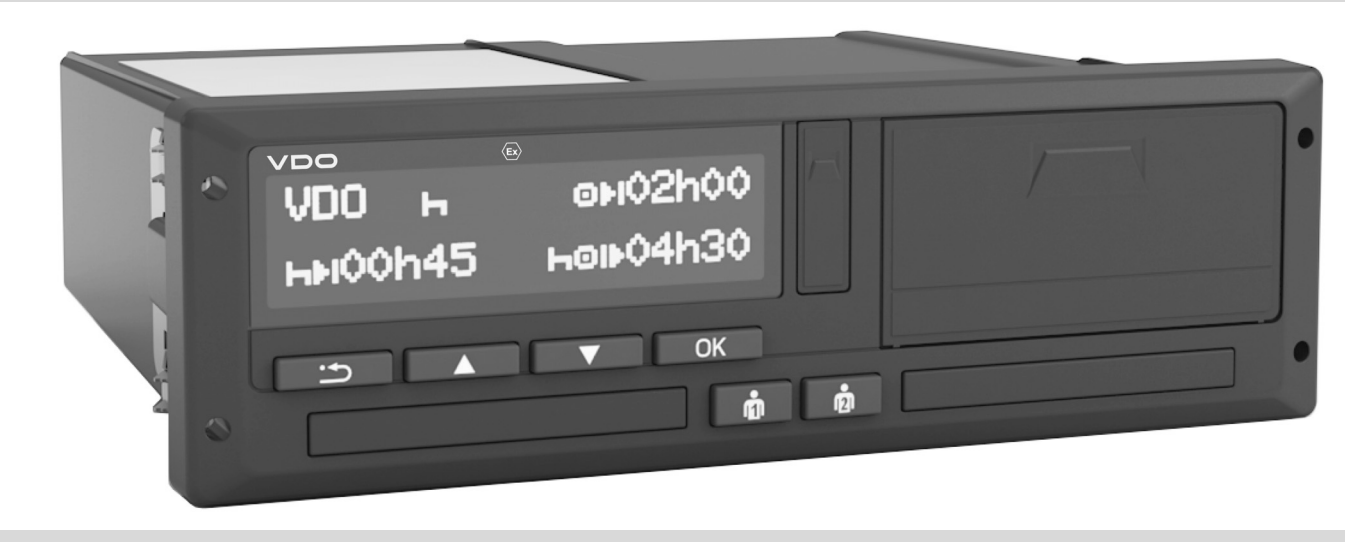

www.fleet.vdo.com

# Digitální tachograf – DTCO<sup>®</sup> 1381

 $CZ$ **Návod k použití majitel & řidič**

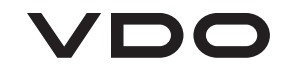

Vážený uživateli,

tento **d**igitální **t**a**c**h**o**graf, **DTCO 1381** se svými systémovými komponentami je kontrolním zařízením ES a odpovídá technickým specifikacím výnosu (EHS) 3821/ 85, příloha I B, v aktuálně platném znění.

Zpracovaná data podporují ...

- $\bullet$  řidiče při dodržování sociálních předpisů v silničním provozu
- a majiteli poskytují (prostřednictvím speciálního softwaru) užitečné údaje o využití řidiče a vozidla.

Tento návod k použití je určen pro **majitele**<sup>a</sup> **jízdní personál**, <sup>a</sup> popisuje odborné a nařízením stanovené ovládání tachografu DTCO 1381. Návod si pečlivě přečtěte a seznamte se s tachografem DTCO 1381<br>\/ Verze 3.0.

Další informace <sup>o</sup> DTCO <sup>1381</sup>, Open Source Software (OSS), a kontaktní adresy naleznete na internetu na adrese:

#### **www.fleet.vdo.com**

Přejeme Vám neustálou dobrou jízdu.

*Váš Continental Automotive GmbH*

#### © 05.17 by Continental Automotive GmbH

Odpovědnost za obsah nese: **Continental Automotive GmbHP.O. Box 164078006 Villingen-Schwenningen GERMANY**

Změny technických detailů oproti popisům, údajům a obrázkům v tomto návodu k použití vyhrazeny. Dotisk, překlad a rozmnožování nejsou bez písemného svolení povoleny.

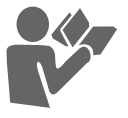

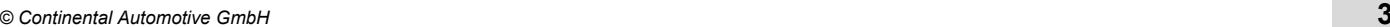

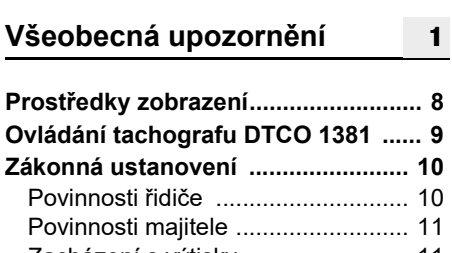

**Release-Přehled .................................. 6**

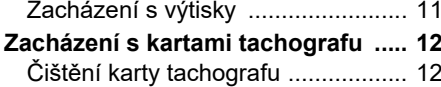

**2**

# **Úvod**

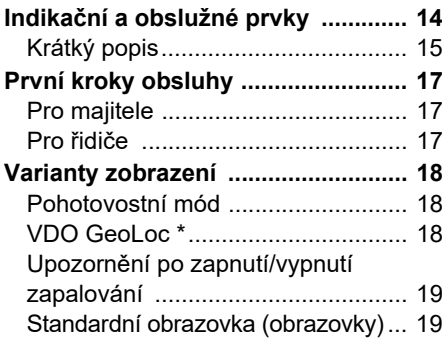

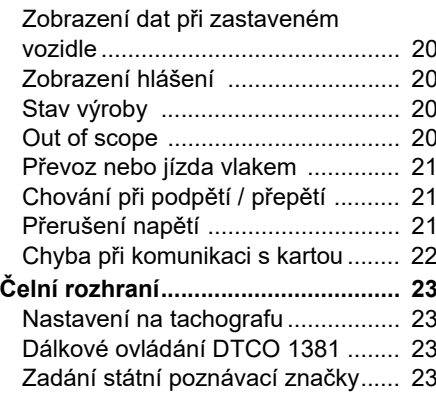

# **Provozní režim "Majitel" 3**

 $\mathbf{3}$ 

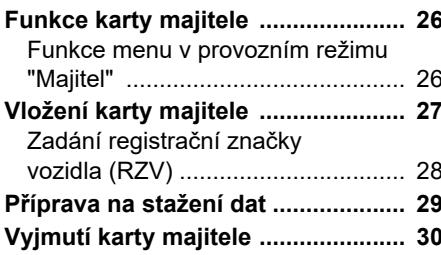

#### **Provozní režim "Provoz" 4**

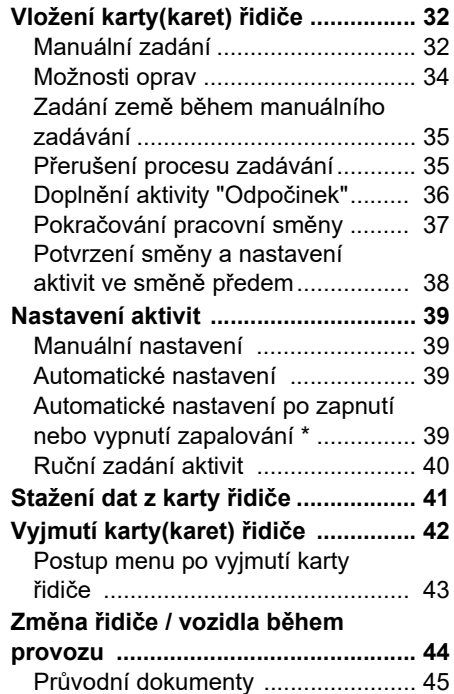

# **Manipulace s tiskárnou**

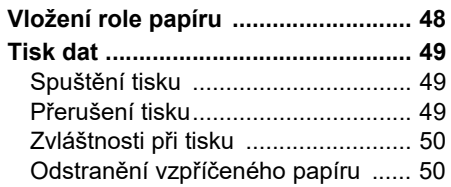

**5**

**6**

#### **Funkce menu**

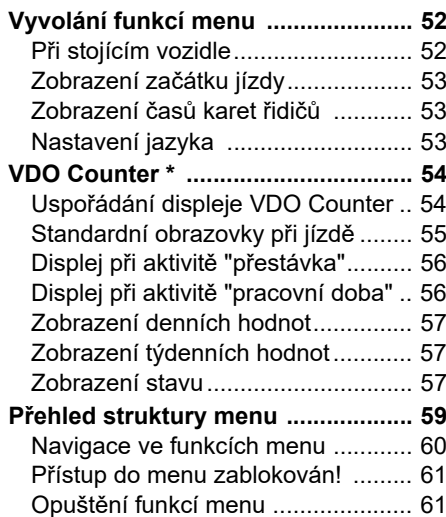

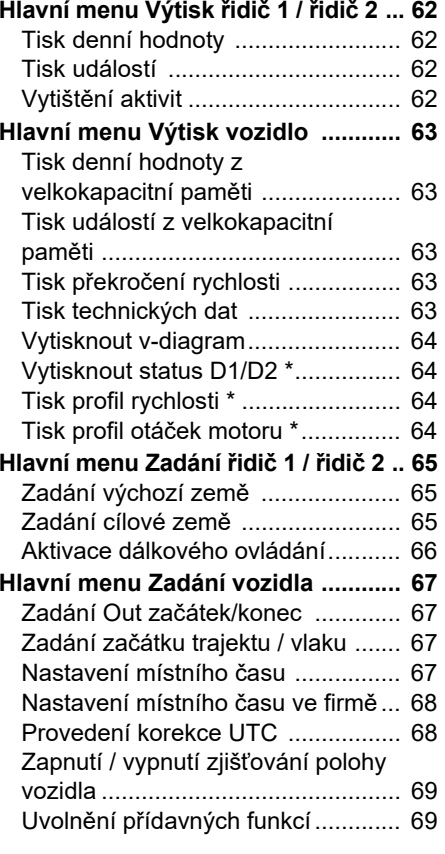

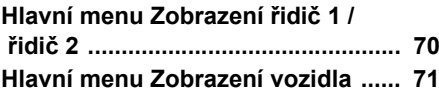

#### **Hlášení 7**

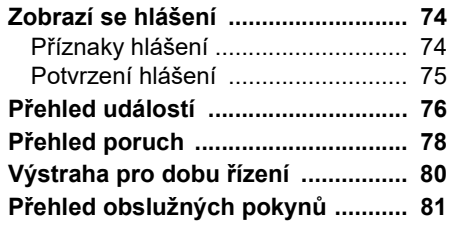

# **Popis výrobku**

**8**

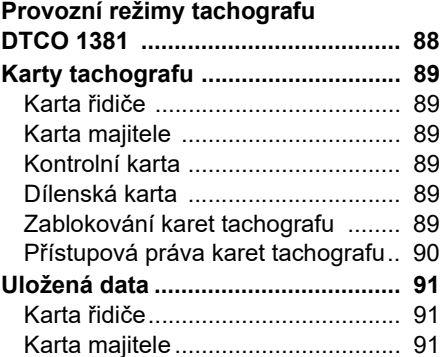

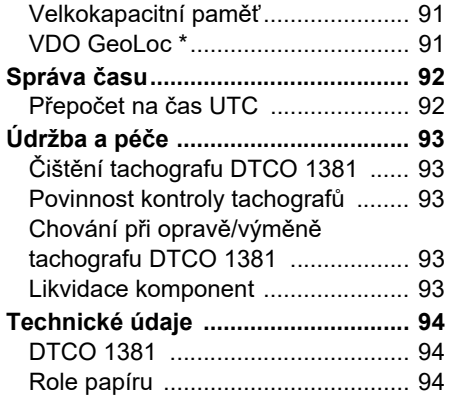

### **Piktogramy a příklady výtisku**

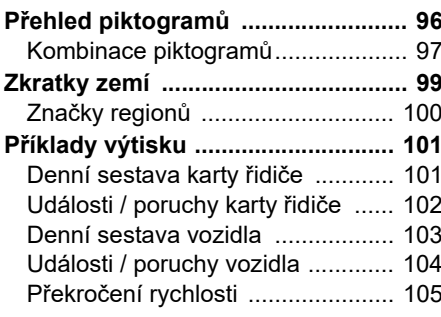

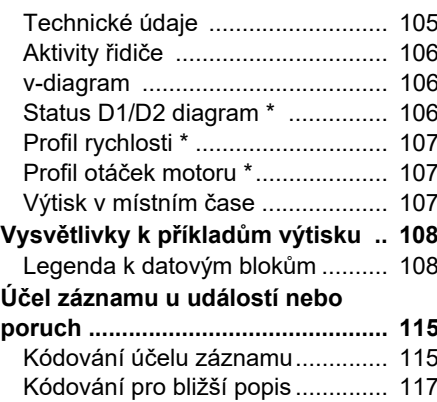

## **Příloha**

**9**

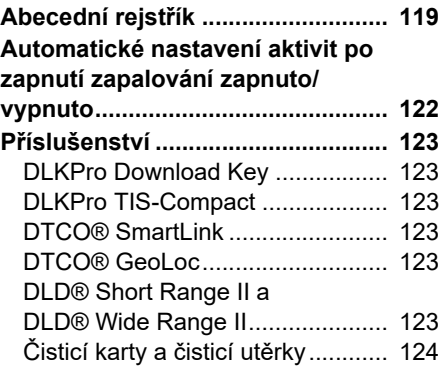

**A**

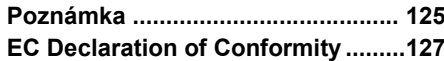

# **Release-Přehled**

Tento certifikovaný provozní návod platí pro následující verze jednotek DTCO 1381:

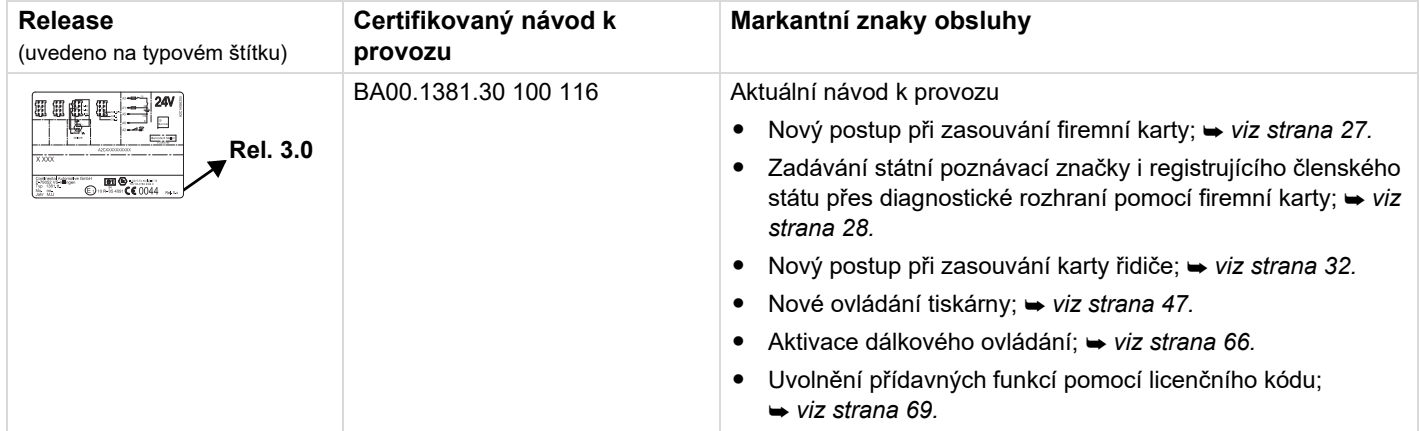

Tento provozní návod není určen  $\mathbb{R}$ pro předchozí verze zařízení!

**Všeobecná upozornění**

**1**

**Prostředky zobrazení Ovládání tachografu DTCO 1381 Zákonná ustanoveníZacházení s kartami tachografu**

# **Prostředky zobrazení**

V tomto návodu k použití naleznete následující zvýraznění:

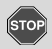

**1**

### **Varování**

**Varování Vás upozorňuje na možné nebezpečí poranění nebo úrazu.**

# **Pozor!**

Text vedle tohoto symbolu nebo pod ním obsahuje důležité informace, jak zabránit ztrátě dat, poškození přístroje a jak dodržet zákonné požadavky.

#### **Tip LET**

Tato značka poskytuje rady nebo informace, jejichž nedodržení může vést k poruchám.

ណ Kniha představuje odkaz na jinou dokumentaci.

#### **Kroky postupu**

- 1. Tato značka představuje úkon máte něco provést. Také budete po krocích vedeni skrz menu a vyzýváni k zadání.
- **2.** Další úkony jsou postupně číslovány.

#### **Symboly**

**\*** Hvězdička označuje zvláštní výbavu. **Poznámka:** Dbejte prosím na upozornění k variantě ADR "  $\odot$ " a opci "**Automatické nastavení aktivit po zapalování zapnuto/vypnuto**", protože jsou jednotlivé funkce závislé na zapalování.

**VDO Counter** vám pomůže při denním a týdenním plánování, když jste "na cestě".

- Tato značka uvádí, na které straně naleznete další informace k tématu.
- $\dot{\triangledown}$  Tato značka označuje pokračování na další straně.

#### **Zobrazení menu**

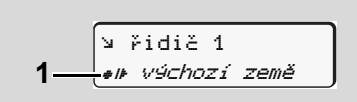

Blikající řádky nebo znaky zobrazeného menu jsou v návodu k použití vyznačeny *kurzívou* (1).

#### **Definice**

- **Řidič 1** = Osoba, která právě řídí nebo bude řídit vozidlo.
- **Řidič 2** = Osoba, která vozidlo neřídí.

# **Ovládání tachografu DTCO 1381**

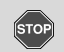

#### **Nebezpečí úrazu**

Během jízdy se mohou na displeji zobrazovat hlášení. Stejně tak existuje možnost, že bude karta řidiče automaticky vyhozena.

**Nenechte se tím rozptylovat, svou plnou pozornost vždy věnujte provozu na silnici.**

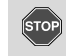

#### **Nebezpečí poranění**

Vy i jiné osoby se mohou zranit o otevřenou šachtu pro kartu.

Otevřete šachtu pro kartu pouze ke vložení karty tachografu.

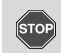

#### **Nebezpečí poranění**

V závislosti na objemu tisku může být tepelná tisková hlava velmi horká! Před vkládáním nové role papíru počkejte, dokud se tisková hlava neochladí.

#### **Nebezpečí výbuchu STOP**

Varianta DTCO 1381 ADR \* je určena pro provoz v prostředí, ohroženém výbuchem.

**Dodržuje prosím pokyny pro dopravu a manipulaci s nebezpečnými látkami v prostředí, ohroženém výbuchem.**

**Abyste zabránili poškození tachografu DTCO 1381, vždy dbejte na následující upozornění!**

- - Instalaci a zaplombování tachografu DTCO 1381 provádí autorizované osoby. **Do přístroje a přívodů nezasahujte.**
- - Do vstupu na karty nevkládejte žádné jiné karty, například kreditní karty, embosované karty nebo kovové karty atd. Tím byste vstup na karty tachografu DTCO 1381 poškodili!
- - Používejte pouze schválené a výrobcem doporučené role papíru (originální papír do tiskárny VDO). Při tom dbejte na schvalovací značku.
	- *Detaily viz "Role papíru" na straně 94.*
- $\bullet$  Tlačítka nemačkejte předměty s ostrými hranami, nebo špičatými předměty, například kuličkovým perem atd.
- - Čistěte zařízení lehce zvlhčenou utěrkou nebo čistící utěrkou z mikrovláken. (Lze získat ve Vašem příslušném prodejním a servisním centru.)
	- *Viz "Údržba a pé<sup>č</sup>e" strana 93.*

**Plomby a pečeti na DTCO 1381**  <u>/!\</u> **se nesmí poškodit. DTCO 1381 jinak není ve stavu odpovídajícím schválení a jeho data již nejsou důvěryhodná.** 

**1**

# **Zákonná ustanovení**

**1**

 $\bigwedge$ 

Kdo provede změny tachografu nebo přívodu signálu ovlivňující registraci a ukládání tachografu, především s úmyslem uvedení v omyl, může porušovat zákonná trestněprávní, resp. pořádková ustanovení.

Padělání, potlačení nebo zničení záznamů tachografu, jakož i karet tachografu nebo vytisknutých dokumentů, je zakázáno.

## **Zákonný předpoklad**

Použití tachografů je v současnosti upraveno aktuálně platným zněním nařízení ES 3821/85 ve spojení s nařízením č. ES 561/2006 a příslušnými národními zákony. Řidiči a držiteli vozidla (majiteli) ukládají celou řadu povinností a odpovědností. Následující seznam si nenárokuje právo na úplnost nebo právní závaznost!

#### $\blacktriangleright$ **Povinnosti řidiče**

- $\bullet$  Řidič se postará o řádné používání karty řidiče a tachografu.
- Chování v případě selhání tachografu.
	- Řidič musí na zvláštní list nebo na zadní stranu papírové role zaznamenat údaje o aktivitách, které nebyly tachografem zaznamenány nebo vytisknuty nezávadně.
		- *Viz "Ruční zadání aktivit" strana 40.*
	- – Pokud není možný návrat do stanoviště během jednoho týdne, je nutno proést provést opravu tachografu odbornou dílnou během cesty.
- Při smíšeném provozu (nasazení vozidel se zapisovacím kotoučem a digitálními tachografy) je nutné s sebou vozit potřebné dokumenty.
	- *Viz "Změna řidiče / vozidla během provozu" strana 44.*
- - Při ztrátě, odcizení, poškození nebo selhání karty řidiče musí řidič na tachografu DTCO 1381 na začátku a na konci jízdy vyhotovit denní výtisk a opatřit jej osobními údaji. Popřípadě je do něj třeba dopsat ručně doby pohotovosti a ostatní pracovní doby.
	- *Viz "Ruční zadání aktivit" strana 40.*
- - Kartu řidiče je nutné při poškození nebo selhání předat příslušnému úřadu, resp. její ztrátu je nutné řádně ohlásit. O náhradní kartu je třeba požádat do sedmi kalendářních dnů.
- - Bez karty řidiče je možné pokračovat v jízdě po dobu 15 kalendářních dní, pokud to je nutné k návratu vozidla na stanoviště majitele.
- - Přesné důvody obnovení, náhrady nebo výměny karty řidiče úřadem jiných členských států je nutné neprodleně sdělit příslušnému úřadu.

 $\bullet$  Po uplynutí doby platnosti karty řidiče ji řidič musí ještě alespoň 28 kalendářních dní vozit s sebou ve vozidle (Nařízení o řidičích z povolání platné v Německu; v ČR toto neplatí, karta se musí vrátit).

#### ▶ **Povinnosti majitele**

- - Po převozu vozidla autorizovaným servisem se postarejte o to, aby byla neprodleně doplněna kalibrační data, jako schvalující členský stát a poznávací značka.
- Při vložení karty majitele budete případně vyzvání k zadání členského státu a registrační značka vozidla do DTCO 1381.

 *Detaily viz "Zadání registrační značky vozidla (RZV)" na straně 28.*

- Na začátku nasazení vozidla nahlaste akci tachografu DTCO 1381, po jejím skončení ji opět odhlaste.

 *Detaily viz "Vložení karty majitele" na straně 27.*

- Zajistěte, aby bylo ve vozidle dostatečné množství schválených rolí papíru.

- - Sledujte bezvadnou funkci tachografu. Dodržujte intervaly předepsané na základě zákonných ustanovení pro kontrolu tachografu. (Periodická kontrola minimálně každé dva roky.)
- - Pravidelně stahujte data z hromadné paměti DTCO 1381 a z karty řidiče a ukládejte tato data podle zákonných předpisů.
- - Opravy a kalibraci nechávejte provádět pouze v autorizovaných servisech.
	- *Detaily viz "Povinnost kontroly tachografů" na straně 93.*
- - Kontrolujte řádné užívání tachografu řidiči. V pravidelných intervalech kontrolujte doby řízení a odpočinku a upozorňujte na případné odchylky.

#### **Zacházení s výtisky**

- - Zajistěte, aby výtisky nebyly poškozeny (staly se nečitelnými) světlem nebo slunečním zářením, ani vlhkostí nebo teplem.
- Výtisky musí držitel vozidla/majitel uchovávat po dobu minimálně jednoho roku.

# **Zacházení s kartami tachografu**

Vlastnictví karty tachografu opravňuje k používání tachografu DTCO 1381. Oblasti působnosti a přístupová práva jsou předepsány zákonodárci.

*Viz "Karty tachografu" strana 89.*

 $\bigwedge$ osobě. Její pomocí se řidič identifikuje vůči tachografu DTCO 1381. **Karta řidiče není přenositelná!** 

<u>/I\</u>

**1**

Karta majitele je určena pro vlastníky a držitele vozidel se zabudovaným digitálním tachografem a nesmí se převádět na "třetí osoby".

**Karta majitele neslouží k jízdě!**

- **R<sub>P</sub>** Pro zabránění ztrátě dat zacházejte s kartou tachografu opatrně a dodržujte také pokyny výdejních míst karet tachografu.
- - Karty tachografu neohýbejte a nelámejte, rovněž je nepoužívejte k jiným účelům. Karta řidiče se vztahuje k určité<br>
servisním centru.)<br>
Karta řidiče se vztahuje k určité<br>
servisním centru.
	- $\bullet$  Nepoužívejte poškozené karty tachografu.
	- $\bullet$  Kontaktní plochy udržujte v čistotě, suchu, bez tuků a olejů (kartu vždy uchovávejte v ochranném pouzdře).
	- $\bullet$  Chraňte ji před přímým slunečním zářením (nenechávejte ji ležet na přístrojové desce).
	- $\bullet$  Nepokládejte ji do bezprostřední blízkosti silných elektromagnetických polí.
	- $\bullet$  Karty nepoužívejte po datu platnosti, resp. včas před jejím uplynutím zažádejte o novou kartu tachografu.

#### **Čištění karty tachografu**

Znečištěné kontakty karty tachografu čistěte lehce zvlhčenou utěrkou nebo čistící utěrkou z mikrovláken. (Lze získat ve Vašem příslušném prodejním a

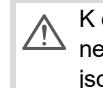

K čištění kontaktů karty tachografu nepoužívejte rozpouštědla, jako jsou ředidla nebo benzín.

# **Úvod**

**Indikační a obslužné prvky První kroky obsluhy Varianty zobrazení Čelní rozhraní**

# **Indikační a obslužné prvky**

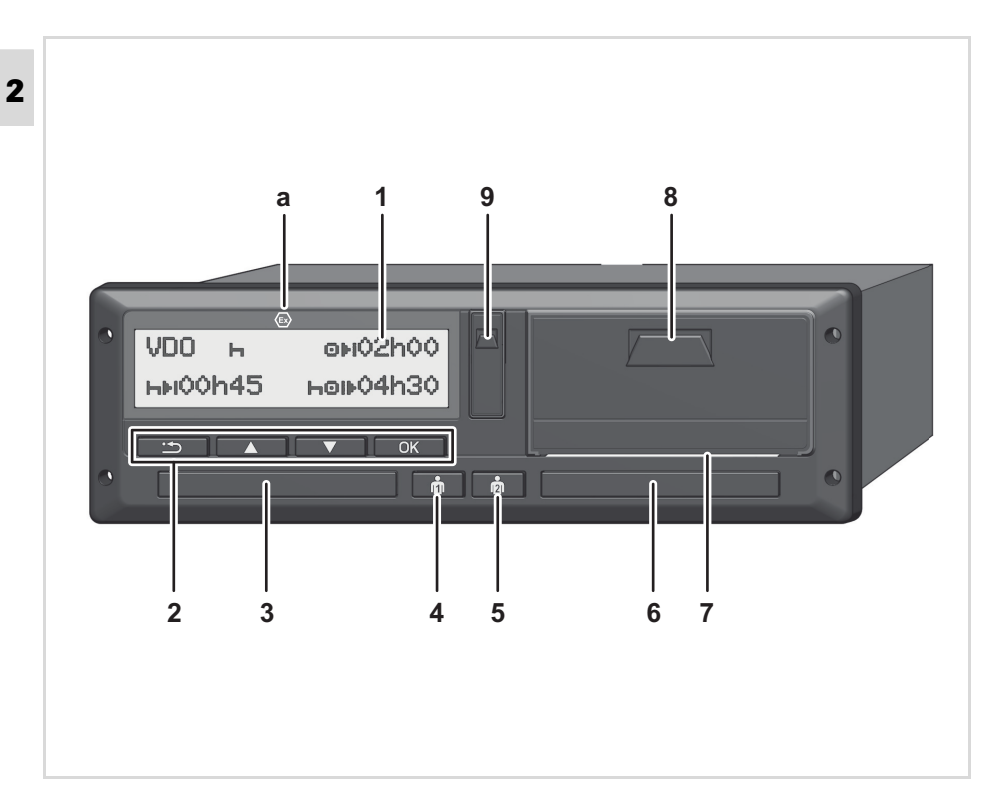

- **(1)** Displej
- **(2)** Tlačítka menu
- **(3)** Vstup na karty 1
- **(4)** Kombinované tlačítko pro řidiče 1

**(5)** Kombinované tlačítko pro řidiče 2

**(6)** Vstup na karty 2

**(7)** Trhací hrana

**(8)** Zásuvka tiskárny

**(9)** Rozhraní pro stahování

**(a)** Značka "  $\textcircled{v}$ " pro variantu ADR \* (ADR = Evropská dohoda o mezinárodní silniční přepravě nebezpečných nákladů) Jednotku DTCO 1381 lze ovládat na dálku pomocí vhodného příslušenství.

#### **Pozor!**

Kryty šachet pro kartu se nesmí odstraňovat, aby se zabránilo vniknutí prachu a nečistot nebo stříkající vody!

Udržujte šachty pro kartu stále zavřené.

# **Krátký popis**

# **Displej (1)**

Všechny DTCO 3.0 jsou vybaveny negativním displejem.

- **R**<sub> $\bullet$ </sub> Pro lepší čitelnost jsou displeje <sup>v</sup> tomto návodu zobrazeny inverzně.
- Úplné vypnutí displeje není kromě  $\mathbb{R}$ režimu stand-by – možné. Je možné provést pouze ztlumení na minimální hodnotu.

V závislosti na provozním režimu vozidla se objevují různá zobrazení nebo se mohou zobrazovat data.

*Viz "Varianty zobrazení" strana 18.*

## **Tlačítka menu (2)**

Pro zadávání, zobrazování nebo tisk dat používejte následující tlačítka:

/ Vyberte požadovanou funkci nebo výběr listováním. (možné stisknutím a přidržením tlačítka auto-repeat-funkce.)

- ok Potvrďte vybranou funkci/výběr.
- **ES** Zpět na poslední zadávací pole, stornování zadání země nebo postupné opouštění funkcí nabídky.

## **Vstup na karty 1 (3)**

Řidič 1, který bude vozidlo právě řídit, vloží svou kartu řidiče do vstupu na karty 1.

 *Detaily viz "Vložení karty(karet) řidiče" od strany 32.*

V případě závady lze kryty šachet ⊮ङ pro kartu vyměnit. Kvůli tomu se obraťte na svého servisního partnera.

# **Kombinované tlačítko pro řidiče 1 (4)**

 $\vec{p}$  Tlačítko aktivit a k vysunutí karty pro řidiče-1

> **Krátké stisknutí tlačítka**: Přepne se aktivita

 *Viz "Nastavení aktivit" strana 39.*

#### **Dlouhé stisknutí tlačítka**

**(min. <sup>2</sup> s)**: Šachta pro kartu se otevírá pro vkládání nebo vyjímání karty tachografu.

# **Kombinované tlačítko pro řidiče 2 (5)**

 $\mathbf{\hat{p}}$  Tlačítko aktivit a k vysunutí karty pro řidiče-2:

> **Krátké stisknutí tlačítka**: Přepne se aktivita

 *Viz "Nastavení aktivit" strana 39.*

#### **Dlouhé stisknutí tlačítka**

**(min. <sup>2</sup> s):** Šachta pro kartu se otevírá pro vkládání nebo vyjímání karty tachografu.

# **Vstup na karty 2 (6)**

Řidič 2, který vozidlo právě řídit nebude, vloží svou kartu řidiče do vstupu na karty 2 (provoz v týmu).

形

**2**

## **Trhací hrana (7)**

Odtržením přes hranu můžete od role papíru oddělit výtisk, zhotovený integrovanou tiskárnou.

**2**

# **Zásuvka tiskárny (8)**

Zásuvka tiskárny pro vložení rulièky papíru.

 $\mathbb{R}$ <sup>y</sup> V případě závady lze zásuvku tiskárny vyměnit. Kvůli tomu se obraťte na svého servisního partnera.

#### **Rozhraní pro stahování (9)**

Pod krytkou se nachází rozhraní pro stahování. Přístupová práva tohoto rozhraní jsou upravena v závislosti na vložené kartě tachografu.

 *Detaily viz "Přístupová práva karet tachografu" na straně 90.*

# **Varianta ADR \* (a)**

Při nakládce a vykládce <u>/I\</u> nebezpečného nákladu

- musí být klapka stahovacího rozhraní na DTCO 1381 uzavřena
- nesmí být stisknuta žádná tlačítka na tachografu
- $\bullet$  nesmí být zasunuta žádná dílenská, kontrolní nebo firemní karta.
- **ITS** U variant ADR popř. zapněte zapalování, abyste mohli neomezeně používat ovládací moduly tiskárna, šachty pro kartu a displej.

# **První kroky obsluhy**

#### **Pro majitele**

**1.** Přihlaste majitele do tachografu DTCO 1381. Zasuňte kartu podniku do libovolné šachty pro karty.

 *Detaily viz "Vložení karty majitele" na straně 27.*

Karta majitele neslouží k jízdě! LS.

2. Po přihlášení nebo nahrání dat vyjměte kartu podniku ze šachty pro karty.

 *Detaily viz "Vyjmutí karty majitele" na straně 30.*

## **Pro řidiče**

**1.** Na začátku směny (začátku pracovního dne) zasuňte Vaši kartu řidiče do šachty pro karty.

 *Detaily viz "Vložení karty(karet) řidiče" od strany 32.*

2. Příkazem "Manuální zadání" můžete doplňovat aktivity na svou kartu řidiče.

 *Detaily viz "Manuální zadání" od strany 32.*

- 3. Tlačítkem aktivity nastavte aktivitu, kterou dnes chcete provést.
	- *Detaily viz "Nastavení aktivit" na straně 39.*
- **4.** Nastavte čas na aktuální místní čas.
	- *Detaily viz "Nastavení místního času" na straně 67.*

Tachograf DTCO 1381 je připraven!

- 5. **Důležité!** Při přestávce nebo odpočinku bezpodmínečně nastavte  $aktivitu$  na " $H$ "
- 6. Případné poruchy přístroje nebo komponent systému se zobrazí na displeji. Hlášení potvrďte.

 *Detaily viz "Zobrazí se hlášení" od strany 74.*

7. Na konci směny (konci pracovního dne) nebo při změně vozidla vyjměte Vaši kartu řidiče ze šachty pro karty.

 *Detaily viz "Vyjmutí karty(karet) řidiče" od strany 42.*

- 8. Aktivity uplynulých dní, jakož i uložené události atd. můžete vytisknout nebo zobrazit prostřednictvím funkcí menu.
	- *Detaily viz "Vyvolání funkcí menu" od strany 52.*

Platné zákonné předpisy specifické  $\bigwedge$ pro danou zemi nejsou v tomto návodu k použití uváděny a je nutné na ně případně dodatečně dbát!

# **Varianty zobrazení**

#### **Všeobecné**

**2**

- Zobrazení sestává z piktogramů a textu, přičemž jazyk se automaticky nastavuje následovně:
	- Zobrazený jazyk určuje karta řidiče vložená do vstupu na karty 1, resp. karta řidiče, která byla do tachografu DTCO 1381 naposledy vložena.
	- - Nebo karta tachografu s vyšší prioritou, například karta majitele, kontrolní karta.

## **Volba jazyka**

Alternativně k automatickému nastavení jazyka prostřednictvím karty tachografu můžete sami individuálně nastavit upřednostňovaný jazyk.

 *Detaily viz "Přehled struktury menu" na straně 59.*

#### ▶ **Pohotovostní mód**

V provozním režimu Provoz "o" se DTCO 1381 přepne cca po 1 minutu za následujících podmínek do režimu Standby:

- $\bullet$ zapalování vozidla je vypnuté
- a není zobrazeno žádné hlášení.
- Po nastartování se displej ztlumí na  $R$ předem definovanou hodnotu. Po další minutě (hodnota specifická pro zákazníka) displej zhasne. Volitelně lze pro snadnější ovládání přístroje nastavit na určitou dobu po nastartování další hodnotu ztlumení.Probudí-li se DTCO 1381 stisknutím nějakého tlačítka z režimu stand-by, aktivuje se osvětlení displeje opět <sup>v</sup> režimu stand-by. Toto stisknutí tlačítka slouží pouze k probuzení a nevede k žádné další akci. Při opuštění režimu stand-by se DTCO 1381 přepne při stojícím vozidle na naposled zvolený standardní displej.
- Je-li nakonfigurovaná hodnota  $\mathbb{R}$ ztlumení pro variantu ADR zvolena příliš vysoko, sníží se.

#### **VDO GeoLoc \***

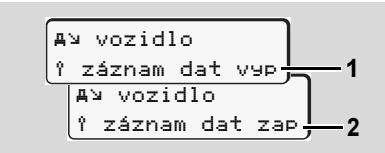

#### VDO GeoLoc

Máte možnost zapnout **(2)** nebo vypnout **(1)** záznam pozičních dat a dat vozidla.

 *Detaily viz "Zapnutí / vypnutí zjišťování polohy vozidla" na straně 69.*

▶ **Upozornění po zapnutí/vypnutí zapalování** 

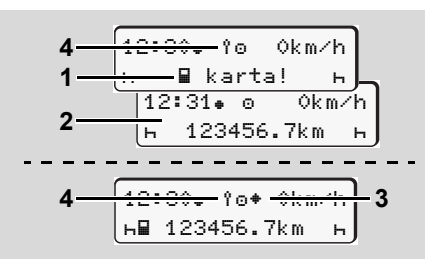

Upozornění po zapnutí/vypnutí zapalování

**Zapalování zap:** Pokud není ve vstupu na karty 1 vložena karta tachografu, zobrazí se na cca 20 sekund upozornění **(1)**, poté se zobrazí standardní zobrazení **(2)**. Po zasunutí karty řidiče a ručním doplnění dat bliká symbol (4) po dobu cca 5 sekund. Znamená to, že je zapnuto zjišťování.

**Zapalování vyp:** Symbol **(3)** znamená, že funkce IMS je k dispozici. (IMS = Independent Motion Signal)

Symbol **(4)** znamená, že funkce VDO GeoLoc je zapnutá.

**Standardní obrazovka (obrazovky)**

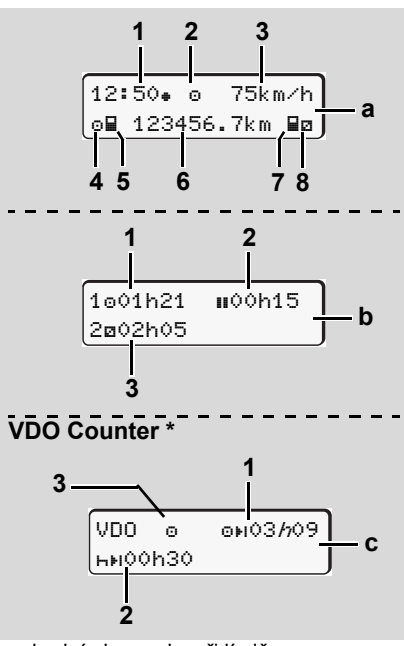

Standardní obrazovky při jízdě

Jakmile vozidlo jede a nezobrazuje se žádné hlášení, objeví se dříve nastavené standardní zobrazení.

Stisknutím libovolného tlačítka nabídky lze přejít na požadovanou standardní obrazovku **(a)**, **(b)** nebo **(c)**.

#### **Standardní obrazovka (a):**

#### **(1)** Čas

se symbolem " $*$ " = Místní čas bez symbolu  $"$  =  $\check{C}$ as UTC **(2)** Znak druhu provozu "provoz" **(3)** Rychlost **(4)** Aktivita řidiče 1 **(5)** Symbol karty řidiče 1 **(6)** Celkový stav kilometrů **(7)** Symbol karty řidiče 2 **(8)** Aktivita řidiče 2

#### **Standardní obrazovka (b):**

- **(1)** Doba řízení "o" řidiče 1 od doby platného přestávky.
- **(2)** Platná doba přestávky "" v dílčích přerušeních o délce nejméně 15 minut a následujících 30 minut, v souladu s nařízením ES č. 561/2006.
- **(3)** Doba řidiče 2: Současná aktivita doba pohotovosti "**¤" a doba trvání aktivity. ⇔**≎

Chybí-li karta řidiče, objeví se časy,  $\mathbb{R}$ které jsou přiřazeny příslušné přihrádce na kartu "1" nebo "2".

**2**

- **Volitelná výbava: VDO Counter \* (c)**
- **(1)** Zbývající doba řízení "o»i"

 ("h" bliká = tato část displeje je momentálně aktivní).

- **(2)** Další platná doba přestávky / denní nebo týdenní doba odpočinku "hti". *Detaily viz "VDO Counter \*" od strany 54.*
- **(3)** Se zobrazuje nastavená aktivita.

#### **Zobrazení dat při zastaveném vozidle**

U stojícího vozidla a zasunuté kartě řidiče můžete vyvolat další data karty řidiče.

*Viz "Vyvolání funkcí menu" strana 52.*

## **Zobrazení hlášení**

Nezávisle na tom, jaké zobrazení se nyní zobrazuje a zda vozidlo stojí nebo jede, se přednostně zobrazují hlášení.

*Viz "Zobrazí se hlášení" strana 74.*

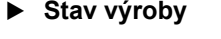

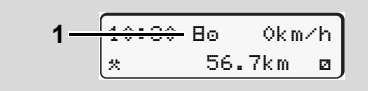

Zobrazení stavu výroby

Pokud nebyl tachograf DTCO 1381 ještě aktivován jako kontrolní přístroj, zobrazí se "stav výroby", symbol "E" (1). Mimo dílenskou kartu nepřijímá tachograf DTCO 1381 žádné jiné karty tachografu!

**Zajistěte, aby byl tachograf**  <u>/!\</u> **DTCO 1381 neprodleně řádně uveden do provozu autorizovaným odborným servisem.**

#### ▶ **Out of scope**

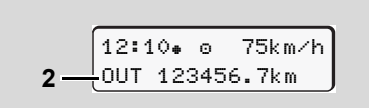

Standardní obrazovka (a): Zobrazení Out of scope

Vozidlo jede mimo oblast působnosti nařízení, "OUT" **(2)**.

Tuto funkci můžete nastavit prostřednictvím menu.

 *Viz "Zadání Out začátek/konec" strana 67.*

Mimo oblast platnosti mohou být následující jízdy:

- $\bullet$ Jízdy na neveřejných vozovkách.
- $\bullet$ Jízdy mimo země AETR.
- - Jízdy, u kterých celková hmotnost vozidla nevyžaduje podle předpisů použití DTCO 1381.

Stisknutím libovolného tlačítka nabídky lze přejít na standardní obrazovku **(b)** nebo **(c)** \*, *viz strana 19.*

#### **Převoz nebo jízda vlakem**

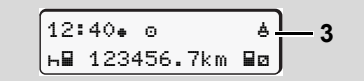

Standardní obrazovka (a): Zobrazení přeprava na trajektu nebo jízdy vlakem

Vozidlo se nachází na převozu nebo vlaku, symbol " $\overset{\text{{\small \textsf{d}}}}{\bullet}$ " (3).

Tuto funkci můžete nastavit prostřednictvím menu.

 *Viz "Zadání začátku trajektu / vlaku" strana 67.*

Dbejte na to, aby před přepravou  $\mathbb{R}$ vozidla byla nastavena tato funkce a její současná aktivita.

Stisknutím libovolného tlačítka nabídky lze přejít na standardní obrazovku **(b)** nebo **(c)** \*, *viz strana 19.*

# **Chování při podpětí / přepětí**

Je-li v případě přepětí nebo podpětí rङ otevřená některá ze šachet, nevkládejte žádnou kartu tachografu.

$$
\frac{1 - \frac{42 \cdot 444 \cdot 6}{68 \cdot 123456 \cdot 7km \cdot 8n}}{2 - \frac{42 \cdot 444 \cdot 6}{123456 \cdot 7km}}
$$

Standardní obrazovka (a): Porucha napájecího napětí

Momentální příliš nízké nebo vysoké napájecí napětí DTCO 1381 se projevuje ve standardním zobrazení **(a)** následně: **Případ 1: "o#" (1) Podpětí nebo ...** 

Při přepětí se displej vypne a tlarð. čítka se zablokují.

Tachograf DTCO 1381 nadále ukládá aktivity. Funkce tisku nebo zobrazení dat, jakož i zasunutí nebo vyjmutí karty tachografu nejsou možné!

#### **Případ 2: "** $\div$ **" (2)**

Tento případ odpovídá přerušení napětí. Automaticky se zobrazí standardní zobrazení **(a)**. Tachograf DTCO 1381 nemůže plnit svůj úkol kontrolního přístroje! Aktivity řidiče se nezaznamenávají.

# **Přerušení napětí**

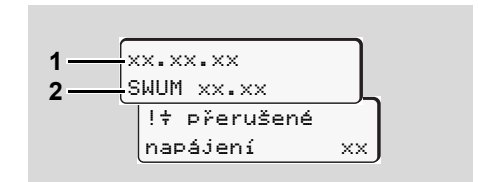

Zobrazení hlášení "přerušené napájení"

Jakmile je opět k dispozici napětí, objeví se na cca 5 vteřin verze provozního softwaru **(1)** a verze softwaru modulu upgrade **(2)**.

Následně ohlásí DTCO 1381 "přerušení napětí".

⇨

Pokud se při správném palubním  $\bigwedge$ napětí na displeji permanentně zobrazuje symbol "\#", vyhledejte, prosím, kvalifikovaný odborný servis!Při poruše tachografu DTCO 1381 máte povinnost ručního zaznamenávání aktivit.

> *Viz "Ruční zadání aktivit" strana 40.*

▶ **Chyba při komunikaci s kartou**

Nastane-li na DTCO 1381 chyba při komunikaci s kartou, je řidič vyzván k vyjmutí karty.

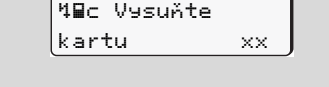

Během vysouvání karty se opakuje pokus komunikovat s kartou. Pokud i tento pokus selže, spustí se automaticky výtisk aktivit naposled uložených pro tuto kartu.

**RSP** S tímto výtiskem je řidič přesto schopen dokumentovat své aktivity. Výtisk musí řidič podepsat.

> Navíc řidič může doplnit na výtisk všechny aktivity (kromě dob řízení) až do opětovného zasunutí karty řidiče.

- Řidič navíc může provést denní  $\mathbb{R}$ výtisk jednotky vozidla a doplnit své dodatečné aktivity až do dalšího zasunutí karty a podepsat.
- **R**<sup>2</sup> Při delší nepřítomnosti např. během denního nebo týdenního odpočinku – by se měla karta řidiče se šachty vytáhnout.

# **Čelní rozhraní**

### **Nastavení na tachografu**

Řidič nebo majitel (s firemní kartou) může provádět různá nastavení přes čelní rozhraní. To zahrnuje např.:

- Zadání státní poznávací značky a země registrace
- Zobrazení VDO Counter
- -Dálkové ovládání
- $\bullet$  Vypnutí přepnutí aktivit při nastartování
- $\bullet$ D1/D2 Detekce stavu
- $\bullet$ Logo pro výtisky
- $\bullet$ Připomínky stahování
- -Záznam profilů rychlosti a otáček
- $\bullet$  Varování před hrozícím překročením rychlosti

# **Dálkové ovládání DTCO 1381**

Pomocí SmartLinku DTCO společně <sup>s</sup> aplikací na zařízení podporujícím Bluetooth nebo na testovacích zařízeních lze DTCO 1381 ovládat dálkově.

Řidič může na DTCO 1381 aktivovat dálkové ovládání a přes kód tachografu propojit se svým mobilním zařízením.

 *Detaily viz "Aktivace dálkového ovládání" na straně 66.*

### **Zadání státní poznávací značky**

Zadání státní poznávací značky i registrujícího členského státu lze rovněž provést pomocí aplikace přes DTCO SmartLink.

# **Provozní režim "Majitel"**

**Funkce karty majitele Vložení karty majitele Příprava na stažení dat Vyjmutí karty majitele**

# **Funkce karty majitele**

Podnik má povinnost zajišt'ovat  $\bigwedge$ řádné používání karty (karet) majitele.

> Dbejte, prosím, na zákonná ustanovení platná pro Vaši zemi!<br>  $R$ <sup>X</sup> Karta majitele je koncipována

Karta majitele identifikuje majitele a při prvním vložení přihlásí majitele do tachografu DTCO 1381. Tím budou zajištěna přístupová práva k datům přiřazeným majiteli.

Vložená karta majitele Vás opravňuje k následujícím funkcím:

- Přihlášení a odhlášení podniku na této jednotce DTCO 1381, na příklad při prodeji vozidla, ukončení nájemní smlouvy na vozidlo atd.
- - Případně (jednorázové) zadání členského státu a registrační značky vozidla.
- - Přístup k datům ve velkokapacitní paměti a obzvláště k datům, která jsou přiřazena pouze tomuto majiteli.
- - Přístup k datům na vložené kartě řidiče.
- $\bullet$  Zobrazení, tisk nebo stažení dat přes rozhraní pro stahování.
- výhradně pro správu dat majitele a neslouží k jízdě! Pokud jezdíte s kartou podniku objeví se hlášení.

V jednotlivých členských státech existuje povinnost, pravidelně stahovat data. V následujících případech doporučujeme data stáhnout z velkokapacitní paměti:

- $\bullet$ prodej vozidla,
- odstavení vozidla,
- výměna tachografu DTCO 1381 v případě poruchy.

#### **Funkce menu v provozním režimu "Majitel"**

Navigace ve funkcích menu probíhá principielně vždy podle stejné systematiky.

*Viz "Vyvolání funkcí menu" strana 52.*

Pokud se však například ve vstupu na karty 2 nachází karta majitele, zůstanou zablokována všechna hlavní menu přiřazená vstupu na karty 2.

 *Viz "Přístup do menu zablokován!" strana 61.*

V tomto případě můžete zobrazovat, tisknout nebo stahovat pouze data z karty řidiče vložené do vstupu na karty 1.

*Viz "Přehled struktury menu" strana 59.*

# **Vložení karty majitele**

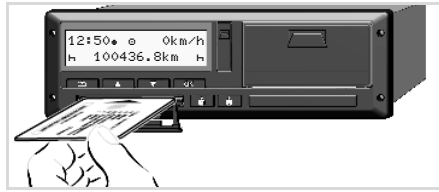

Vložení karty majitele

- 1. U variant ADR popř. zapněte zapalování.
- **2.** Přidržte stisknuté jedno ze dvou kombinovaných tlačítek déle než 2 sekundy.

Otevře se příslušná šachta pro kartu.

- **3.** Otevřete kryt šachty pro kartu.
- 4. Zasuňte svou firemní kartu čipem nahoru a šipkou dopředu do šachty pro kartu.
- **5.** Zavřete kryt a zasuňte šachtu až zaskočí.
- **Karta podniku určuje jazyk** zobrazení. Alternativně můžete individuálně nastavit upřednostňovaný jazyk.

*Viz "Nastavení jazyka" strana 53.*

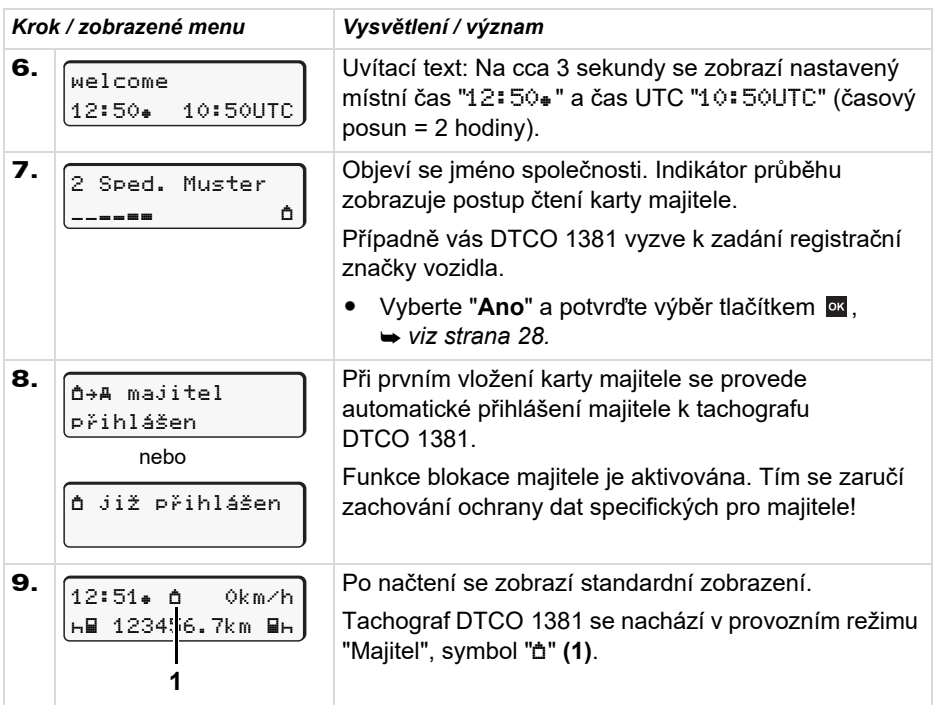

### **Zadání registrační značky vozidla (RZV)**

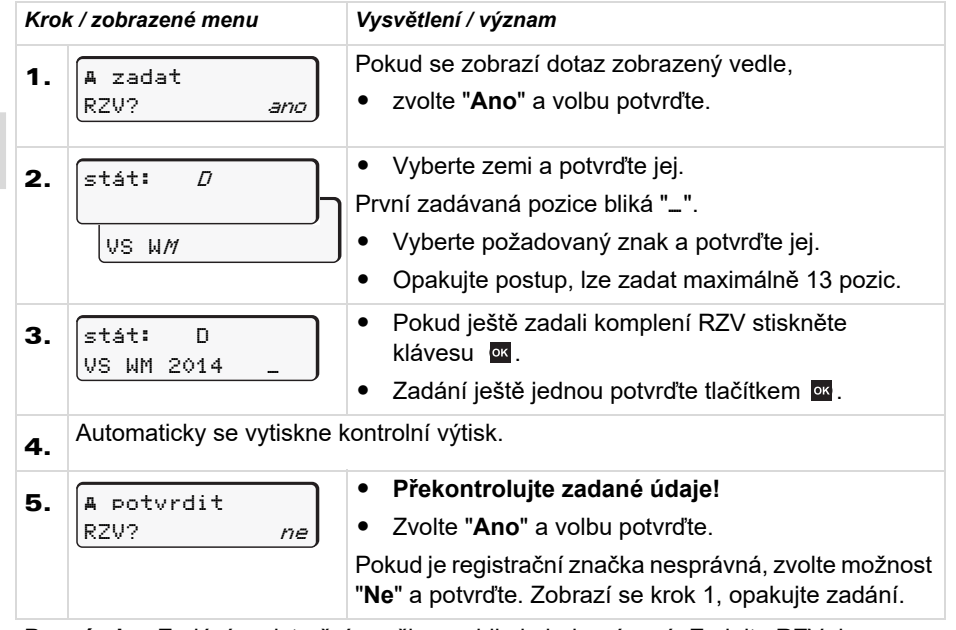

**Poznámka:** Zadání registrační značky vozidla je jednorázové. Zadejte RZV do DTCO 1381 přesně tak, jak je RZV uvedena na vozidle. Jakákoliv další změna je pak umožněna jen v autorizované specializované dílně s použitím dílenské karty.

#### **Zadání:**

Vyberte požadovanou funkci tlačítky **D** nebo **a** a výběr potvrďte tlačítkem ...

#### **Oprava zadání:**

Tlačítkem **v** v krocích postupujte zpět k předchozí pozici a znovu vložte znak(y).

#### **Výtisk: Technické údaje**

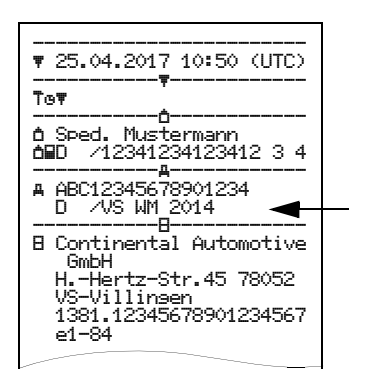

**3**

# **Příprava na stažení dat**

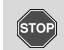

#### **Nebezpečí výbuchu**

Dodržuje prosím pokyny pro dopravu a manipulaci s nebezpečnými látkami v prostředí, ohroženém výbuchem.

**Při nakládání a vykládání nebezpečných látek ...**

- **musí být krytka rozhraní (1) uzavřena**
- $\bullet$  **a nesmí se provádět stahování dat.**

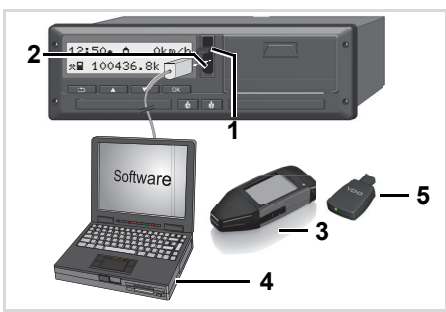

Připojení na rozhraní pro stahování

- 1. Vyklopte krytku **(1)** nahoru.
- 2. Propojte laptop **(4)** za pomoci interface pro download **(2)**.
- **3.** Spust'te čtecí software.
- 4. Nebo zasuňte Download Key **(3)** do download interface.
- Pomocí DTCO SmartLink **(5)** je rs. umožněna komunikace mezi DTCO 1381 a zařízením podporujícím Bluetooth.

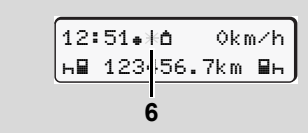

Standardní obrazovka (a): Identifikace probíhá přenos dat

Během přenosu dat se objeví symbol **(6)**.

- **n** $\gg$  V žádném případě nepřerušujte spojení s download interface. U varianty ADR \* nechte zapalování zapnuté.
- 5. Po stažení dat zavřete prosím bezpodmínečně krytku rozhraní **(1)**.

#### **Identifikace dat**

Před stažením dat opatří tachograf DTCO 1381 kopírovaná data digitálním podpisem (identifikací). Podle tohoto popisu je možné přiřazovat data tachografu DTCO 1381 a kontrolovat jejich úplnost a pravost.

#### **Stahování dat na dálku \* (remote)**

Systém managementu autoparků dokáže po úspěšné autentizaci karty podniku stahovat uživatelská data také dálkově.

മ Detailní informace o čtecím softwaru naleznete v příslušné dokumentaci.

**3**

- **Vyjmutí karty majitele**
- Kartu majitele můžete ze vstupu na  $\mathbb{R}$ karty vyjmout pouze v případě, že vozidlo stojí!

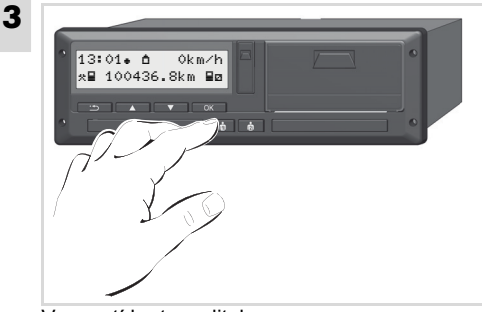

Vysunutí karty majitele

- 1. U variant ADR popř. zapněte zapalování.
- **2.** Vyžádejte si vysunutí karty z šachty pro kartu 1 nebo z šachty pro kartu 2; *viz strana 14.*

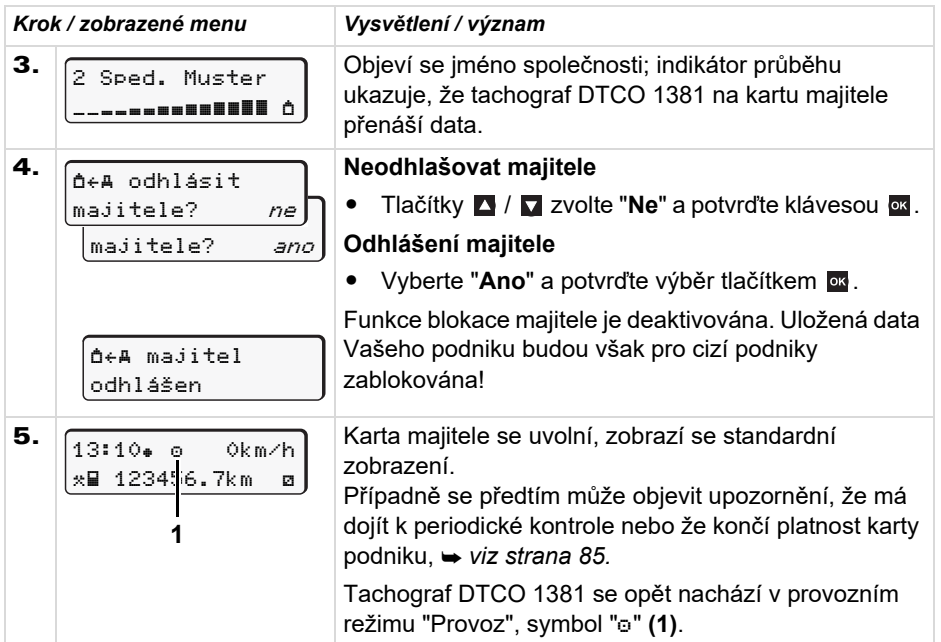

# **Provozní režim "Provoz"**

**Vložení karty (karet) řidiče Nastavení aktivitStažení dat z karty řidiče Vyjmutí karty (karet) řidiče Změna řidiče/vozidla během provozu**

# **Vložení karty(karet) řidiče**

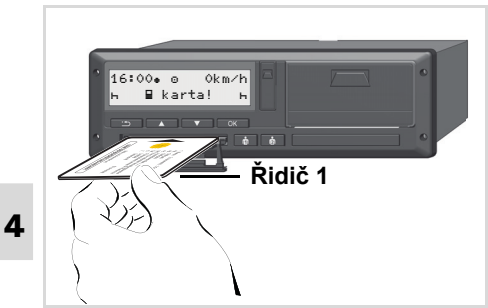

Upozornění po zapnutí zapalování Chybí karta řidiče ve vstupu na karty 1.

**Podle správného postupu podle**  <u>/\</u> **nařízení a v zájmu bezpečnosti dopravy Vás žádáme, abyste kartu (karty) řidiče vkládali pouze v případě, že vozidlo stojí.** 

Vložení karty řidiče je možné i za jízdy, avšak tento postup se nahlásí jako událost a uloží se!

*Viz "Přehled událostí" strana 76.*

- 1. U variant ADR popř. zapněte zapalování.
- 2. Jako **řidič-1** přidržte stisknuté kombinované tlačítko pro řidiče-1 déle než 2 sekundy. Otevře se šachta pro kartu.
- 3. Otevřete kryt šachty pro kartu.
- 4. Zasuňte svou kartu řidiče čipem nahoru a šipkou dopředu do šachty pro kartu.
- **5.** Zavřete kryt a zasuňte šachtu až zaskočí.
- 6. Následující proces bude veden přes menu, *viz strana 33.*
- 7. Jakmile je načtena karta řidiče-1, vloží **řidič-2** svou kartu řidiče do šachty pro kartu-2.

#### **Poznámka**

Menu se zobrazí v jazyce uloženém na kartě řidiče. Alternativně můžete individuálně nastavit upřednostňovaný jazyk.

Funkce nabídky pro zobrazení a vytištění údajů řidiče jsou dostupné pouze tehdy, pokud je vložena příslušná karta. Tak se

např. položka nabídky "Výtisk řidič<sup>e</sup> 2" zobrazí jen tehdy, pokud je v přihrádce na kartu 2 zasunuta karta řidiče.

*Viz "Přehled struktury menu" strana 59.*

#### ▶ **Manuální zadání**

- V souladu s předpisy je nutné <u>/!\</u> ručně doplnit aktivity, které nelze zaznamenat na kartu řidiče. (podrobnosti o aktivitách,
	- *viz strana 39.*)

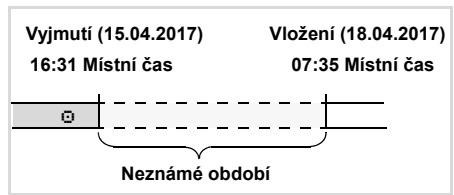

Příklad pro neznámé období

Po každém vložení karty řidiče existují následující možnosti zadání:

-Doplnění aktivity Doba odpočinku "h"; příklad 1 *viz strana 36.*

#### příklad 2, *viz strana 37.*

 $\bullet$ 

1.

4. Provozní režim "Provoz"

• Pokračování v pracovní směně, ukončení a/nebo nastavení aktivit v pracovní směně předem; příklad 3, *viz strana 38.*

Pokračování v pracovní směně;

#### **Základní postup**

welcome07:35

- -Tlačítky **Δ/Ω** v zadávacím poli zvolte požadovanou funkci, aktivitu nebo číselnou hodnotu.
- $\bullet$  Výběr potvrďte tlačítkem  $\bullet$ .

Uvítací text: Na cca 3 sekundy se zobrazí nastavený místní čas "07:35. a čas UTC "05:35UTC" (časový posun = 2 hodiny).

05:35UTC

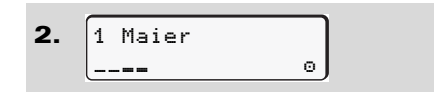

Zobrazí se příjmení řidiče. Indikátor průběhu zobrazuje postup čtení karty řidiče.

3.Posled. vyjmutí15.04.17 16:31

Na cca 4 sekundy se zobrazí místní datum a čas posledního odebrání karty  $(symbol "$ .

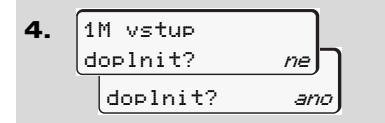

- - Pokud nechcete doplňovat žádné aktivity, vyberte "**Ne**", dále viz krok 9.
- - Oznámením "**Ano**" vás DTCO 1381 vyzve k manuálnímu zadání.

5.M 15.04.17 16:3118.04.17 07:35

"M" = manuální zadání;

"h" = zadávací pole aktivity bliká

Zobrazí se období mezi vyjmutím (1. řádek) a aktuálním vložením (2. řádek) <sup>v</sup> místním čase.

6. 
$$
\frac{1 \times 15.04.17}{\frac{16.04.17}{\frac{16.04.1
$$

2. řádek = zadávací blok

Logicky možné proměnné (blikající zadávací pole) lze zadávat v následujícím pořadí:

"*Aktivita* – *den* – *měsíc* – *rok* – *hodina* – *minuta*".

Proces končí, když nastane okamžik vložení.

Před potvrzením ručně zadaných údajů se zobrazí následující výzva.

7. 
$$
\begin{array}{|c|}\n \hline\n \text{# } \text{výchozí země} \\
 \hline\n \text{# } \text{výchozí místo} \\
 \hline\n \text{# } \text{výchozí místo} \\
 \hline\n \text{# } \text{AM} \\
 \hline\n \end{array}
$$

 $\overline{D}$ 

**4**

#### **Vložení karty(karet) řidiče** 4. Provozní režim "Provoz"

- Vyberte zemi a potvrďte ji.
- -Případně vyberte region a potvrďte jej.
- - Tlačítkem můžete zadávání země přerušit.

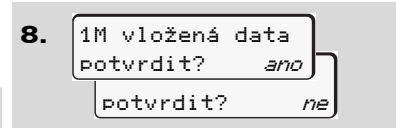

- -Potvrďte zadání volbou "**Ano**".
- Zvolte "**Ne**". *Viz "Možnosti oprav" strana 34.*

9.07:36 0km/h 6≣ **1**23456.7km ь

Zobrazí se standardní obrazovka **(a)**. Symboly karty, které se objevily předtím, mají následující význam:

- "..." Karta řidiče se nachází v přihrádce na kartu.
- "..." Můžete jet, příslušné údaje se načetly.

Zobrazí se symbol ". pro obě ræ šachty pro kartu.

> Jsou-li zasunuty karty pro řidiče-1 a řidiče-2, lze začít s jízdou, jakmile se zobrazí minimálně symbol "... pro řidiče-1 **<sup>a</sup>** -2

> Začátek jízdy ukončí jakékoliv započaté ruční zadávání. Aktivní ruční zadávání pro jinou šachtu pro kartu již nejsou možné.

- Během procesu načítání karty řidiče **R** jsou dočasně neaktivní jednotlivé funkce.
	- Vyvolání funkcí menu
	- Vyžádání karty tachografu

Stiskne-li se tlačítko menu, nebo uvolňovací tlačítko, objeví se hlášení.

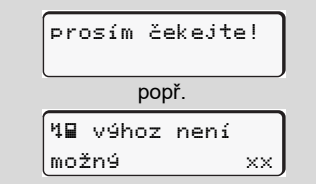

#### **Možnosti oprav**

Přímo v zadávacím bloku lze tlačítkem (Zpět) zvolit a opravit různé proměnné.

Pokud dotaz: "Potvrdit zadání M?" zodpovíte záporně, zobrazí se nejdřív krok 4 a poté úplný zadávací blok (krok 5).

4.1M vložená datapotvrdit? ano

**5.** 
$$
\begin{bmatrix} M & 15.04.17 & 16:31 \\ a & 16.04.17 & 07.35 \end{bmatrix}
$$

Možné proměnné lze opravovat pouze postupně.

Stisknutím a podržením tlačítka  $\mathbb{R}$ lze přejít na další zadávací pole, resp. na další úplný zadávací blok.

**4**

-

#### **Zadání země během manuálního zadávání**

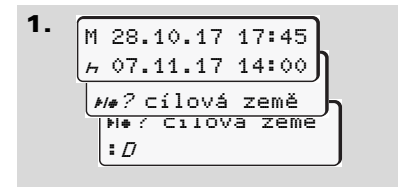

V prvním zadávacím poli "h" zvolte a potvrďte symbol "\*i\*? cílová země". (Lze jen tehdy, pokud se čas prvního ručního zadání údajů neshoduje s časem pro zadání státu při posledním vyjmutí karty.)

• Vyberte zemi a potvrďte jej.

#### Nebo:

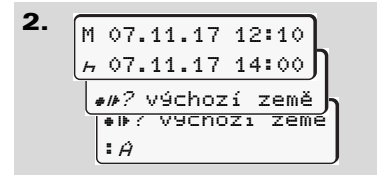

- Zvolte a potvrďte symbol "? výchozí země".
- Vyberte zemi a potvrďte jej.

#### **Výběr zemí**

Nejprve se zobrazí naposledy zadaná země. Tlačítky **4** / **následně zobrazíte** poslední čtyři zadané země. Označení: Dvojtečka před zkratkou země ":B".

Další výběr se provádí v abecedním pořadí, počínaje písmenem "A":

- tlačítkem  $\blacksquare$  A, Z, Y, X, W, ... atd.;
- tlačítkem  $\blacksquare$  A, B, C, D, E, ... atd.
- *Viz "Zkratky zemí" strana 99.*
- Stiskem a přidržením tlačítka **D** /  $\mathbb{R}$ výběr urychlíte (funkce auto repeat).

#### **Přerušení procesu zadávání**

Není-li vložena karta, objeví se po 30 sekundách následující oznámení.

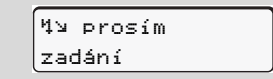

Pokud během dalších 30 sekund stisknete tlačítko **»**, je možné v zadávání pokračovat.

Po uplynutí této doby bude karta řidiče úplně načtena a zobrazí se standardní obrazovka **(a)**.

Již zadaná data se zahodí, aby se zajistilo, že budou data potvrzena. Týká se to vzdáleného zadávání (remote) i přímého zadávání na DTCO 1381.

Storno ručního zadání vyžádáním karty řidiče.

 *Detaily viz "Vyžádání karty během manuálního zadávání" na strane 42.*

#### **Vložení karty(karet) řidiče** 4. Provozní režim "Provoz"

**Doplnění aktivity "Odpočinek"**

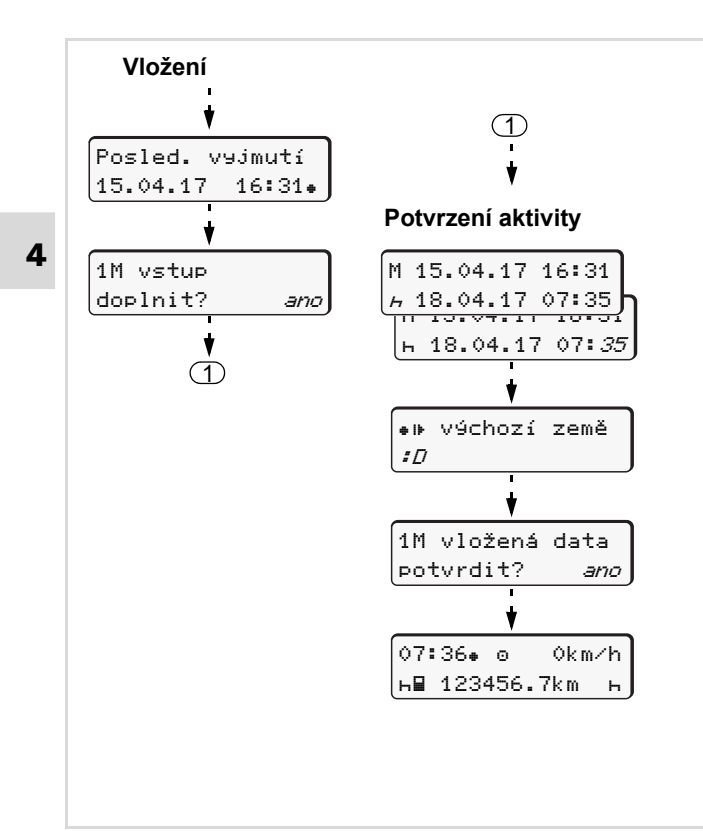

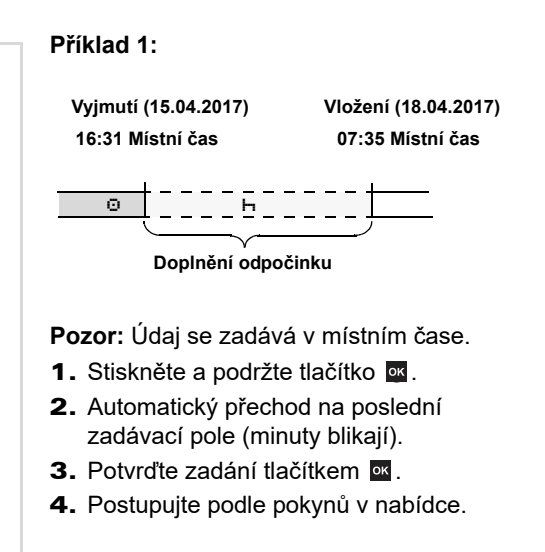
#### **Pokračování pracovní směny**

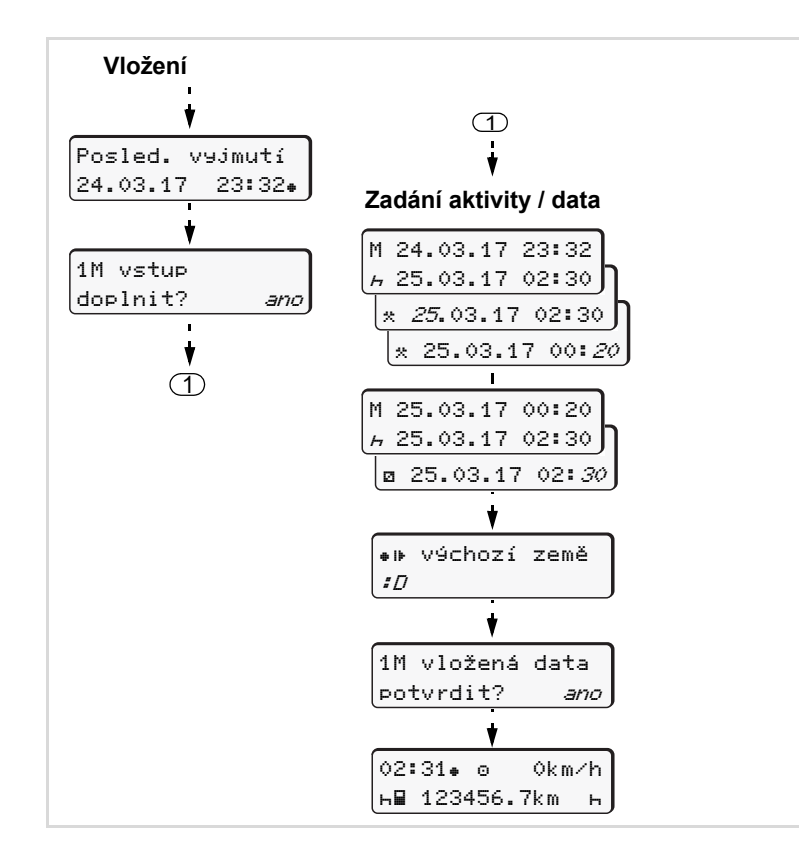

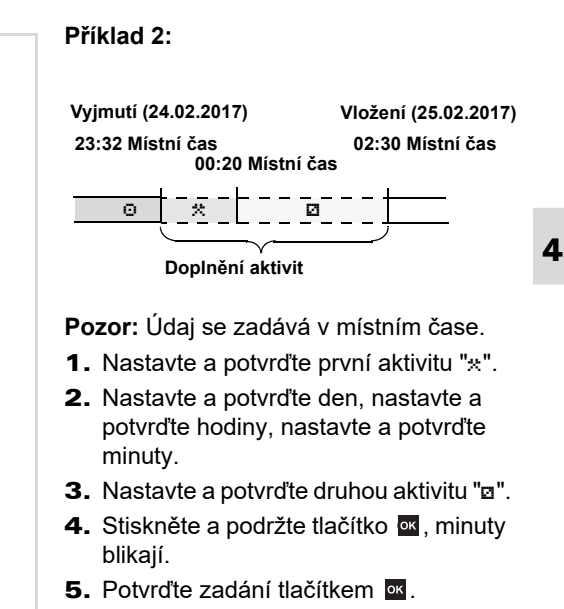

6. Postupujte podle pokynů v nabídce.

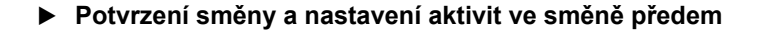

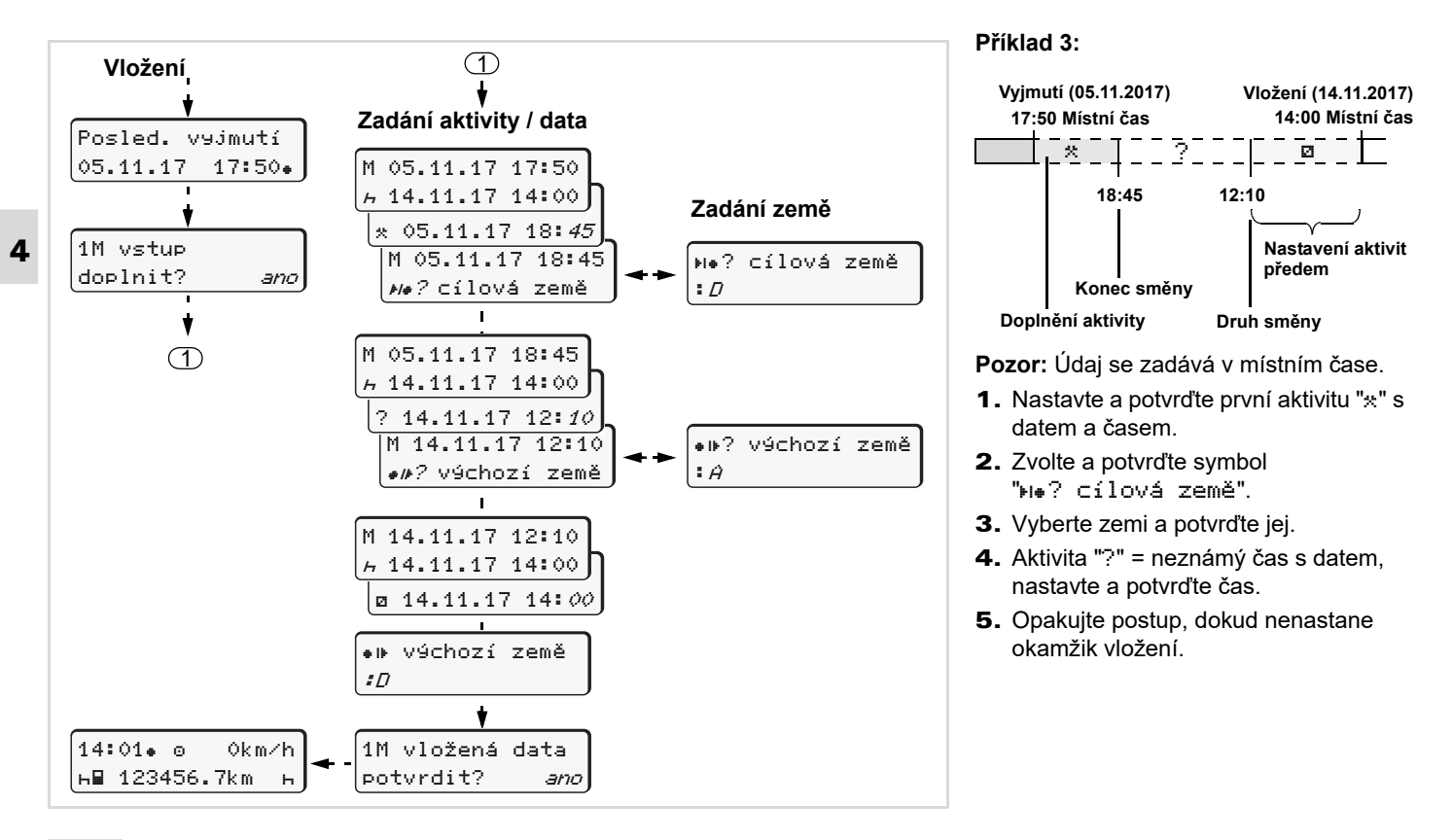

## **Nastavení aktivit**

- G. <sup>=</sup> Doba řízení (automaticky při jízdě)
- 45 <sup>=</sup> Všechny ostatní pracovní doby
- 57. <sup>=</sup> Doby pohotovosti (doby čekání, doby druhého řidiče, doba ve spací kabině během jízdy pro řidiče 2)
- $\mathbf{H}$ <sup>=</sup> Přestávky a odpočinek

#### ▶ **Manuální nastavení**

Nastavování aktivit je možné pouze rs. při stojícím vozidle!

#### Nastavení aktivity

1. Jako řidič stiskněte tlačítko aktivit **řidiče 1**; *viz strana 14.* Zobrazí se standardní obrazovka **(a)**.

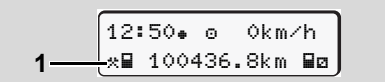

2. Stiskněte tlačítko tolikrát, aby se na displeji **(1)** objevila požadovaná aktivita ( $\vdash$  a  $\ast$ ). Po cca 5 sekundách se objeví předchozí zobrazení.

- 3. Jako spolujezdec stiskněte tlačítko aktivit **řidiče 2**; *viz strana 14.*
- **Automatické nastavení**

DTCO 1381 automaticky přepíná na následující aktivity:

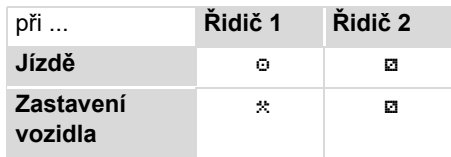

Na konci směny nebo při přestávce <u>/I\</u> **bezpodmínečně** nastavte aktivitu na "h". Tím je zaručena spolehlivost výpočtu VDO Counter \*.

#### **Automatické nastavení po zapnutí nebo vypnutí zapalování \***

Po zapalování může DTCO 1381 přepnout na definouvanou aktivitu; například "h".

Aktivita **(1)** a/nebo **(2)**, která se automaticky mění podle vypnutí nebo zapnutí zapalování, se zobrazí při standardním zobrazení **(a)** a bliká přibližně 5 sekund. Poté se opět objeví předchozí zobrazení.

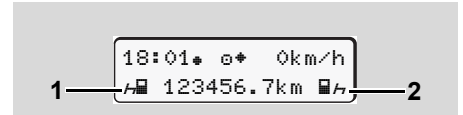

Blikání aktivit(y) pouze ve standardním zobrazení (a)

ræ Změňte v případě potřeby nastavenou aktivitu podle vaší současné činnosti.

#### **Poznámka**

Jakou aktivitu automaticky nastaví DTCO 1381 po zapnutí/vypnutí zapalování, lze naprogramovat s firemní kartou ( *viz strana 23.*) nebo <sup>v</sup> autorizované dílně ( *viz strana 122.*) podle přání zákazníka.

#### **Nastavení aktivit**

### **Ruční zadání aktivit**

Podle nařízení jste jako řidič povinen aktivity rukopisně zaznamenávat v následujících případech:

- -Při poruše tachografu DTCO 1381.
- - Při ztrátě, odcizení, poškození nebo selhání karty řidiče je nutno na tachografu DTCO 1381 na začátku a na konci jízdy vyhotovit denní výtisk. Popřípadě do něj musíte dopsat doby pohotovosti a ostatní pracovní doby.

Na zadní stranu role papíru máte možnost ručně **(2)** zapsat své aktivity a doplnit výtisk osobními údaji **(1)**.

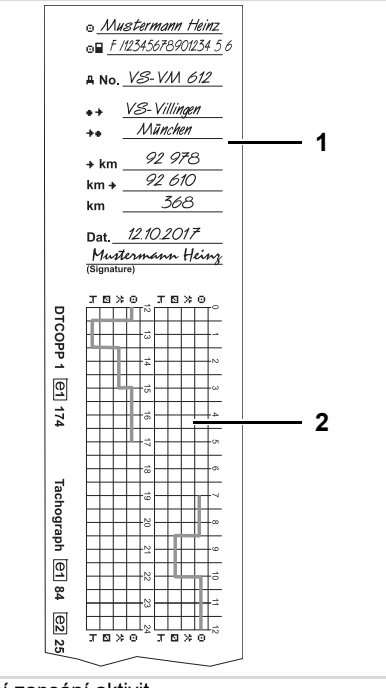

#### Ruční zapsání aktivit

#### **Osobní údaje**

- ō. Křestní jméno a příjmení
- 高星 Číslo karty řidiče nebo řidičského průkazu
- No. Registrační značka vozidla
- $+$ Místo na začátku směny
- 卡车 Místo na konci směny
- km Stav tachometru na konci směny
- kmStav tachometru na začátku směny
- km Počet najetých kilometrů
- Dat. Datum
- Sig. Vlastnoruční podpis

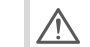

Dbejte, prosím, na zákonná ustanovení platná pro Vaši zemi!

## **Stažení dat z karty řidiče**

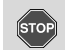

#### **Nebezpečí výbuchu**

Dodržuje prosím pokyny pro dopravu a manipulaci s nebezpečnými látkami v prostředí, ohroženém výbuchem.

**Při nakládání a vykládání nebezpečných látek ...**

- **musí být krytka rozhraní (1) uzavřena**
- $\bullet$  **a nesmí se provádět stahování dat.**

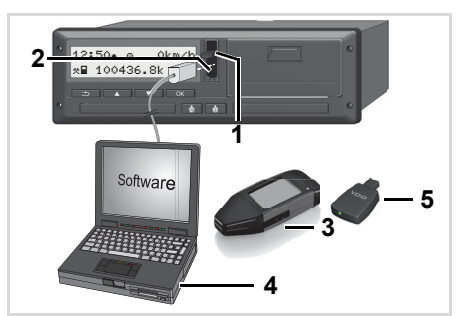

Připojení na rozhraní pro stahování

- Dbejte prosím na to, aby byla स्का vložena pouze jedna karta řidiče! Jinak přenos dat neproběhne.
- 1. Vyklopte krytku **(1)** nahoru.
- 2. Propojte laptop **(4)** za pomoci interface pro download **(2)**.
- 3. Spust'te čtecí software.
- 4. Nebo zasuňte Download Key **(3)** do download interface.
- Pomocí DTCO SmartLink **(5)** je ⊮ङ umožněna komunikace mezi DTCO 1381 a zařízením podporujícím Bluetooth.

$$
\begin{array}{|l|} \hline 12:51*+6 & 0km/h \\ \hline 1423*56.7km & h \\ \hline 6 & 1238*56.7km \\\hline \end{array}
$$

Standardní obrazovka (a): Identifikace probíhá přenos dat.

Během přenosu dat se objeví symbol **(6)**.

- **n** $\gg$  V žádném případě nepřerušujte spojení s download interface. U varianty ADR \* nechte zapalování zapnuté.
- 5. Po stažení dat zavřete prosím bezpodmínečně krytku rozhraní **(1)**.

#### **Identifikace dat**

Zkopírovaná data jsou opatřena elektronickým podpisem (značkou). Podle tohoto podpisu je možné přiřazovat data z karty řidiče a kontrolovat jejich úplnost a pravost.

മ Detailní informace o čtecím softwaru naleznete v příslušné dokumentaci.

## **Vyjmutí karty(karet) řidiče**

V principu může na konci směny <u>/\</u> karta řidiče v přihrádce na kartu zůstat - nastavte aktivitu na "<sub>"</sub>." Při změně řidiče nebo vozidla je ale v zásadě nutné kartu řidiče <sup>z</sup> přihrádky vyjmout.

 *Viz "Změna řidiče / vozidla během provozu" strana 44.*

 $R$ Kartu řidiče můžete ze vstupu na karty vyjmout pouze v případě, že vozidlo stojí!

- 1. U variant ADR popř. zapněte zapalování.
- 2. Nastavte příslušnou aktivitu; například na konci směny na "h".
- 3. Vyžádejte si vysunutí karty z šachty pro kartu 1 nebo z šachty pro kartu 2;

 *viz strana 14.* Následující proces bude veden přes menu, **→** viz *strana 43.*

#### **Vyžádání karty během manuálního zadávání**

- 1. Vyžádejte si vysunutí karty z šachty pro kartu 1 nebo z šachty pro kartu 2; *viz strana 14.*
- 2. Zvolte a potvrďte následující dotazy možností "**Ne**".

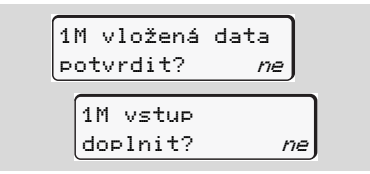

3. Pokračování, *viz strana 43.*

Manuální zadávání se přeruší, pro neznámé období uloží DTCO 1381 aktivitu "?".

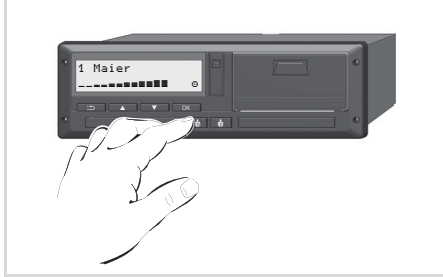

Vysunutí karty řidiče

#### **Postup menu po vyjmutí karty řidiče**

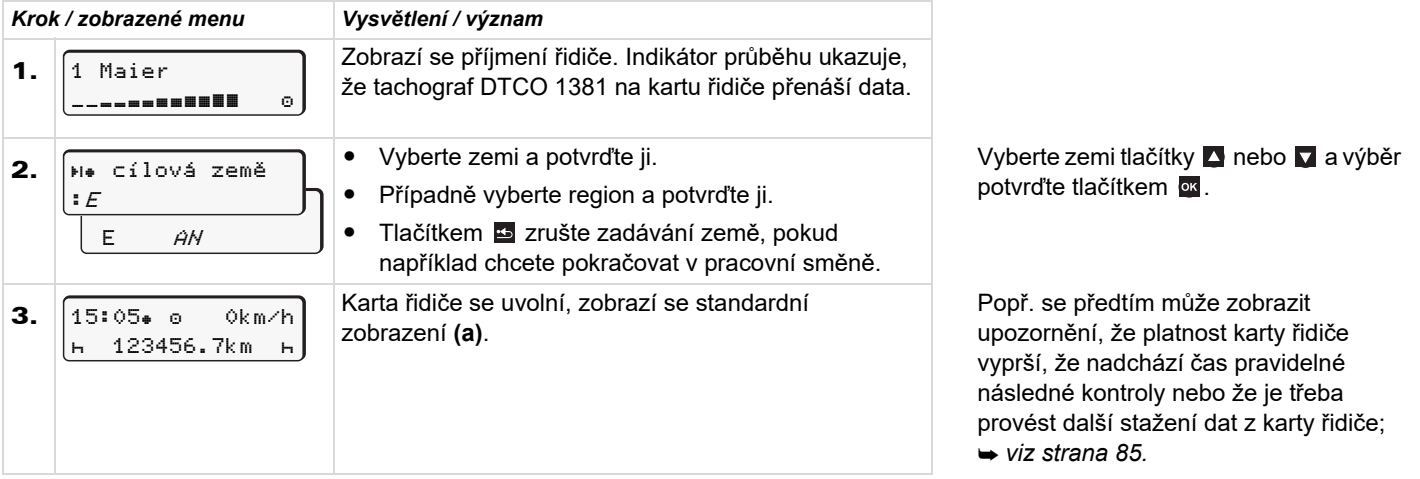

## **Změna řidiče / vozidla během provozu**

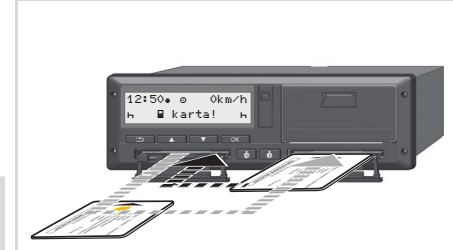

**4**

Výměna karty(karet) řidiče

### **Případ 1: Posádka se střídá, řidič 2 se stane řidičem 1**

- 1. Vyjměte karty řidiče ze šachet a zasuňte vždy do příslušné jiné šachty pro kartu.
- **2.** Nastavte požadovanou aktivitu.

## **Případ 2:**

#### **Řidič 1 a/nebo řidič 2 opustí vozidlo**

- 1. Dotyčný případně provede denní výtisk, vyžádá si svou kartu řidiče a vyjme ji z DTCO 1381.
- **2.** Nová posádka vozidla vloží karty řidiče v závislosti na své funkci (řidič 1 nebo řidič 2) do vstupu na karty.

#### **Případ 3 - kombinovaný provoz: Jízda s různými typy tachografů**

- - Na příklad tachografy s optickým záznamem na záznamovou kartu nebo ...
- $\bullet$  Digitální tachografy s kartou řidiče pode nařízení ES (EHS) č. 3821/85, příloha I B, například DTCO 1381.

Při silniční kontrole musí řidič předložit za aktuální týden a posledních 28 dní následující:

- $\bullet$ Kartu řidiče **(1)**.
- $\bullet$  Příslušné denní výtisky z digitálního tachografu **(2)**, například při poškození nebo chybné funkci karty řidiče.
- $\bullet$ Popsané zapisovací kotouče **(3)**.

-Stejně jako případně ručně napsané poznámky o aktivitách.

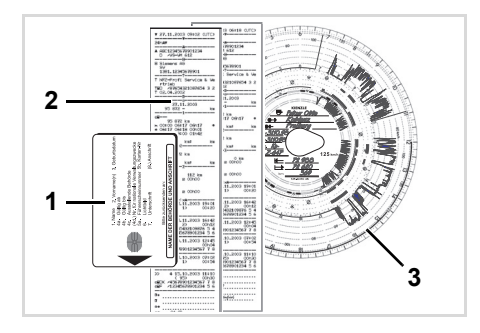

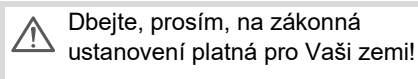

#### **Průvodní dokumenty**

#### **Rekonvalescence/dovolená na zotavenou:**

Podle směrnice 2006/22/ES Evropské komise musí řidič prokázat potvrzení o následujících skutečnostech za uplynulých 28 dnů:

- $\bullet$  Doba, kterou řidič trávil na dovolené na zotavenou.
- $\bullet$ Doba, kterou řidič trávil na dovolené.
- $\bullet$  Doba jízdy, která byla realizována mimo aplikační oblast výnosu (ES) č. 561/2006 nebo AETR.
- $\mathbf{m}$  Vytisknutelný formulář naleznete na internetu na adrese: **ec.europa.eu**

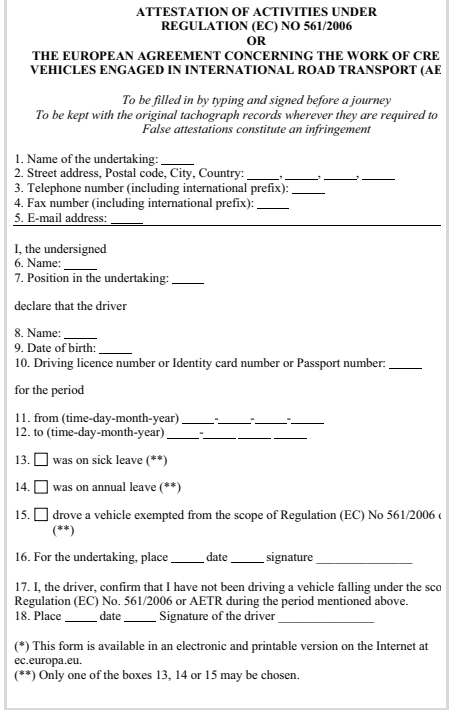

Výtah: Formulář aktivit

### **Mimořádné případy:**

Aby byla zajištěna bezpečnost osob, vozidla nebo přepravovaného nákladu, může být nutný postup odchylný od platné zákonné úpravy. V takových případech musí řidič nejpozději na vhodném místě pro zastavení vlastnoručně poznamenat povahu a důvod tohoto odlišného postupu.

- $\bullet$ Například na zapisovacím kotouči,
- $\bullet$ na výtisku z DTCO 1381
- $\bullet$ nebo v rozvrhu pracovní doby.

# **Manipulace s tiskárnou**

**Vložení role papíru Tisk dat**

## **Vložení role papíru**

#### **Upozornění R**

**5**

Používejte (objednávejte) pouze role papíru (Originál VDO tiskový papír), ze kterých je patrné následující označení:

- Typ tachografu (DTCO 1381) s kontrolní značkou " rejisa"
- a schvalovací značkou " $\text{m}$ 174" nebo "<sub>[91189</sub>".

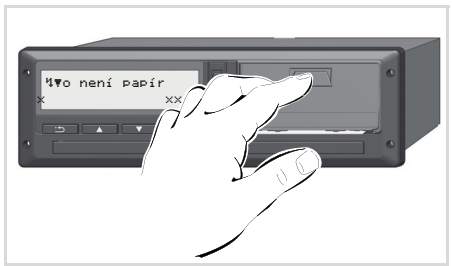

Stiskněte tlačítko pro otevření

1. Stiskněte odblokovací plošku na krytce tiskárny; zásuvka tiskárny se otevře.

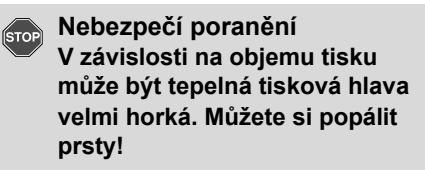

Po vyjmutí zásuvky tiskárny nesahejte dovnitř.

#### **Poškození přístroje STOP**

Aby se zabránilo poškození přístroje, nestrkejte dovnitř do přihrádky tiskárny žádné předměty.

**2.** Vytáhněte zásuvku tiskárny ze DTCO.

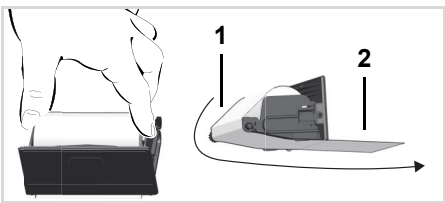

Vložení role papíru

3. Vložte podle obrázku novou roli papíru a veďte ji přes vodicí váleček **(1)**.

- Dejte pozor na to, aby se role papíru  $R\gg 1$ nevzpříčila v zásuvce tiskárny a začátek papíru **(2)** nevyčníval pod okrajem zásuvky!
- 4. Zasuňte zásuvku tiskárny do přihrádky tiskárny až zaskočí.
- **5.** Tiskárna je připravená k provozu. Nyní můžete spustit výtisk.
- Dojde-li papír během výtisku, musí  $R\gg 1$ se výtisk po vložení nové role papíru spustit znovu přes funkci menu.

## **Tisk dat**

#### ▶ **Spuštění tisku**

- Tisk je možný pouze v případě, že ...
	- $\bullet$  vozidlo stojí a zapalování je zapnuté (vyžadováno jen u varianty ADR \*),
	- $\bullet$  je zásuvka tiskárny zavřená a je vložena role papíru,
	- $\bullet$  tisku nebrání žádná jiná porucha.

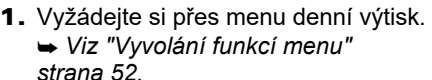

2. Potvrďte zobrazení nabídky tlačítkem **ox**.

 řidič 1  $24h$   $F$  den-tisk

- 3. Zvolte a potvrďte požadovaný typ výtisku (UTC nebo místní čas).
- 4. Začne probíhat tisk. Počkejte, dokud nebude tisk dokončen.

Dejte pozor na to, aby byly při  $\mathbb{R}$ odtrhávání výtisku zavřené šachty na karty, aby se neznečistily částečkami papíru.

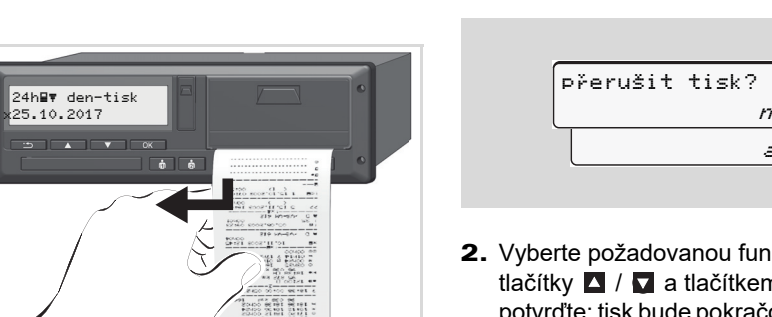

Oddělení výtisku od role papíru

- 5. Oddělte výtisk od role papíru pomocí trhací hrany – zatáhněte nahoru nebo dolů.
- 6. Uchovávejte výtisk tak, aby byl chráněn před znečištěním, slunečním světlem i světlem z ostatních zdrojů.

### **Přerušení tisku**

1. Během probíhajícího tisku ještě jednou stiskněte tlačítko **»** zobrazí se následující dotaz.

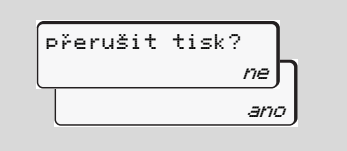

2. Vyberte požadovanou funkci tlačítky **4** / **a** tlačítkem **ok** ji potvrďte; tisk bude pokračovat nebo se přeruší.

### **Zvláštnosti při tisku**

- - Blížící se konec papíru je oznamován barevným označením na zadní straně výtisku.
- - Na konci papíru se zobrazí následující hlášení.

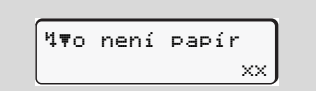

- **5**
- - Dojde-li papír během výtisku, musí se výtisk po vložení nové role papíru spustit znovu přes funkci menu.

## **Odstranění vzpříčeného papíru**

K uvíznutí papíru může dojít tehdy, když nebyl například výtisk řádně odtržen a tím blokuje transport následujícího výtisku ve štěrbině nebo když bylo dosaženo konce role papíru.

- 1. Otevřete zásuvku tiskárny.
	- *Viz "Vložení role papíru" strana 48.*
- 2. Oddělte zmuchlaný papír od role papíru a odstraňte ze zásuvky tiskárny zbytky papíru.
- 3. Vložte roli papíru a zasuňte zásuvku tiskárny do přihrádky tiskárny až zaskočí.

**Dbejte, prosím, na uvedená STOP varovná upozornění!**

- *Viz "Vložení role papíru" strana 48.*
- Na začátku každého výtisku se rङ nachází prázdné místo cca 5 cm.

## **Funkce menu**

**Vyvolání funkcí menu VDO Counter \*Přehled struktury menu Hlavní menu Výtisk řidič 1 / řidič 2 Hlavní menu Výtisk vozidlo Hlavní menu Zadání řidič 1 / řidič 2Hlavní menu Zadání vozidlaHlavní menu Zobrazení řidič 1 / řidič 2Hlavní menu Zobrazení vozidla**

## **Vyvolání funkcí menu**

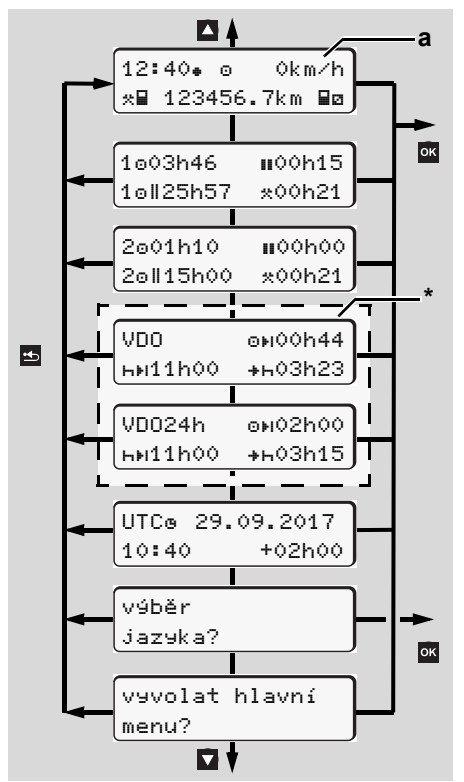

Navigace na první úroveň nabídky

- Funkce nabídky pro zobrazení a  $\mathbb{R}$ vytištění údajů řidiče jsou dostupné pouze tehdy, pokud je vložena příslušná karta. Tak se např. položka nabídky "Výtisk řidič 2" zobrazí jen tehdy, pokud je <sup>v</sup> přihrádce na kartu 2 zasunuta karta řidiče.
- Je-li zvolena některá položka menu **L**as <sup>z</sup> nižších úrovní a nedojde-li během 30 sekund k žádnému zadání, skočí DTCO 1381 zpět na naposled zvolenou položku menu z první úrovně.

Všechna dosud nepotvrzená zadání se ztratí.

#### ▶ **Při stojícím vozidle**

Na první úrovni nabídky lze tlačítky **4** / **D** zobrazit následující informace:

 $\bullet$  Podrobné časové údaje vložené karty (karet) řidiče

- Podpůrná opatření pro další denní/týdenní plánování pomocí VDO Counter \*.

 *Detaily viz "VDO Counter \*" od strany 54.*

- $\bullet$  Čas UTC s datem a nastavený časový posun (offset) místního času.
- - Nabídku pro nastavení požadovaného jazyka.
	- *Viz "Nastavení jazyka" strana 53.*
- -Tlačítkem **E** lze přejít zpět přímo na standardní zobrazení **(a)**.

Stisknutím tlačítka **kal** lze ovládat rozsáhlé funkce nabídky.

*Viz "Přehled struktury menu" strana 59.*

### **Změna aktivity**

- 1. Stiskněte tlačítko aktivit "1"/ "2", pak se ukáže standardní zobrazení **(a)**.
- 2. V případě potřeby změňte aktuálně zobrazenou aktivitu. Po 5 sekundách přepne DTCO 1381 opět na předchozí zobrazení.

### **Zobrazení začátku jízdy**

Na začátku jízdy se zobrazí naposled nastavené standardní zobrazení **(a)** nebo **(b)**.

- Je-li to aktivováno, lze rovněž स्का zobrazit standardní zobrazení pro VDO Counter \*.
- *Detaily viz "Standardní obrazovka (obrazovky)" na straně 19.*

#### ▶ **Zobrazení časů karet řidičů**

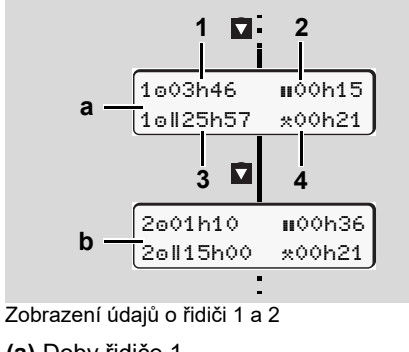

**(a)** Doby řidiče 1 **(b)** Doby řidiče 2

- **(1)** Doba řízení "o" řidiče 1 od doby platné přestávky.
- **(2)** Platná doba přestávky "" v dílčích přerušeních o délce nejméně 15 minut a následujících 30 minut, v souladu s nařízením ES č. 561/2006.
- **(3)** Součet časů řízení za dva týdny
- **(4)** Doba trvání nastavené aktivity
- Chybí-li karta řidiče, objeví se časy ĽУ (kromě na poz. 3), které jsou přiřazeny příslušné přihrádce na kartu "1" nebo "2".

### **Nastavení jazyka**

- Dbejte na odstavec "Uložení ræ nastavení jazyka", aby si DTCO 1381 dočasně zapamatoval požadovaný jazyk.
- **1.** Zvolte pomocí tlačítek **∆** / zobrazením "vyber jazyka?" a stiskněte tlačítko <u>ok</u> .
- 2. Vyberte pomocí tlačítek **4** / požadovaný jazyk a potvrďte výběr tlačítkem **ox**.

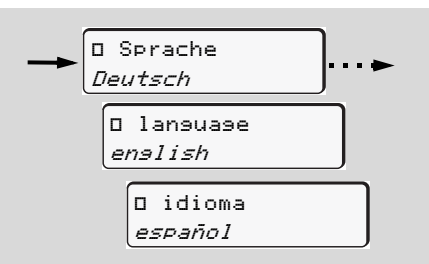

Vyberte požadovaný jazyk

3. Po 3 sekundy DTCO 1381 hlásí provedenou akci ve zvoleném jazyce.

#### **Uložení nastavení jazyka**

Nachází-li se v okamžiku nastavení jazyka v přihrádce na kartu 1 pouze vaše karta řidiče nebo karta společnosti, zapamatuje si DTCO 1381 pod vaším číslem karty upřednostňovaný jazyk.

Při dalším vyjmutí/zasunutí karty tachografu jsou všechny zobrazované texty ovládání menu v požadovaném jazyce.

DTCO 1381 má pamět až pro 5 položek. Jsou-li všechny obsazené, přepíše se nejstarší uložená hodnota.

## **VDO Counter \***

#### **Upozornění!**  $\bigwedge$

V důsledku možných odlišných výkladů VO (EU) 561/2006 a předpisů AETR národními kontrolními orgány a dalších systémových omezení nezbavuje VDO Counter uživatele povinnosti evidovat dobu řízení, odpočinku, pohotovosti a dalších částí pracovní doby a samostatně je vyhodnocovat tak, aby byly dodrženy platné předpisy.

VDO Counter si nečiní nárok na obecně platné a bezchybné zobrazení zákonných předpisů. Další informace o VDO Counter naleznete na **www.fleet.vdo.com**.

- Aby VDO Counter poskytovalo  $\mathbb{R}$ věcné informace, jsou pro analýzu dat nezbytně nutné následující podmínky:
- - Soustavné doplňování vašich aktivit na kartu řidiče.
- $\bullet$  Správné nastavení aktuální činnosti bez chyb v nastavení. Například

nechtěné nastavení aktivity pracovní doby "\*" místo denní doby odpočinku "h"!

 $\bullet$  Zadání trajektu/vlaku a jejich současné činnosti.

#### ▶ **Uspořádání displeje VDO Counter**

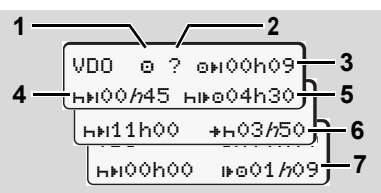

VDO Counter: Uspořádání displeje

Blikající "h" znamená, že tato část ræn displeje je momentálně aktivní.

## **(1) Aktuálně nastavená aktivita**

#### **(2)** "?" = **Upozornění po uživatele**

Na kartě řidiče jsou uložena období <sup>s</sup> neznámou aktivitou "?" nebo nedostatečné údaje (například použití nové karty řidiče). VDO Counter vyhodnocuje chybějící aktivity jako aktivity "h". Zjistí-li se významné překrytí dob v aktivitách řidiče, bude to indikováno na displeji symbolem "! "" místo symbolu "?" a zobrazení aktivity řidiče.

#### **(3)** Zbývající doba řízení "ori"

Při jízdě, zobrazení toho, jak dlouho ještě smíte řídit.  $(0 + 00h00 =$ doba řízení ukončena)

#### **(4)** Zbývající doba přestávky "HEI".

Doba trvání další následující doby přestávky/odpočinku. Při nastavené aktivitě "h" následuje odpočet zbývající doby přestávky/odpočinku.  $(hH)$ 00h00 = přestávka ukončena)

#### **(5)** Budoucí doba řízení "HIFO" Doba budoucí doby řízení po dodržení doporučené doby přestávky/ odpočinku.

#### **(6) Nejpozdější možný začátek denní**  doby odpočinku "**\***h"

Na příklad při nastavení aktivity "\*" se zobrazí dosud zbývající čas do začátku vaší potřebné doby odpočinku.

#### **(7) Začátek doby dalšího řízení** "" Dobu dalšího řízení smíte zahájit teprve po uplynutí této doby.

#### ▶ **Standardní obrazovky při jízdě**

Dodržujte specifické národní normy upravující pracovní dobu!

**1**

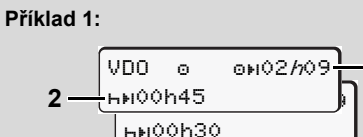

Aktivita " $\circ$ ": " $h$ " = aktivní zobrazení

- **(1)** Zbývající doba řízení.
- **(2)** Nejpozději po uplynutí doby řízení **(1)** musí následovat přestávka, resp. pokračování kumulované přestávky.

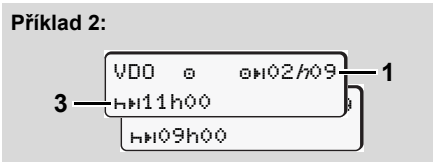

Aktivita " $\circ$ ": " $h$ " = aktivní zobrazení

**(3)** Nejpozději po uplynutí doby řízení **(1)** musí následovat předepsaná denní doba odpočinku.

Pokud je to povoleno, lze tuto dobu odpočinku rozdělit do dvou částí,

přičemž druhá část musí zahrnovat nepřetržitou dobu odpočinku 9 hodin.

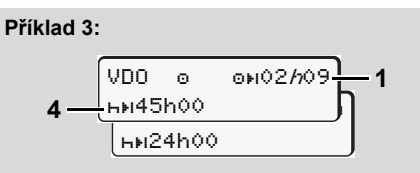

Aktivita " $\circ$ ": " $h$ " = aktivní zobrazení

**(4)** Nejpozději po uplynutí doby řízení **(1)** musí následovat pravidelná týdenní doba odpočinku, popř. pokud je to povoleno, zkrácená týdenní doba odpočinku.

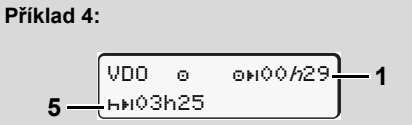

Aktivita " $\circ$ ": " $h$ " = aktivní zobrazení

- **(5)** VDO Counter rozpozná pobyt na trajektu / ve vlaku. Předpoklad: správné zadání této funkce,
	- *viz strana 67.*

Nejpozději po uplynutí doby řízení **(1)** musí následovat pokračování denní doby odpočinku.

#### **Příklad 5: OUT of scope**

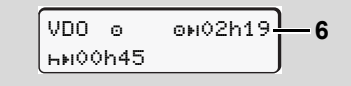

Aktivita "o"; nastaveno Out of scope

**(6)** Zobrazení zbývající doby řízení je neaktivní ("h" nebliká), neprobíhá odpočítávání. VDO Counter vyhodnocuje aktivitu "o" jako aktivitu "\*".

Pamatujte prosím na to, že  $\sqrt{N}$ výpočty dob řízení a odpočinku pro VDO Counter probíhají podle VO (EU) 561/2006 a ne podle nařízení ES (EHS) 3821/85, přílohy I B. Proto zde může docházet k odchylkám od standardních zobrazení na DTCO: **→** viz *strana 19.*

▶ **Displej při aktivitě "přestávka"**

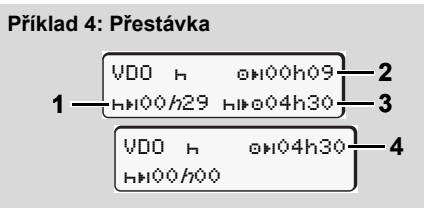

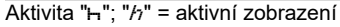

- **(1)** Zbývající doba přestávky.
- **(2)** Zbývající doba řízení, pokud nebyla dodržena doba přestávky **(1)**.
- **(3)** Doba nejbližší možné doby řízení po uplynutí zobrazené doby přestávky **(1)**.
- **(4)** Dostupná doba řízení po platné době přestávky.

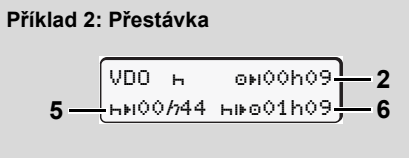

- Aktivita " $H$ "; " $h$ " = aktivní zobrazení
- **(5)** Zbývající doba přestávky.
- **(6)** Doba nejbližší možné denní doby řízení po uplynutí doby přestávky **(5)**.

#### **Příklad 3: Denní doba odpočinku**

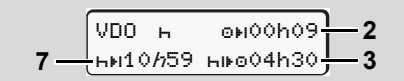

Aktivita " $H''$ ; " $h'' =$  aktivní zobrazení

**(7)** Zbývající denní doba odpočinku.

 $\bullet$  Pokud je to povoleno, rozdělená na úseky 3 + 9 hodin.

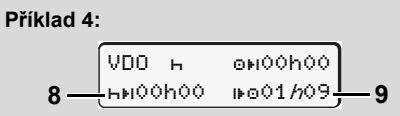

- Aktivita " $H$ "; " $h$ " = aktivní zobrazení
- **(8)** Platná doba přestávky/odpočinku ukončena.

Zobrazení *00h00* bliká pod dobu 10 sekund. Bude-li pokračovat doba odpočinku, zobrazení VDO Counter se přepne na trvání následující doby denního či týdenního odpočinku.

**(9)** Začátek doby dalšího řízení. Situace: Max. týdenní doba řízení, zdvojená týdenní doba řízení byla již dosažena. Ačkoli byla dodržena platná doba přerušení, rozpozná VDO Counter, že nové období řízení

může začít teprve po uplynutí zobrazené doby!

▶ **Displej při aktivitě "pracovní doba"**

Dodržujte specifické národní normy upravující pracovní dobu!

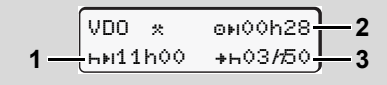

Aktivita " $\ddot{x}$ ": " $h$ " = aktivní zobrazení

- **(1)** Doba trvání další denní doby odpočinku.
- **(2)** Zbývající doba řízení.
- **(3)** Začátek další denní doby odpočinku. Nejpozději před uplynutím zobrazené doby musí začít denní doba odpočinku.

### **Poznámka:**

VDO Counter vyhodnocuje aktivitu "a" během přerušení doby řízení podobně jako aktivitu "h". (Kromě denní doby odpočinku.)

Tlačítky  $\blacksquare$  /  $\blacksquare$  lze zobrazit další informace.

▶ **Zobrazení denních hodnot**

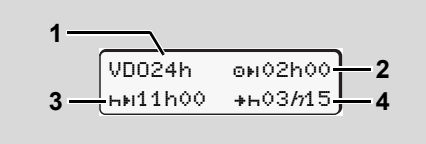

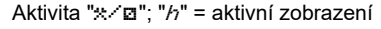

- **(1)** Identifikátor zobrazení denních hodnot.
- **(2)** Zbývající denní doba řízení.
- **(3)** Doba trvání další denní doby odpočinku.
- **(4)** Nejpozději před uplynutím zobrazené doby musí začít denní doba odpočinku.

## **Zobrazení týdenních hodnot**

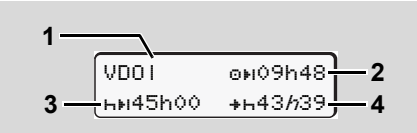

Aktivita " $x$ <sup>-</sup>"; " $h$ " = aktivní zobrazení

- **(1)** Identifikátor označení týdenních hodnot od posledního týdenního odpočinku.
- **(2)** Zbývající týdenní doba řízení.
- **(3)** Doba trvání týdenní doby odpočinku. Nejpozději po šesti denních dobách řízení musí následovat týdenní doba odpočinku.
- **(4)** Nejpozději před uplynutím zobrazené doby musí začít týdenní doba odpočinku.

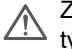

Zobrazení týkající se doby týdenního odpočinku **(3)** a **(4)** mohou být deaktivována pro osobní dopravu s překročením hranic.Christian Content Content Content Content Content Content Content Content Content Content Content Content Content<br>
Valiation of doby objects of the Content Content Content Content Content Content Content Content Content Co

Je-li výpočet týdenních hodnot ve VDO Counter deaktivován, hodnoty se nezobrazí.

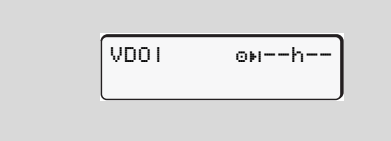

### **Zobrazení stavu**

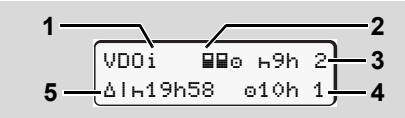

Zobrazení stavu VDO Counter

- **(1)** Identifikátor zobrazení stavu
- **(2)** Identifikátor dvoučlenné posádky (multi-manning).
	- Zobrazí se, pokud od začátku pracovní směny probíhá řízení v týmu. VDO Counter zahrnuje pravidla platná pro tento režim do svých výpočtů.
- **(3)** V tomto týdnu jsou povoleny ještě dvě zkrácené denní doby odpočinku (lze max. 3x za týden).
- **(4)** V tomto týdnu je povolena ještě jedna prodloužená denní doba řízení 10 hodin (lze max. 2x za týden).
- **(5)** Kompenzace zkrácené týdenní doby odpočinku.

Vzhledem ke zkrácení týdenní doby odpočinku musí být zobrazená doba kompenzována, a to souhrnně nejméně 9-hodinovou přestávkou na odpočinek.

**6**

⇨

#### **VDO Counter \***

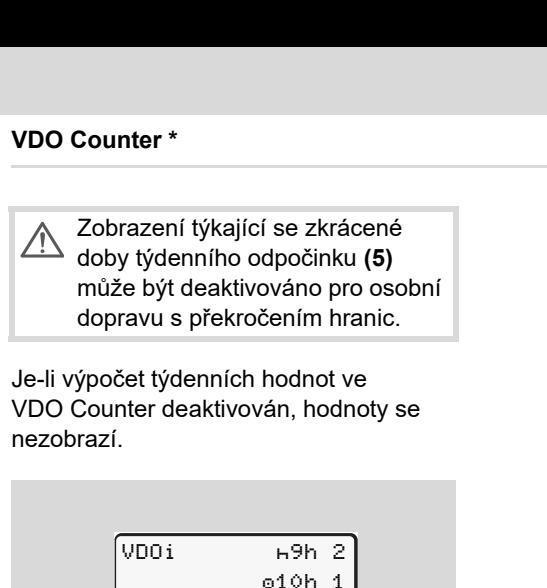

Je-li výpočet týdenních hodnot ve VDO Counter deaktivován, hodnoty se nezobrazí.

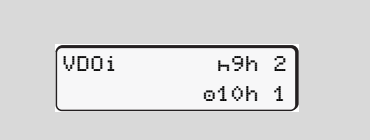

### **Přehled struktury menu**

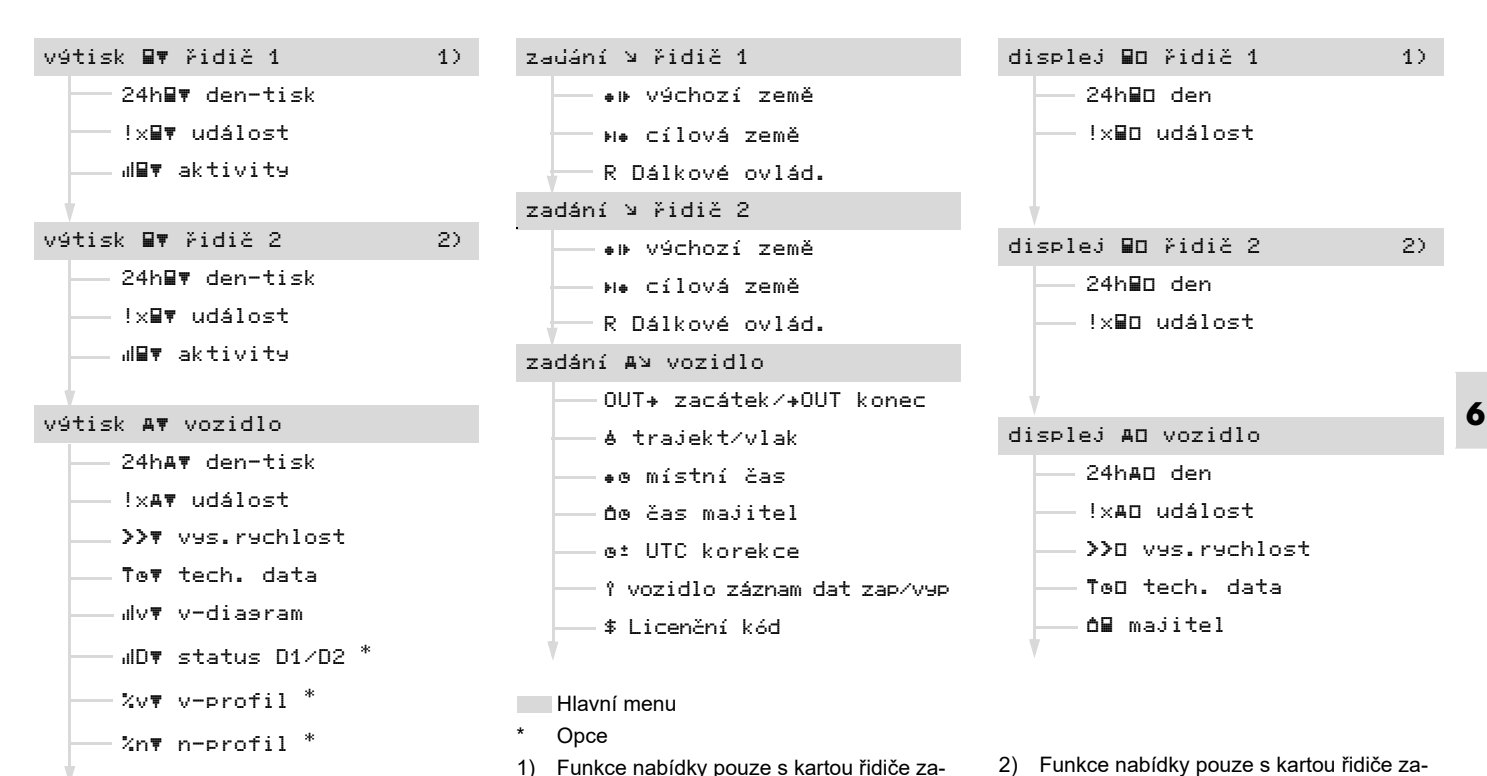

sunutou v přihrádce na karty 1

2) Funkce nabídky pouze s kartou řidiče zasunutou v přihrádce na karty 2

- ▶ **Navigace ve funkcích menu**
- Vyvolání funkcí menu je možné **L**a pouze v případě, že vozidlo stojí!

**U variant ADR popř. zapněte zapalování, abyste mohli neomezeně používat ovládací moduly tiskárna a displej.** 

Postup je vždy podle stejné systematiky a je důkladně popsán níže.

**1.** Stiskněte tlačítko **ex** , nalézáte se v 1. hlavním menu.

Zobrazení údajů v 1. hlavní nabídce,

- pokud jde o zobrazovací a tiskové nabídky, se řídí podle karet řidiče zasunutých v přihrádce na karty 1 a 2:
	- Pokud je karta řidiče zasunuta <sup>v</sup> přihrádce na karty 1, zobrazí se "Výtisk řidič 1".
- Pokud je karta řidiče zasunuta <sup>v</sup> přihrádce na karty 2 a přihrádka na karty 1 je prázdná, zobrazí se "Výtisk řidič 2".
- Pokud nejsou zasunuty žádné karty řidiče, zobrazí se "Výtisk vozidlo".

To neplatí pro zadávací nabídky.

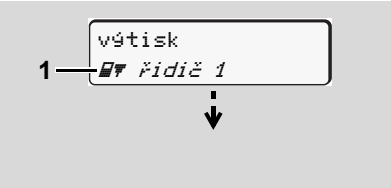

1. Hlavní menu

Blikání 2. řádku *(zobrazeno kurzívou)* **(1)** indikuje, že jsou na výběr další možnosti.

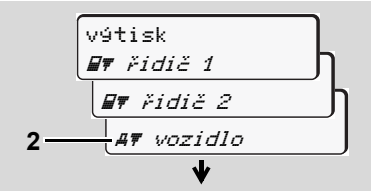

Listování v hlavním menu

2. Tlačítky **□ / □** zvolte požadovanou hlavní nabídku, například výtisk údajů o vozidle **(2)**, a potvrďte volbu tlačítkem **ox**.

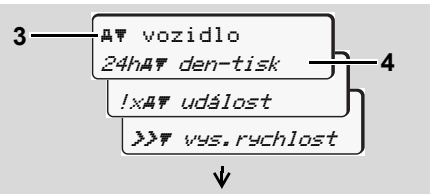

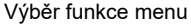

Objeví se zvolené hlavní menu **(3)**, možné funkce blikají ve 2. řádce **(4)**.

3. Tlačítky **4** / **z** zvolte požadovanou funkci, například výtisk údajů o dni **(4)**, a potvrďte volbu tlačítkem **ox**.

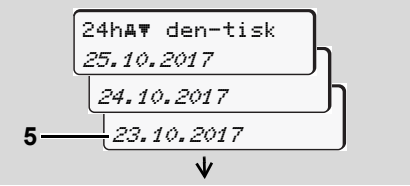

Výběr požadovaného dne

**4.** Tlačítky  $\blacksquare$  /  $\blacksquare$  zvolte požadovaný den **(5)**, a potvrďte volbu tlačítkem ox.

 $\overline{D}$ 

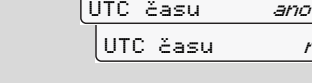

výtisk v

"Ne" = výtisk v místním čase

**5.** Tlačítky ▲ / ▼ zvolte požadovaný typ výtisku a potvrďte volbu tlačítkem .

 $ne$ 

Tachograf DTCO 1381 ohlásí na cca 3 sekundy, že je spuštěn tisk. V případě potřeby lze tisk přerušit.

 *Detaily viz "Přerušení tisku" na straně 49.*

Poté se zobrazí poslední zvolená funkce nabídky.

- 6. Tlačítky **Z** / **Z** zvolte další výtisk.
- **7.** Nebo stisknete tlačítko 国 a vrátíte se do nejbližší vyšší úrovně menu.
- ▶ **Přístup do menu zablokován!**

#### **Přístup k datům zablokován**

Přístup na uložená data je na základě nařízení upraven přístupovými právy a realizuje se prostřednictvím karet tachografu. Chybějící oprávnění je indikováno následovně:

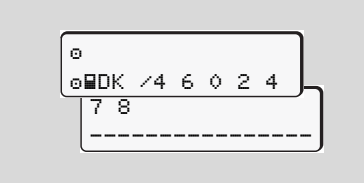

Data se zobrazují ve zkomolené formě. Osobní data se zcela nebo částečně skryjí.

### **Opuštění funkcí menu**

#### **Automaticky**

Menu se automaticky opustí v následujících situacích:

- Po vložení nebo vyjmutí karty tachografu
- nebo při začátku jízdy.

#### **Manuálně**

**1.** Stiskněte tlačítko **∴**, dokud se nezobrazí následující dotaz:

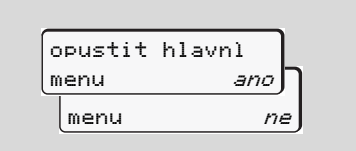

**2.** Tlačítky **△ / Ⅴ** vyberte "**Ano**" a výběr potvrďte tlačítkem **a**. Nebo pomocí tlačítka **dotaz přejděte.** Zobrazí se standardní zobrazení **(a)**.

## **Hlavní menu Výtisk řidič 1 / řidič 2**

V tomto hlavním menu můžete tisknout data z vložené karty řidiče.

Uvedené funkce vybírejte po krocích.

**INS** U variant ADR popř. zapněte zapalování.

#### **Poznámka**

**6**

Průběh je pro řidiče 2 stejný, jako pro řidiče 1, a v dále uvedeném textu již není explicitně popisován. Před každým výtiskem lze zvolit požadovaný typ výtisku.

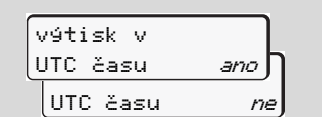

"Ne" = výtisk v místním čase

**Tisk denní hodnoty** 

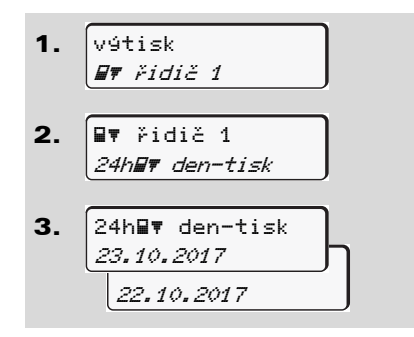

Vytisknou se všechny aktivity zvoleného dne:  $\rightarrow$  *viz strana* 101.

## **Tisk událostí**

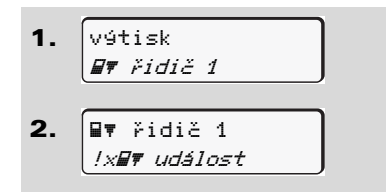

Vytisknou se uložené nebo ještě aktivní události a poruchy; *viz strana 102.*

**Vytištění aktivit**

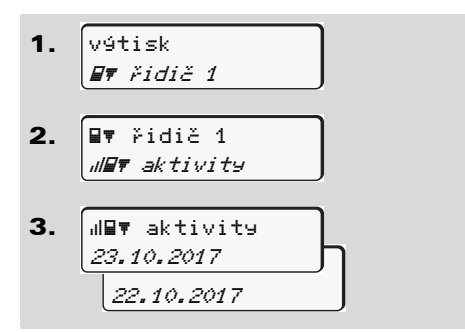

Vytisknou se všechny aktivity posledních 7 kalendářních dnů od zvoleného dne;

 $→$  *viz strana* 106.

## **Hlavní menu Výtisk vozidlo**

V tomto hlavním menu můžete tisknout data z velkokapacitní paměti.

Uvedené funkce vybírejte po krocích.

**IFS** U variant ADR popř. zapněte zapalování.

#### **Poznámka**

Před každým výtiskem lze zvolit požadovaný typ výtisku.

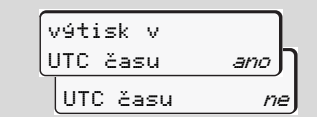

"Ne" = výtisk v místním čase

 **Tisk denní hodnoty z velkokapacitní paměti** 

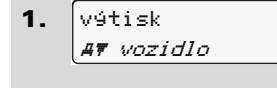

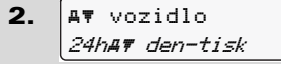

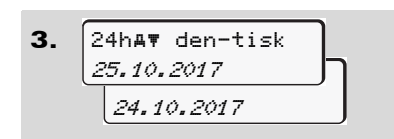

Vytisknou se všechny aktivity řidiče v chronologickém pořadí, v rozdělení na řidiče 1 / řidiče 2; *viz strana 103.*

### **Tisk událostí z velkokapacitní paměti**

1.

výtiskvozidlo

 vozidlo!x událost

2.

Vytisknou se uložené nebo ještě aktivní události a poruchy; *viz strana 104.*

#### **Tisk překročení rychlosti**

1.2.výtisk vozidlo vozidlovys.rychlost

Vytisknou se překročení hodnoty rychlosti nastavené v tachografu DTCO 1381; *viz strana 105.*

#### ▶ **Tisk technických dat**

1. 
$$
\sqrt{\text{ystisk}}
$$

\n2.  $\boxed{\text{AT voidlo}}$ 

\n7.  $\boxed{\text{AT voidlo}}$ 

\n7.  $\boxed{\text{Tof } \text{tech. data}}$ 

Vytisknou se identifikační data vozidla, senzorů a kalibrace; *viz strana 105.*

**Vytisknout v-diagram**

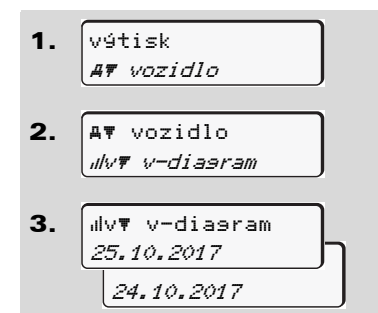

**6** rychlostního průběhu; *viz strana 106.* Od zvoleného dne se vytiskne sestava

**Vytisknout status D1/D2 \***

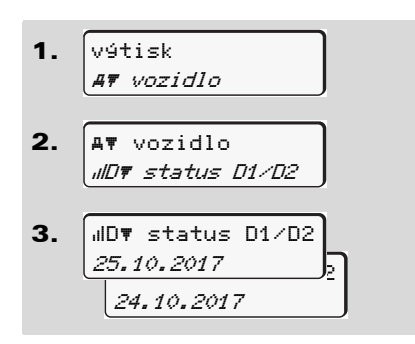

Od zvoleného dne se vytiskne sestava stavů vstupů za posledních 7 kalendářních dnů; *viz strana 106.*

**Tisk profil rychlosti \***

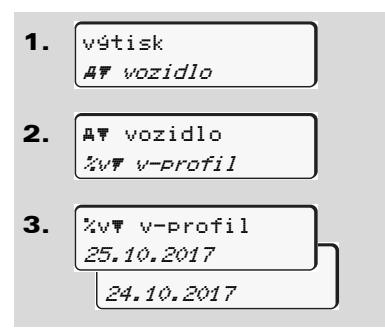

Vytiskne se profil rychlostí jízdy; *viz strana 107.*

**Tisk profil otáček motoru \***

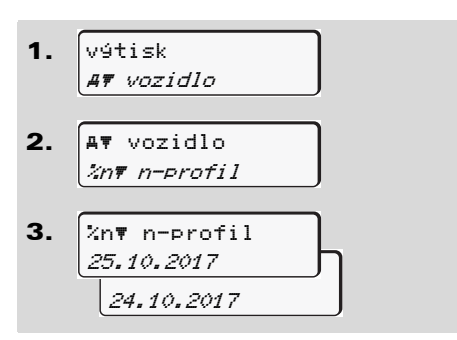

Vytiskne se profil otáček motoru;

*viz strana 107.*

*© Continental Automotive GmbH*

6. Funkce menu

## **Hlavní menu Zadání řidič 1 / řidič 2**

Nezávisle na funkci vložení nebo vyjmutí karty řidiče můžete provádět zadání země.

**Podle nařízení musí řidič 1 a řidič**  $\sqrt{N}$ **2 zvlášť zadat zemi, ve které začnou nebo skončí směnu.**

#### **Poznámka**

Průběh je pro řidiče 2 stejný, jako pro řidiče 1, a v dále uvedeném textu již není explicitně popisován.

#### **Zadání výchozí země**

Postupně volte následující funkce:

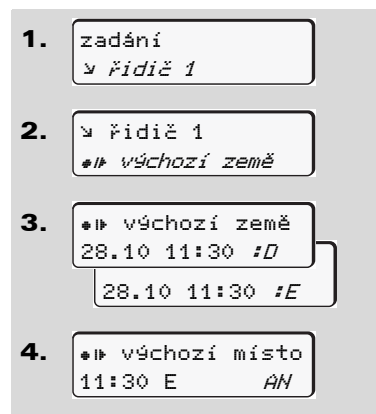

Případně budete automaticky vyzváni k zadání regionu (krok 4).

#### **Zadání cílové země**

Postupně volte následující funkce:

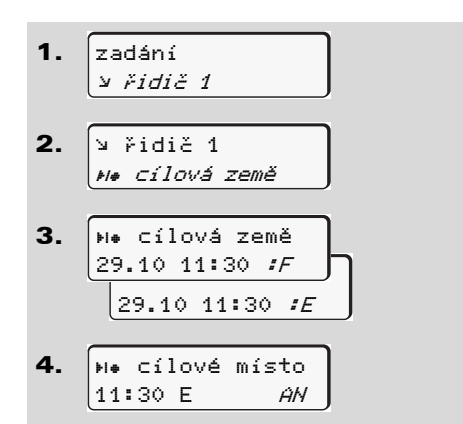

Případně budete automaticky vyzváni k zadání regionu (krok 4).

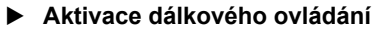

Postupně volte následující funkce:

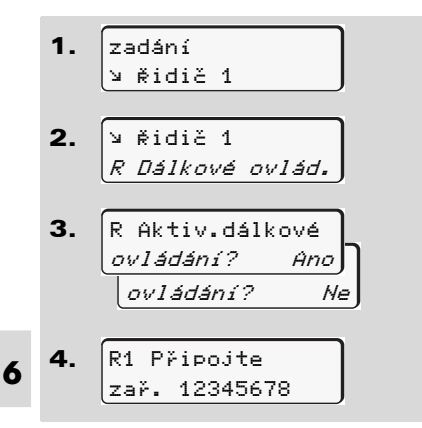

Je-li do tachografu zasunut DTCO SmartLink a spuštěno propojení se zařízením podporujícím Bluetooth, zobrazí se na displeji DTCO 1381 kód (krok 4), který musíte zadat do svého zařízení podporující Bluetooth.

**Při používání dálkového ovládání je** uživatel sám odpovědný za zákonnou úplnost a správnost zadání a akceptuje to používáním dálkového ovládání.Používání dálkového ovládání není součástí zákonného tachografového systému. Používání dálkového ovládání je na vlastní odpovědnost. Období, v nichž bylo dálkové ovládání používáno, lze vytisknout a

> zobrazit. *Detaily viz "Denní sestava vozidla" od strany 103.*

V tomto hlavním menu můžete provést následující zadání.

### **Zadání Out začátek/konec**

Pokud s vozidlem cestujete mimo oblast působnosti nařízení, můžete nastavit, resp. opět ukončit funkci "out of scope".

Postupně volte následující funkce.

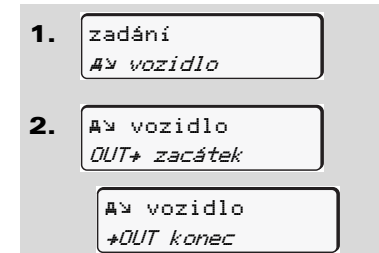

Nastavení "out of scope" se automaticky ukončí, jakmile do vstupu na karty vložíte nebo z něj vyjmete kartu řidiče.

### **Zadání začátku trajektu / vlaku**

Zdokumentujte pobyt vozidla na trajektu nebo vlaku, jakmile na nich při přepravě zaujmete pozici.

## **Přeprava trajekt / vlak <sup>v</sup> souvislosti s VDO Counter \*:**

Pamatujte na to, že zadání pro počátek přepravy "trajekt / vlak" se musí provést vždy mezi počátkem prvního a koncem druhého bloku dob odpočinku. V opačném případě nebude doba denního odpočinku správně rozpoznána.

Postupně volte následující funkce.

- 1.zadánívozidlo
- 2. vozidlotrajekt/vlak
- 3. Otom nastavte svou současnou aktivitu.

Záznam přepravy se automaticky ukončí, jakmile je jednotkou DTCO zaznamenána jedna minuta doby jízdy.

- Symbol "\* "zmizí automaticky při  $\mathbb{R}$ zasunutí nebo vyjmutí karty řidiče. ⇔⇔
- Symbol "<sup>\*</sup> se přestane zobrazovat, **L**as pokud se vozidlo pohybuje. Opět se však zobrazí, pokud vozidlo zastaví a jednotkou DTCO není zaznamenána jedna minuta doby jízdy.

#### ▶ **Nastavení místního času**

- Před prováděním změn se nejprve **LET** seznamte s kapitolou "Správa času".
	- *Viz "Správa času" strana 92.*

Uvedené funkce vybírejte po krocích.

1.2.zadání vozidlo vozidlomístní čas

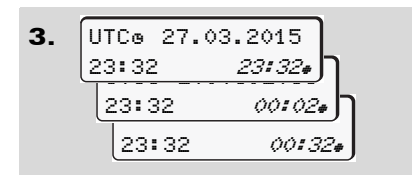

Čas na standardním zobrazení můžete přizpůsobit místní časové zóně, jakož i na začátku nebo konci letního času v krocích po ± 30 minutách.

 $\sqrt{2}$ 

**6**

Dbejte, prosím, na zákonná ustanovení platná pro Vaši zemi!

#### ▶ **Nastavení místního času ve firmě**

Pro jednoduchý výpočet pracovní doby nabízí DTCO 1381 počitadlo pracovní doby, které se vztahuje na místní čas ve firmě. Tyto informace lze vyvolat přes stahovací rozhraní.

Chcete-li nastavit místní čas ve firmě, zvolte následující položku menu:

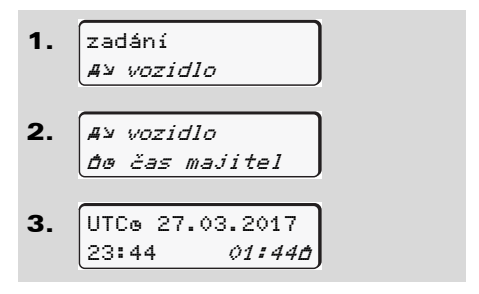

V kroku 3 zadejte datum a čas sídla firmy, jakož i odchylku od času UTC.

#### **Provedení korekce UTC**

Čas UTC můžete korigovat maximálně o <sup>±</sup> 1 minutu týdně. Větší odchylky může opravit pouze autorizovaný odborný servis.

Postupně volte následující funkce:

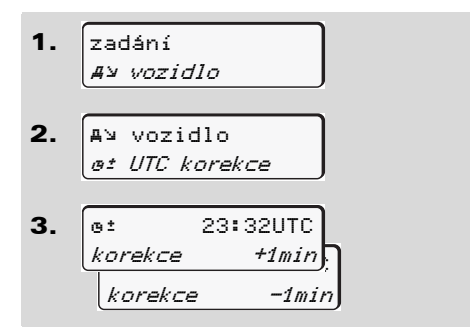

Pokud odchylka zobrazeného času <u>/!\</u> UTC činí více než 20 minut, vyhledejte, prosím, autorizovaný odborný servis!

*© Continental Automotive GmbH*

- Tyto funkce menu jsou zablokovány  $\mathbb{R}$ v následujících situacích:
	- $\bullet$  Během posledních dnů již byla provedena korektura.
	- Nebo

6. Funkce menu

 $\bullet$  Snažte se opravit UTC čas mezi 1 minutou před nebo minutu po půlnoci.

Při zvolení se na 3 sekundy zobrazí následující upozornění.

> UTC korekcenení možná!

#### **Zapnutí / vypnutí zjišťování polohy vozidla**

Máte možnost zapnout (2) nebo vypnout (1) záznam pozičních dat a dat vozidla.

Následující funkci zvolte po krocích:

1.2.3.zadání vozidlo vozidlo záznam datf záznam dat zap záznam dat vyp vozidlo

#### **Uvolnění přídavných funkcí**

Na DTCO 1381 můžete uvolnit další funkce zadáním licenčního kódu.Následující funkci zvolte po krocích:

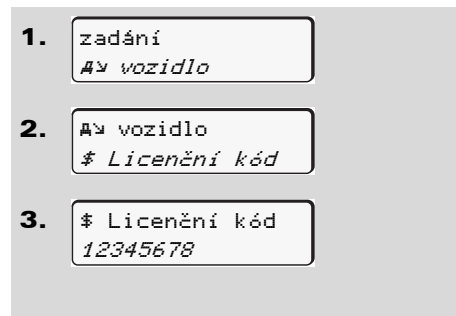

Pokud již byl správný licenční kód **REA** zadán, celý se zobrazí a nemusí se měnit. V tomto případě jsou přídavné funkce již uvolněny.

## **Hlavní menu Zobrazení řidič 1 / řidič 2**

V tomto hlavním menu můžete zobrazovat data z vložené karty řidiče.

 $\mathbb{R}$ zapalování, abyste mohli neomezeně používat zobrazení dat.

#### **Upozornění k zobrazení**

Data na displeji se zobrazují podobně, jako na výtisku, přičemž jeden řádek výtisku (24 znaků) se zobrazí na dvou řádcích.

**6**

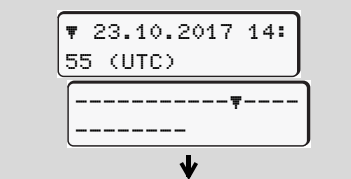

Příklad zobrazení dat

Pokud se při procházení informací tlačítky ■ / ■ vrátíte opět zpět, můžete zpětně vyvolat pouze cca 20 řádků výtisku.

Zobrazení opustíte tlačítkem **...** 

#### **Poznámka**

Vyvolání funkcí je identické, jako vyvolání tiskové sestavy a nebude v následujícím textu explicitně popisováno. Po krocích vybírejte možná zobrazení pro řidiče-1 nebo řidiče-2. Rovněž existuje možnost zobrazit jakýkoliv požadovaný údaj v místním čase. U variant ADR popř. zapněte z zapredené zobrazovat ve formě listování.

> UTC času *ano*  $UTC$  čas $u$  $ne$ zobrazit v

"Ne" = zobrazení údaje v místním čase

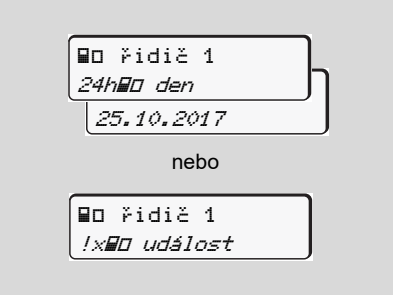

Všechny aktivity zvoleného dne, respektive všechny uložené nebo ještě aktivní události a poruchy můžete

V tomto hlavním menu můžete zobrazovat data z hromadné paměti.

neomezeně používat zobrazení dat.

#### **Upozornění k zobrazení**

Data na displeji se zobrazují podobně, jako na výtisku, přičemž jeden řádek výtisku (24 znaků) se zobrazí na dvou řádcích.

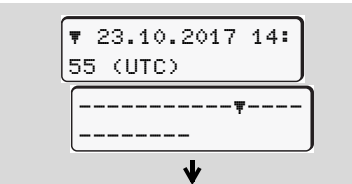

Příklad zobrazení dat

Pokud se při procházení informací tlačítky **4** / **v** vrátíte opět zpět, můžete zpětně vyvolat pouze cca 20 řádků výtisku.

Zobrazení opustíte tlačítkem  $\mathbf{E}$ .

#### **Poznámka**

Vyvolání funkcí je identické, jako vyvolání tiskové sestavy a nebude v následujícím textu explicitně popisováno. Rovněž U variant ADR popř. zapněte zapalování, abyste mohli existuje možnost zobrazit jakýkoliv požadovaný údaj v místním čase.

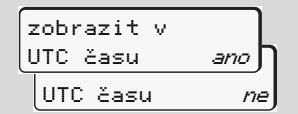

"Ne" = zobrazení údaje v místním čase

Možné funkce vybírejte po krocích. Listováním můžete:

- Zobrazovat všechny aktivity řidiče v chronologickém pořadí.
- - Zobrazovat všechny uložené nebo ještě aktivní události a poruchy.
- - Zobrazovat překročení nastavené rychlosti.
- - Zobrazovat data o identifikaci vozidla, senzorů a kalibraci.

#### Nebo

 $\bullet$  Zobrazovat číslo karty přihlášeného podniku. Pokud není majitel přihlášen, zobrazí se "\_\_\_".

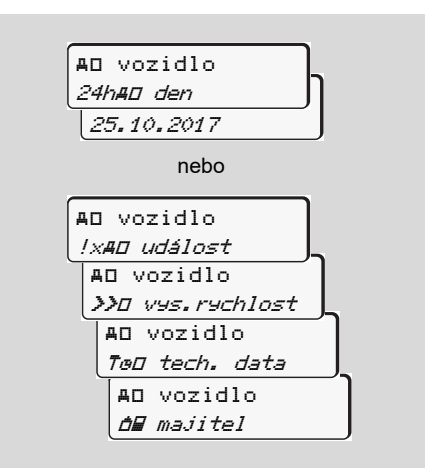
# **Hlášení**

**Zobrazí se hlášeníPřehled událostí Přehled poruch Výstraha pro dobu řízení Přehled obslužných pokynů**

## **Zobrazí se hlášení**

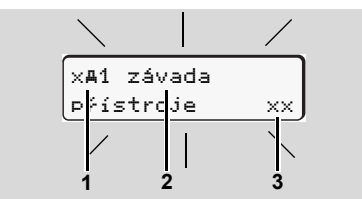

Zobrazení hlášení

- **(1)** Kombinace piktogramů, případně s číslem vstupu na karty
- **(2)** Nekódovaný text hlášení
- **(3)** Chybový kód

**STOP** 

**7**

## **Nebezpečí úrazu**

Během jízdy se mohou na displeji zobrazovat hlášení. Rovněž existuje možnost, že se karta řidiče v důsledku porušení bezpečnosti automaticky vysune.

**Nenechte se tím rozptylovat, svou plnou pozornost vždy věnujte provozu na silnici.**

Tachograf DTCO 1381 permanentně registruje data týkající se řidiče a vozidla, a sleduje funkce systému. Chyby v komponentách, přístroji nebo obsluze se okamžitě po svém výskytu zobrazí na displeji a jsou dělí se na následující funkční skupiny:

- $\bullet$ ! <sup>=</sup> událost
- $x =$  porucha
- - $4 = v$ ýstrahy pro dobu řízení
- - $4 =$ upozornění
- U hlášení vztahujících se ke kartě  $\mathbb{R}$ se vedle piktogramu zobrazí také číslo vstupu na karty.

#### $\blacktriangleright$ **Příznaky hlášení**

#### **Události, poruchy**

- - Podsvícení displeje bude na cca 30 sekund blikat. Současně se zobrazuje příčina poruchy v kombinaci <sup>s</sup> piktogramem, nešifrovaný text hlášení a chybový kód.
- Toto hlášení musíte potvrdit tlačítkem **ox**
- - Tachograf DTCO 1381 pro událost nebo poruchu dodatečně ukládá data podle předpisů nařízení do velkokapacitní paměti a na kartu řidiče. Tato data můžete zobrazit nebo vytisknout prostřednictvím funkce menu.

#### **Výstrahy pro dobu řízení**

- Toto hlášení varuje řidiče před překročením jeho doby řízení.
- Toto hlášení se objeví s osvětlením pozadí a musí být potvrzeno tlačítkem **ox**

 $\Rightarrow$ 

#### **Upozornění**

Upozornění se zobrazují bez blikajícího podsvícení a (až na několik hlášení) po 3 resp. 30 sekundách automaticky zmizí.

### **Indikační přístroj**

Pokud je ve vozidle zabudován indikační přístroj, upozorňuje funkční kontrola " $\bigcirc$ " na hlášení tachografu DTCO 1381.

 $\mathbf{p}$  Detailní informace viz provozní návod vozidla.

## **Potvrzení hlášení**

- **1.** Stiskněte tlačítko <mark>ok</mark> , čímž okamžitě ustane blikání podsvícení.
- **2.** Stiskněte ještě jednou tlačítko , hlášení poté zmizí a opět se objeví standardní zobrazení nastavené dříve **(a)**, **(b)** nebor **(c)**.

#### **Poznámka**

Upozornění zmizí také po prvním stisku tlačítka **ox** 

pa Pokud se vyskytne více hlášení, je nutné jednotlivá hlášení potvrzovat postupně.

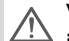

V případě selhání tachografu jste jako řidič povinen na zvláštní list nebo na zadní stranu role papíru zaznamenat údaje o aktivitách, které nebyly tachografem zaznamenány nebo vytisknuty nezávadně.

 *Viz "Ruční zadání aktivit" strana 40.*

**7**

**76**

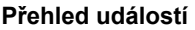

# **Přehled událostí**

**Pokud se některá událost neustále opakuje, vyhledejte, prosím,**   $\triangle$ **kvalifikovaný odborný servis!**

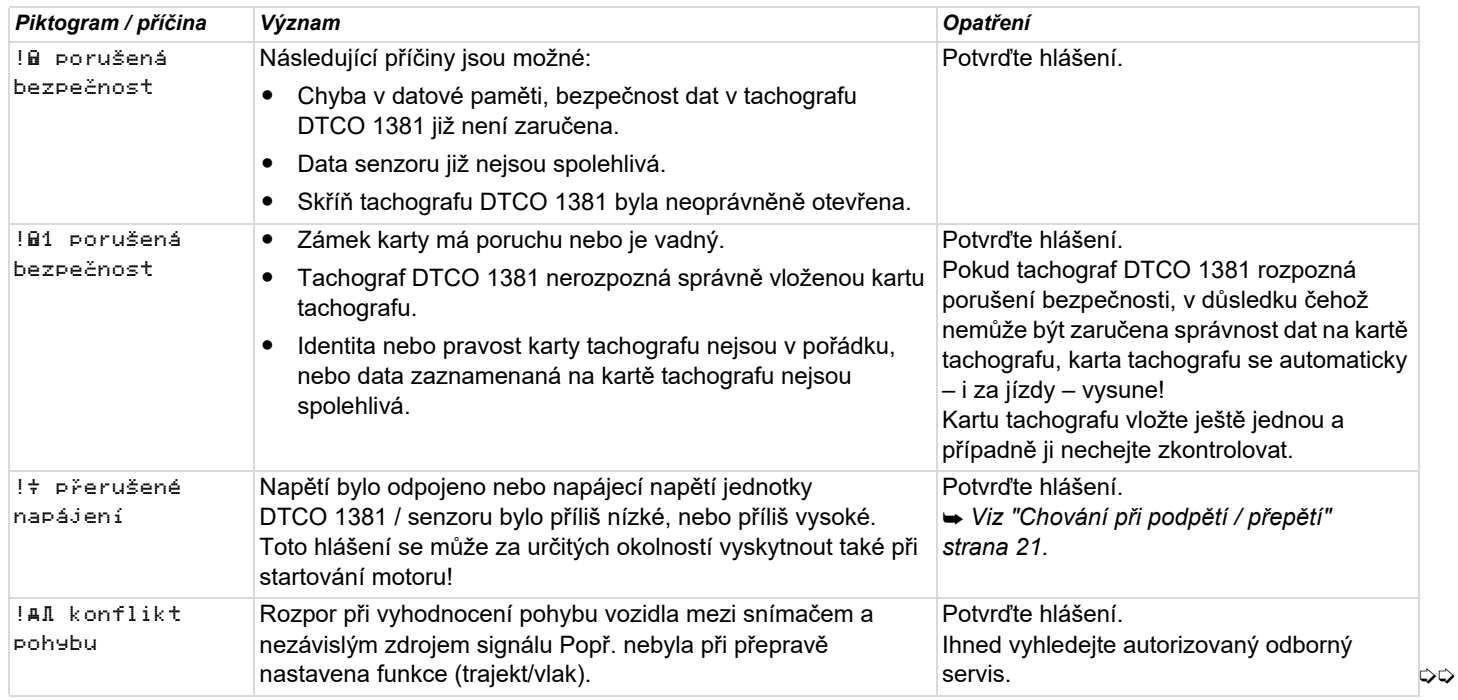

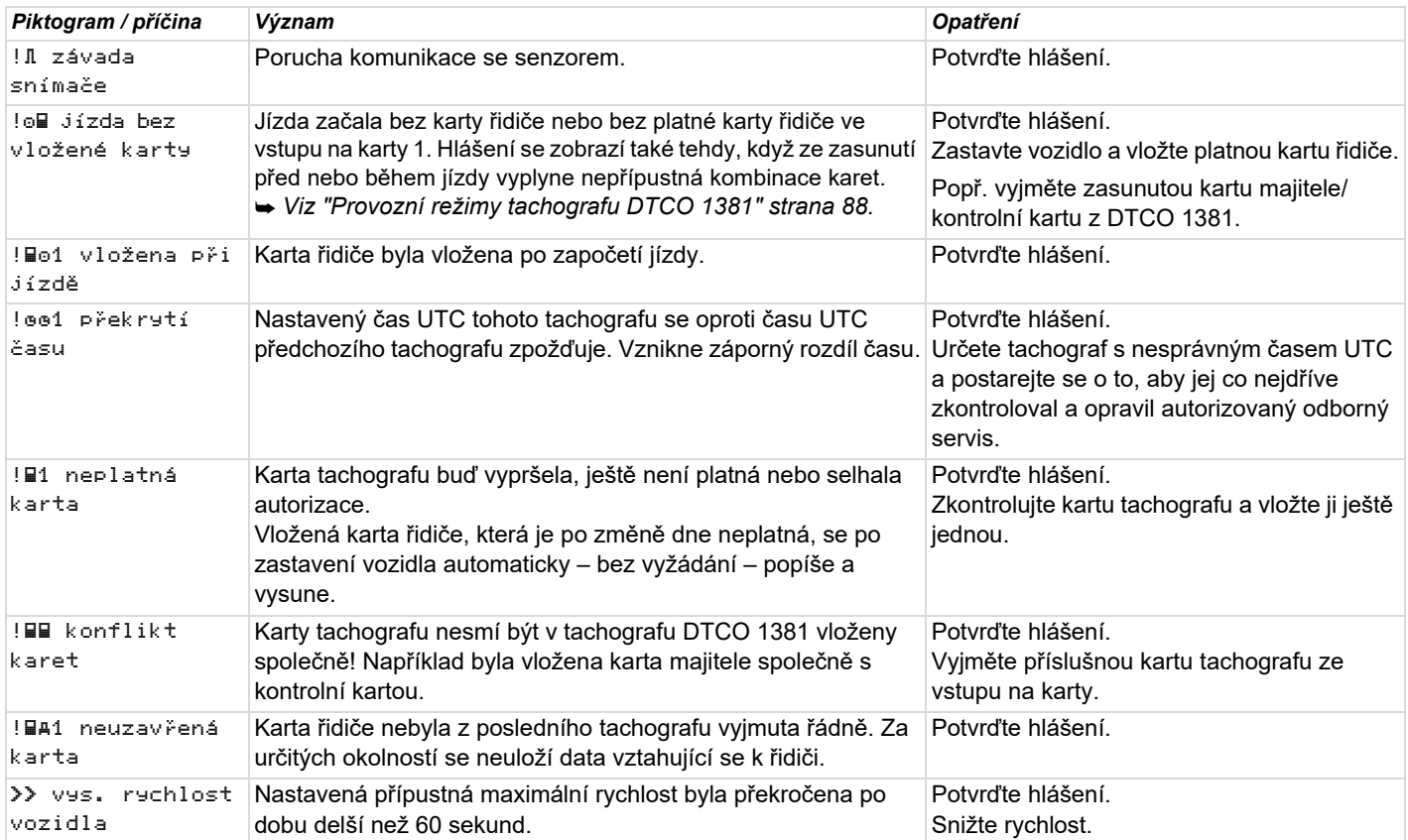

# **Přehled poruch**

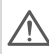

**Pokud se některá porucha neustále opakuje, vyhledejte, prosím, kvalifikovaný odborný servis!**

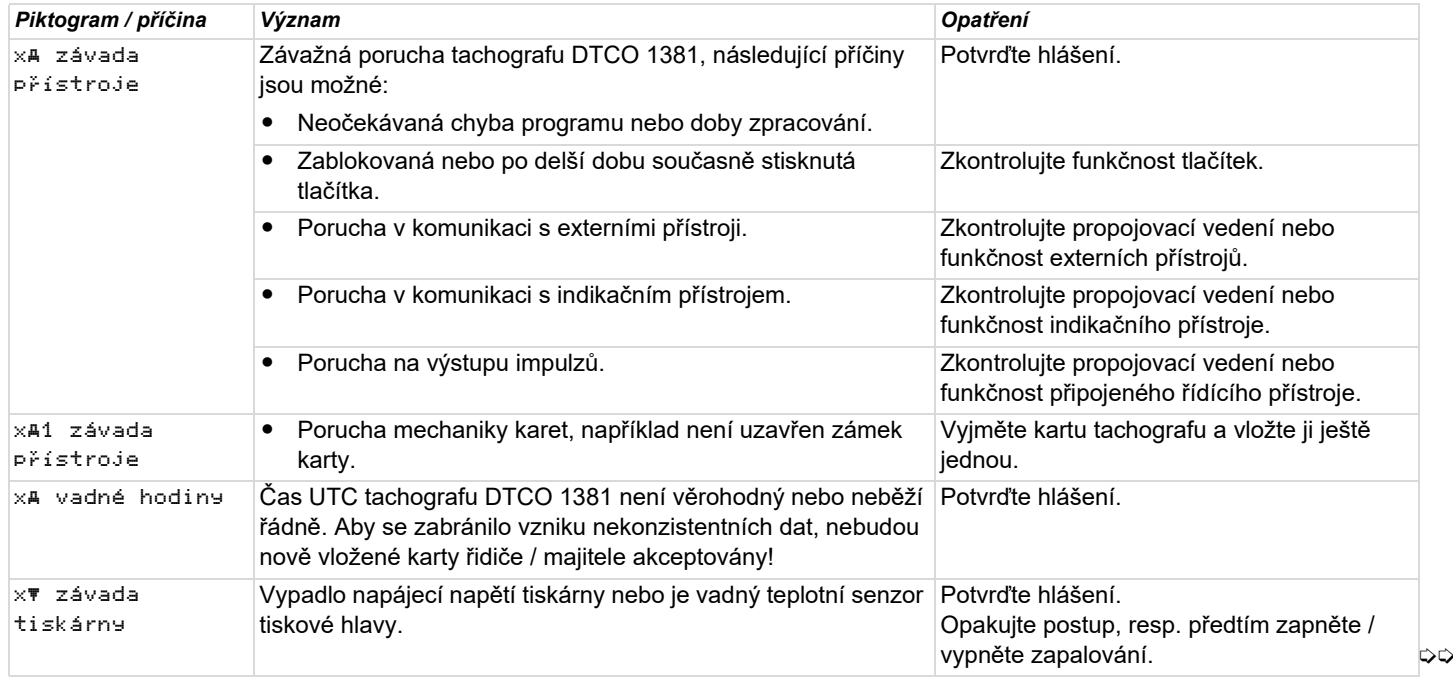

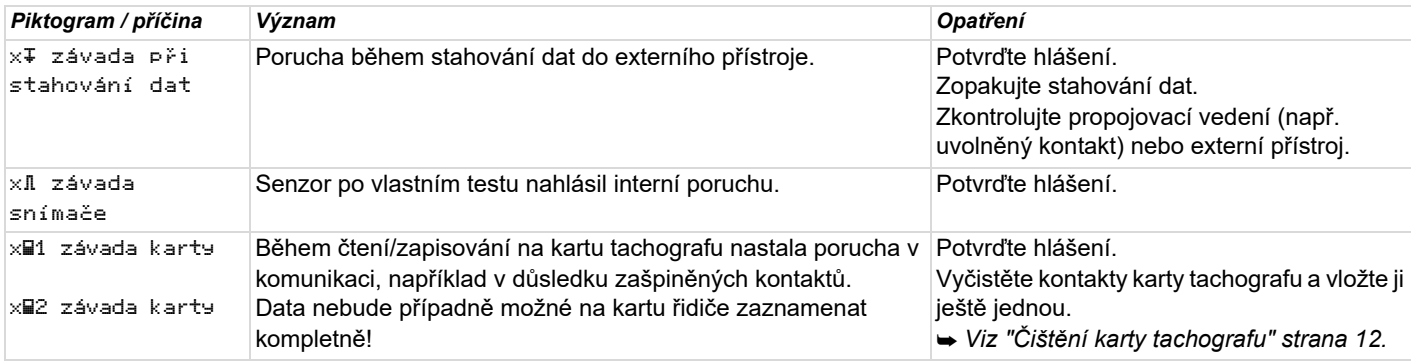

## **Výstraha pro dobu řízení**

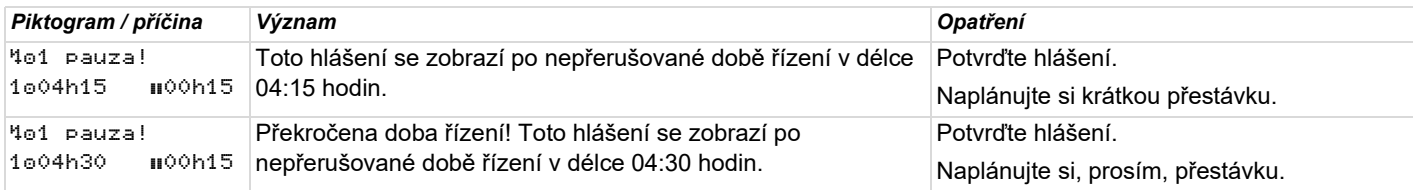

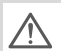

### **Upozornění!**

Tachograf DTCO 1381 registruje, ukládá a vypočítává doby řízení na základě pravidel stanovených předpisy. Včas varuje řidiče před překročením jeho doby řízení!

**Tyto kumulované doby řízení však nepředstavují předběhnutí právního výkladu "Nepřerušované doby řízení".**

#### **Zobrazení VDO Counter \***

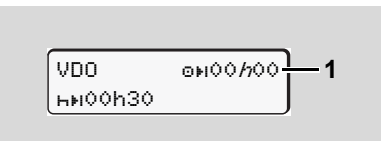

Po potvrzení 2. "Výstrahy pro dobu řízení" VDO Counter zobrazí, že vaše doba řízení **(1)** skončila. (Kromě režimu Out of scope.) Ihned si naplánujte přestávku.

# **Přehled obslužných pokynů**

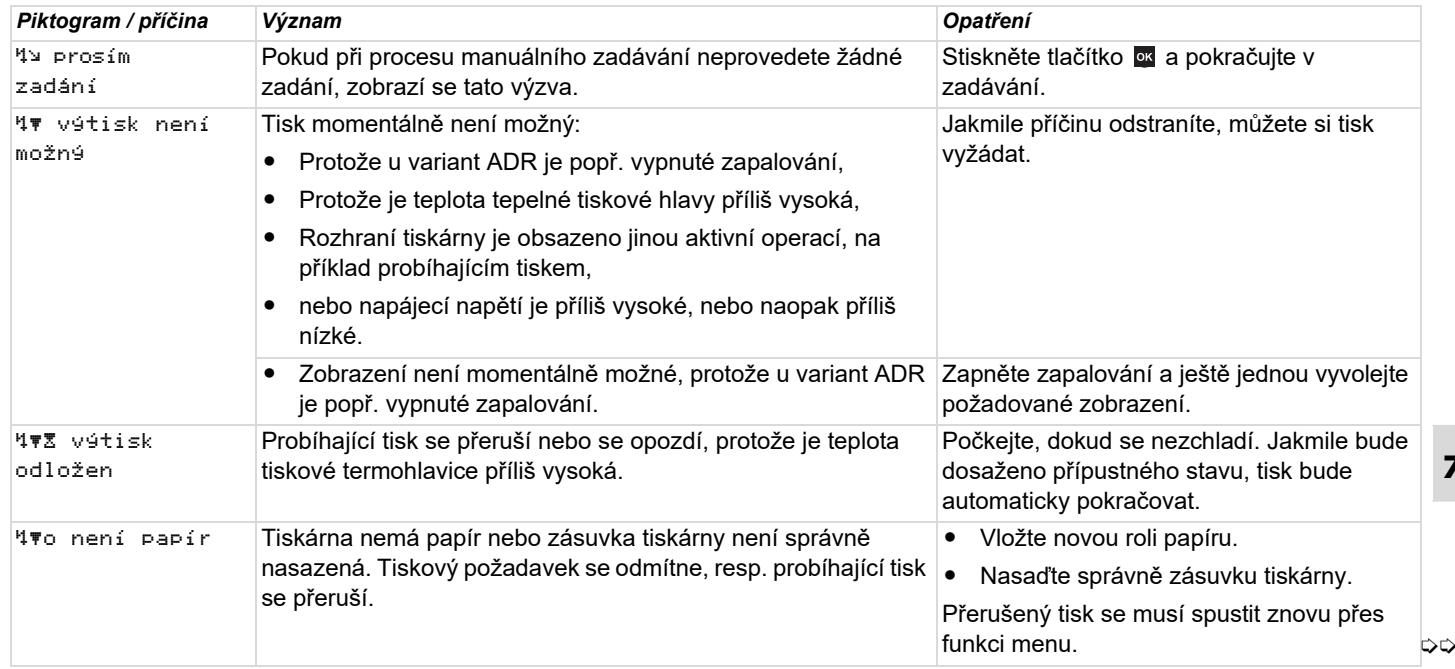

#### **Přehled obslužných pokynů** 7. Hlášení

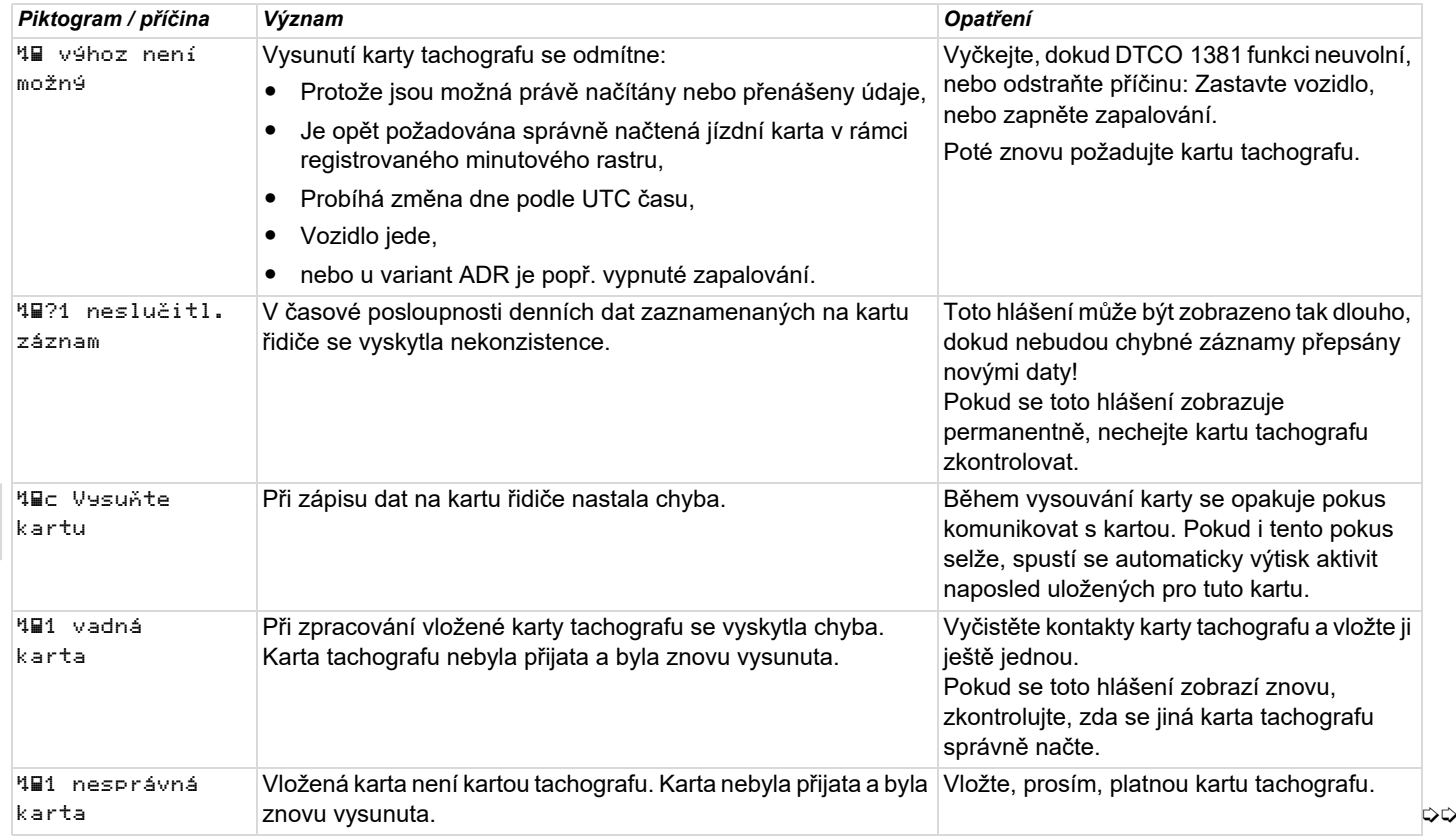

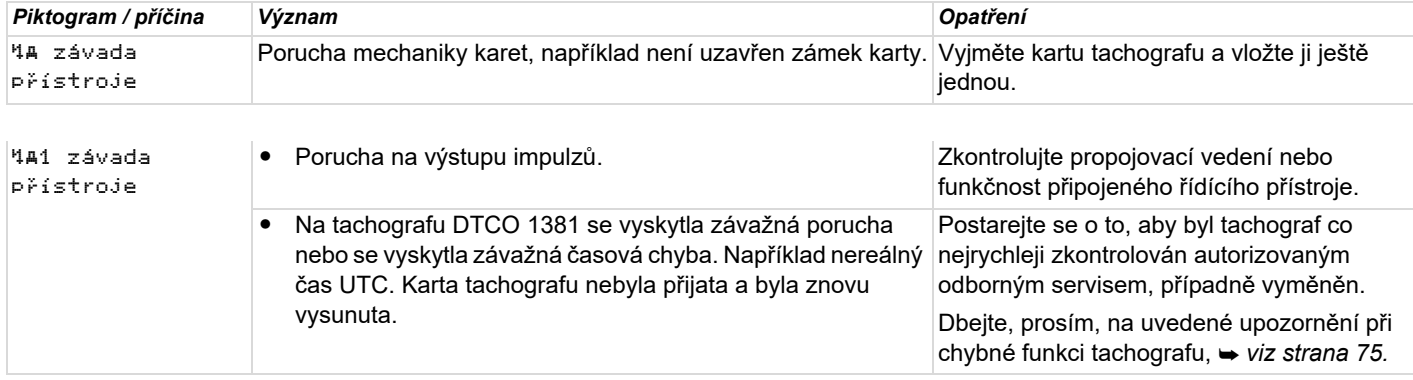

## **Informativní upozornění**

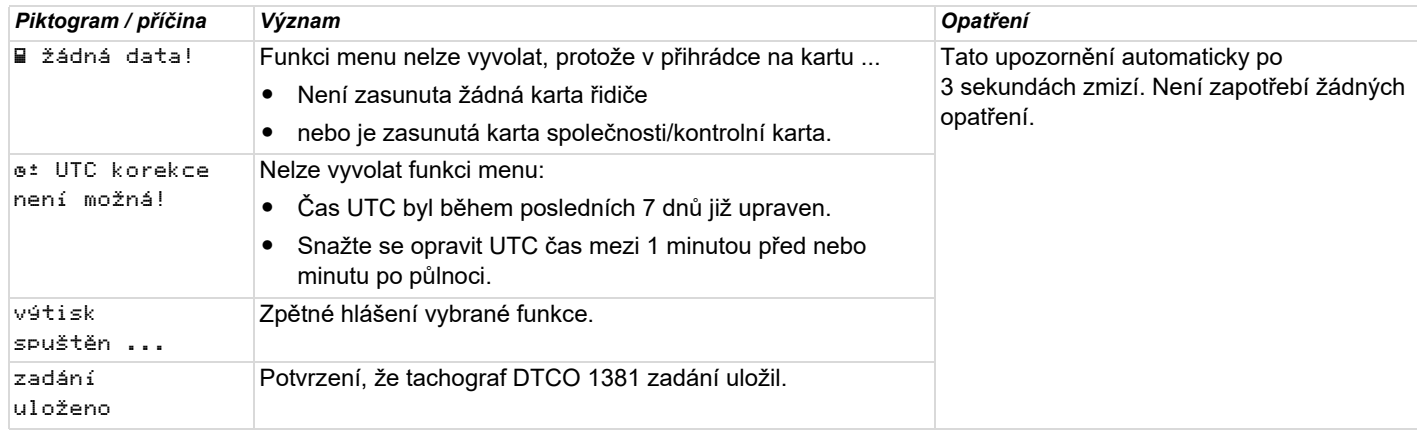

形

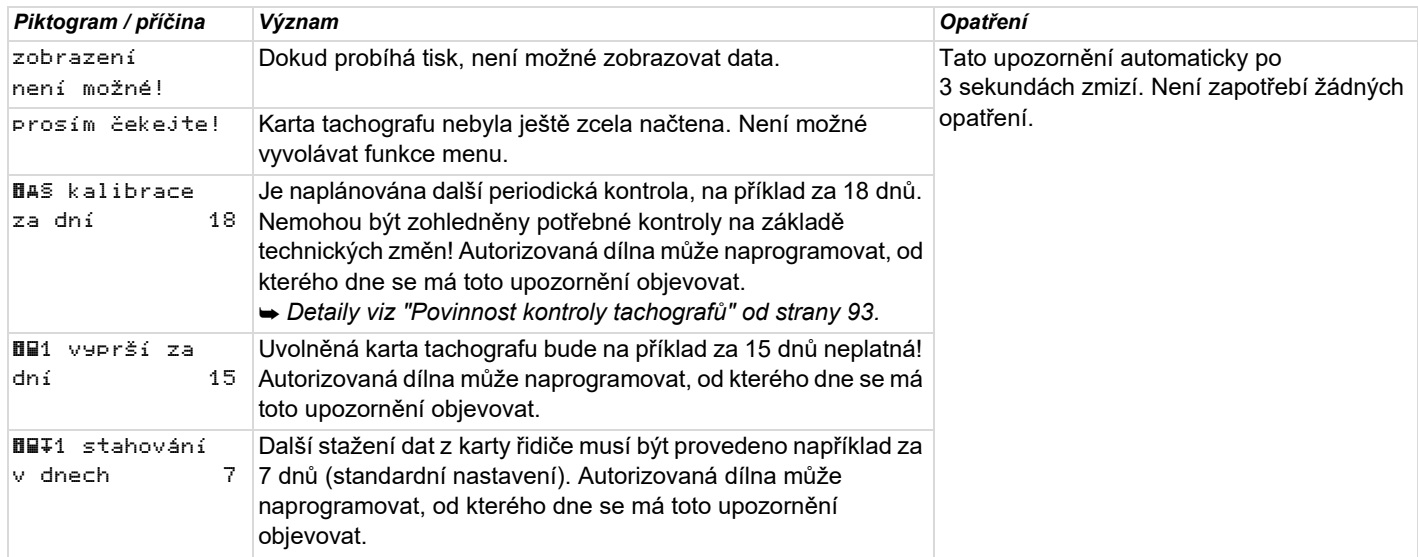

# **Popis výrobku**

**Provozní režimy tachografu DTCO 1381 Karty tachografu Uložená data Správa času Údržba a péče Technické údaje**

# **Provozní režimy tachografu DTCO 1381**

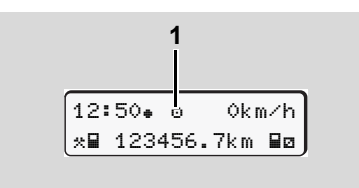

**(1)** Zobrazení provozního režimu

Tachograf DTCO 1381 má čtyři provozní režimy:

- Provoz "o"
- $\bullet$ Majitel "n"
- $\bullet$ Kontrola "n"
- $\bullet$ Kalibrace "T"

V závislosti na tom, jaká karta (karty) tachografu je (jsou) vložena (vloženy), se tachograf DTCO 1381 automaticky přepne 12:50 **okm/h** do následujícího provozního režimu:

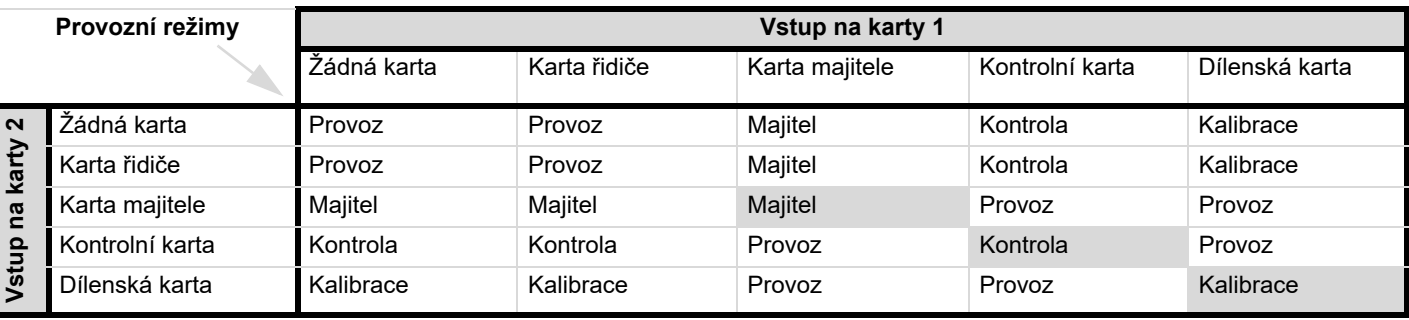

V tomto stavu používá tachograf DTCO 1381 pouze kartu

tachografu, která je vložena do vstupu na kartu 1.

# **Karty tachografu**

Karty tachografu předepsané zákonodárci získáte prostřednictvím úřadů členských států EU.

#### ▶ **Karta řidiče**

Kartou řidiče se řidič identifikuje vůči tachografu DTCO 1381. Karta řidiče slouží k normální jízdě a umožňuje ukládání, zobrazování nebo tisk aktivit pod touto identitou (při vložení pouze jedné karty řidiče).

#### $\blacktriangleright$ **Karta majitele**

Karta majitele identifikuje majitele a opravňuje k přístupu k datům tohoto majitele. Karta majitele povoluje zobrazení, tisk a stažení dat uložených ve velkokapacitní paměti, jakož i na vložené kartě řidiče. Případně (jednorázově na zařízení) zadání země registrace členského státu a státní poznávací značky <sup>v</sup> DTCO 1381.

Rovněž tak existuje možnost stahovat uživatelská data za pomoci příslušného systému managementu autoparků

dálkovým (remote) řízením. Karta majitele je určena pro vlastníky a držitele vozidel.

#### **Kontrolní karta**

Kontrolní karta identifikuje úředníka kontrolního orgánu (např. policie) a umožňuje přístup do velkokapacitní paměti. Případné (jednorázové) zadání státní poznávací značky v Tachografu DTCO 1381.

Přístup je možný k veškerým uloženým datům a k datům vložené karty řidiče. Je možné je zobrazovat, tisknout nebo stahovat přes rozhraní pro stahování.

#### **Dílenská karta**

Dílenskou kartu získají osoby z autorizovaného servisu, který je oprávněn k programování, kalibraci, aktivaci, kontrole atd.

#### **Zablokování karet tachografu**

Pokud tachograf DTCO 1381 akceptuje vloženou kartu tachografu, mechanicky se uzamkne proti vyjmutí. Vyjmutí karty tachografu je možné pouze:

- $\bullet$ při stojícím vozidle,
- po vysunutí (vyžádání) uživatelem,
- po uložení dat definovaných nařízením na kartu tachografu.

#### **Automatické vysunutí**

Detekuje-li DTCO 1381 poruchu při komunikaci s kartou, tak se pokouší přenést stávající data na kartu tachografu. Řidič je o poruše informován hlášením "4Dc Vysunout kartu" a je vyzván, aby vyňal kartu řidiče.

Výtisk aktivit naposled uložených pro kartu řidiče proběhne automaticky. *Detaily viz "Chyba při komunikaci s kartou" na strane 22.*

**8**

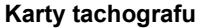

#### **Přístupová práva karet tachografu**

Přístupová práva k datům uloženým ve velkokapacitní paměti tachografu DTCO 1381 jsou upravena zákonem a uvolní se pouze s příslušnou kartou tachografu.

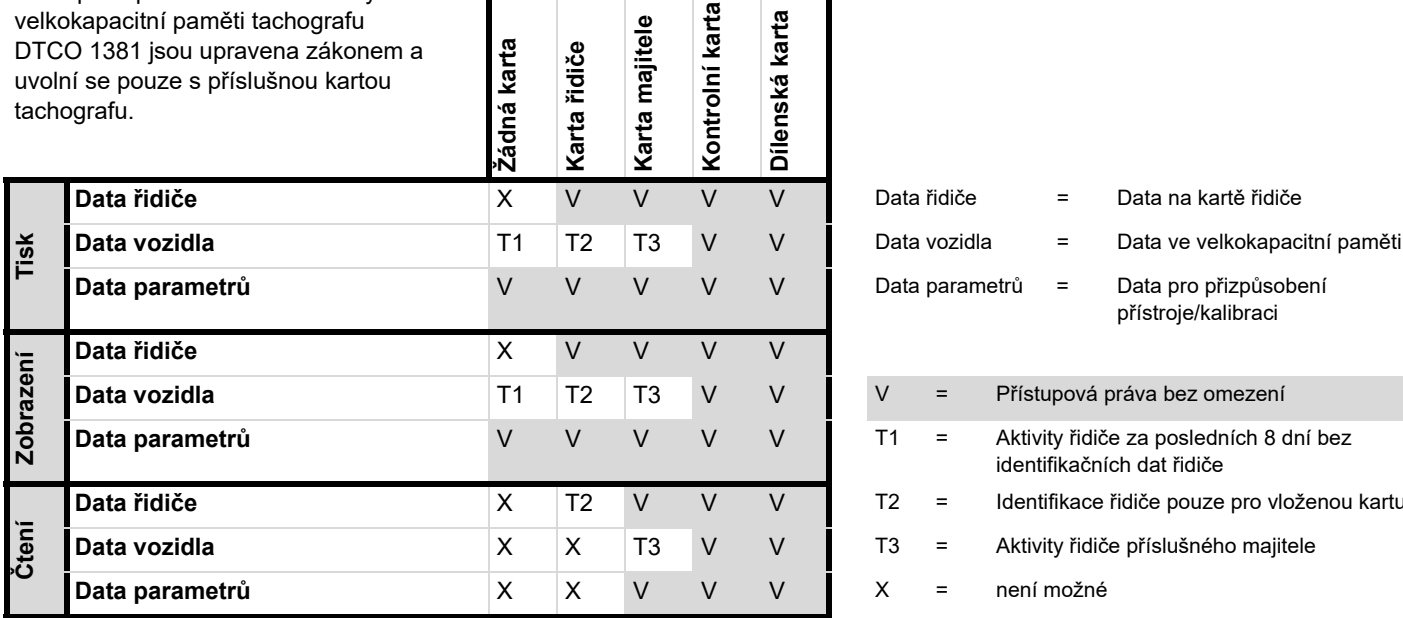

ná karta

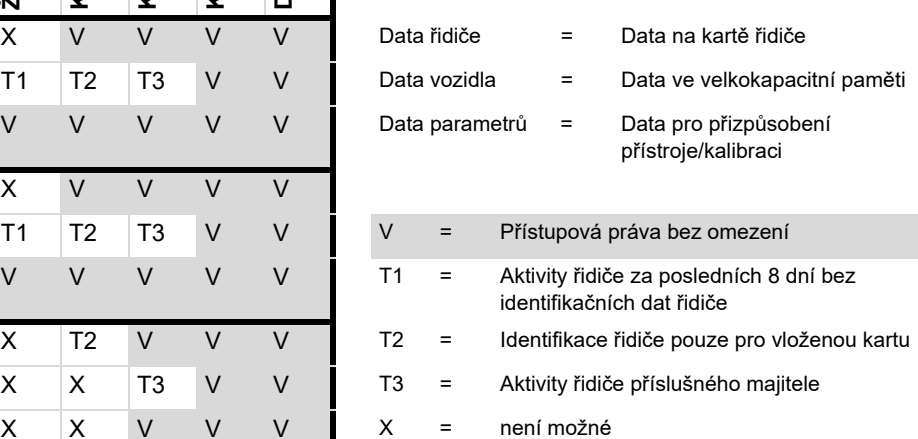

nská karta

# **Uložená data**

### **Karta řidiče**

-Data pro identifikaci řidiče.

Po každém použití ve vozidle se uloží následující data:

- Použitá vozidla
- - Aktivity řidiče, pro normálním jízdním režimu nejméně 28 dnů.
- -Zadání země
- $\bullet$ Události / poruchy, ke kterým došlo
- -Informace o kontrolních aktivitách
- $\bullet$  Specifické podmínky, při nichž se vozidlo nachází na trajektu, vlaku nebo ve stavu režimu Out of scope.

Pokud bude kapacita paměti vyčerpána, bude tachograf DTCO 1381 nejstarší data přepisovat.

#### ▶ **Karta majitele**

- Identifikuje provozovatele a autorizuje přístup k uloženým datům provozovatele.

Pokud jde o aktivity provozovatele, jsou uložena následující data:

- - Druh aktivity
	- Přihlášení / odhlášení
	- Stažení dat z velkokapacitní paměti
	- Stažení dat z karty řidiče
- - Časový úsek (od/do), jehož data se stahovala.
- $\bullet$ Identifikace vozidla
- - Identita karty řidiče, z níž se stahují data.
- **Velkokapacitní paměť**
- - Velkokapacitní paměť zaznamenává a ukládá po dobu nejméně 365 kalendářních dnů data předepsaná podle nařízení (EHS) 3821/85, příloha I B.
- - Vyhodnocování aktivit probíhá <sup>v</sup> intervalech jedné kalendářní minuty, přičemž DTCO 1381 vyhodnocuje nejdéle trvající související aktivitu <sup>v</sup> každém intervalu.
- $\bullet$  DTCO 1381 dokáže uložit cca 168 hodin záznamu hodnot rychlosti <sup>s</sup> rozlišením jedné sekundy. Hodnoty se při tom registrují s časem a datem na sekundu přesně.
- $\bullet$  Uložené hodnoty rychlosti s vysokým rozlišením (jedna minuta před mimořádnou prodlevou a jedna minuta po něm) podporují vyhodnocení při nehodě.

Data lze číst prostřednictvím stahovacího rozhraní:

- zákonem předepsané stažení 24 hodin,
- se speciálním softwarem pro stahování kompletní velkokapacitní paměti.

## **VDO GeoLoc \***

Volitelně je možný záznam pozičních dat a dat vozidla. *Viz "VDO GeoLoc \*" strana 18.*

# **Správa času**

Začátek a konec všech časových záznamů týkajících se pracovní doby, doby pohotovosti, doby řízení, doby odpočinku atd. ukládá tachograf DTCO 1381 v čase UTC.

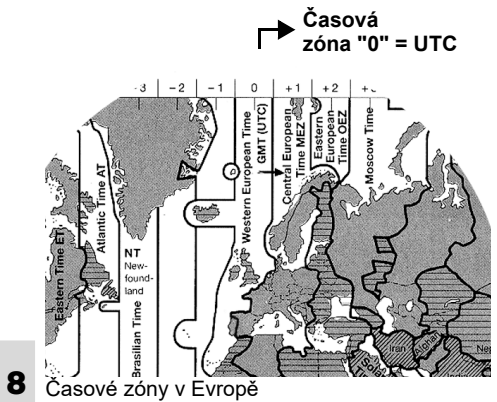

Čas UTC odpovídá časové zóně "0" na zeměkouli rozdělené do 24 časových zón (-12 ... 0 ... +12).

Čas zobrazený na displeji je z výroby nastaven na čas UTC. Místní čas lze nastavit funkcí z nabídky. *Viz "Nastavení místního času" strana 67.*

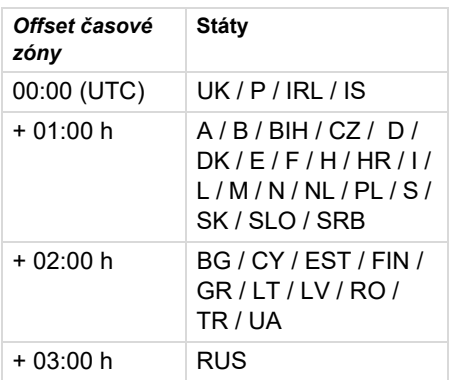

# **Přepočet na čas UTC**

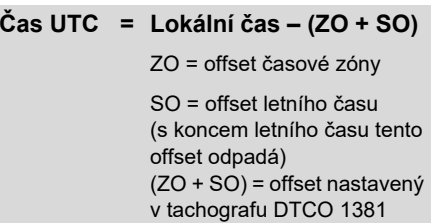

#### **Příklad:**

Místní čas v Německu = 15:30 hodin (letní čas)

Čas UTC = Místní čas – (ZO + SO)

$$
= 15:30 \text{ hodin} -
$$

$$
(01:00 \text{ h} + 01:00 \text{ h})
$$

**Čas UTC = 13:30 hodin**

# **Údržba a péče**

**Čištění tachografu DTCO <sup>1381</sup>**

Čistěte těleso, displej a funkční tlačítka lehce navlhčenou utěrkou nebo čistící utěrkou z mikrovláken.

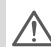

Nepoužívejte žádné čistící  $\blacktriangle$  prostředky, které způsobují oděr a také nepoužívejte žádná rozpouštědla, jako jsou ředidla a benzin.

## **Povinnost kontroly tachografů**

Preventivní údržba tachografu DTCO 1381 není nutná. Minimálně každé dva roky musí řádnou funkci tachografu DTCO 1381 zkontrolovat autorizovaný odborný servis.

Dodatečné kontroly jsou zapotřebí, pokud ...

- $\bullet$  Byly provedeny změny vozidla, například čísla impulsu cesty nebo obvodu pneumatik,
- Byla provedena oprava tachografu DTCO 1381,
- $\bullet$ Se změní poznávací značka vozidla,

- Se čas UTC odchyluje o více než 20 minut.

Zajistěte, aby byl osazený štítek při  $\sqrt{V}$ každé dodatečné kontrole obnoven a byly dodrženy předepsané údaje.

> Postarejte se o to, aby DTCO 1381 nebylo v době povinné kontroly bez dodávky elektricke energie po dobu celkově delší než 12 měsíců, například odpojením baterie vozidla.

### **Chování při opravě/výměně tachografu DTCO 1381**

Autorizované servisy mohou z tachografu DTCO 1381 stahovat data a předávat je příslušnému majiteli.

Pokud není stažení uložených dat z důvodu poruchy možné, musí o tom servis majiteli vystavit potvrzení.

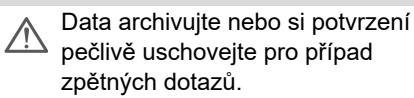

#### **Likvidace komponent**

Tachograf DTCO 1381 likvidujte s  $\mathbb{R}$ příslušnými komponentami systému podle směrnic příslušného členského státu pro likvidaci kontrolních přístrojů EU.

# **Technické údaje**

#### DTCO 1381

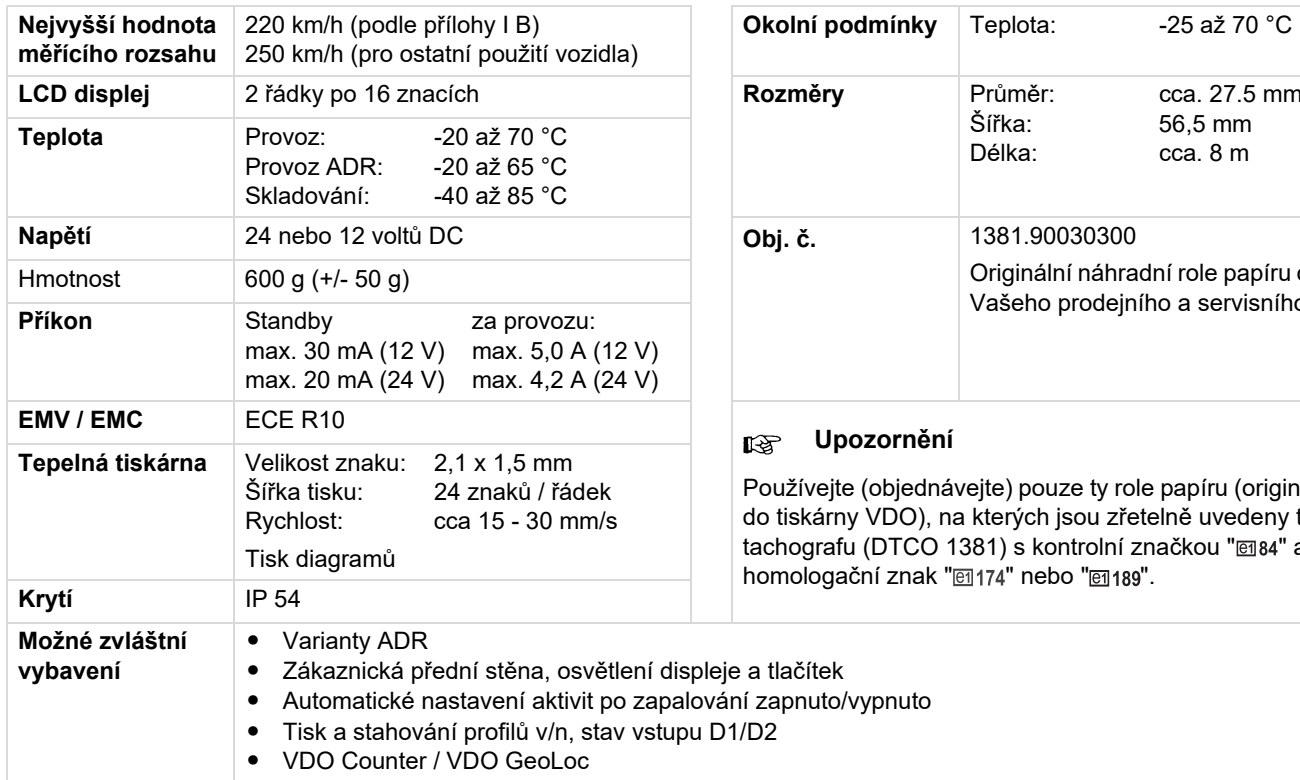

### **DTCO 1381 Role papíru**

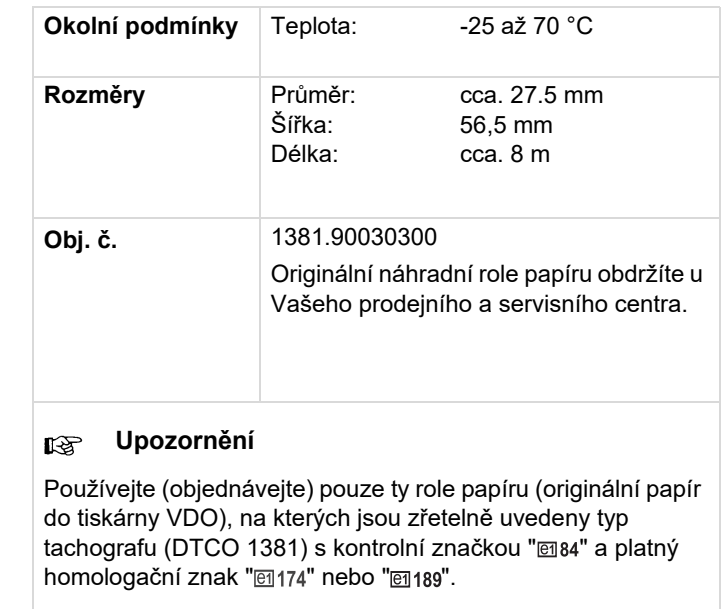

# **Piktogramy a příklady výtisku**

**Přehled piktogramů Zkratky zemí Příklady výtisku Vysvětlivky k příkladům výtisku Účel záznamu u událostí nebo poruch**

# **Přehled piktogramů**

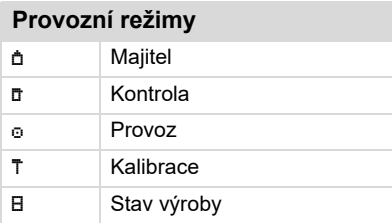

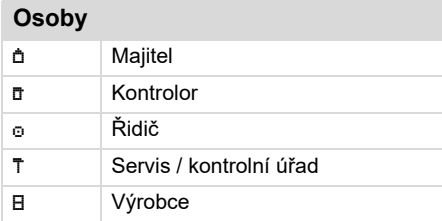

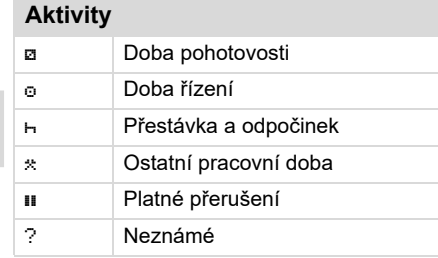

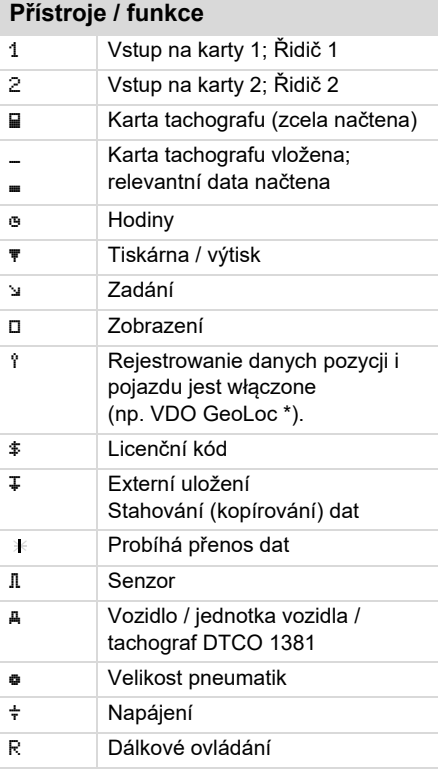

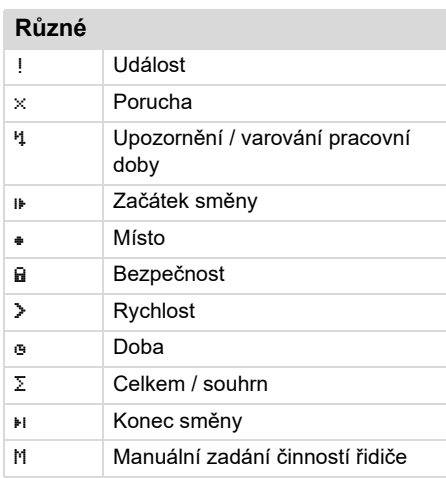

# **Specifické podmínky**

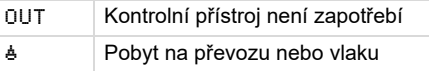

# **Kvalifikátory**

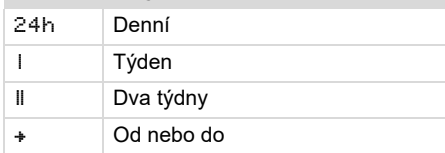

#### **Kombinace piktogramů**

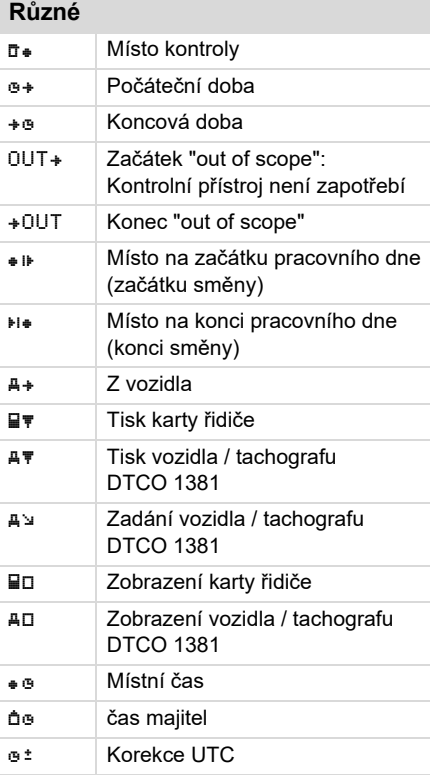

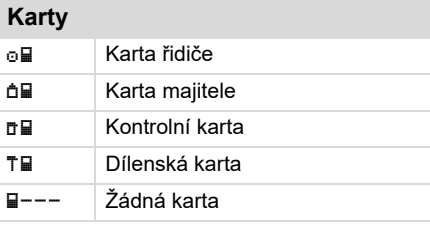

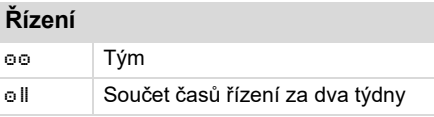

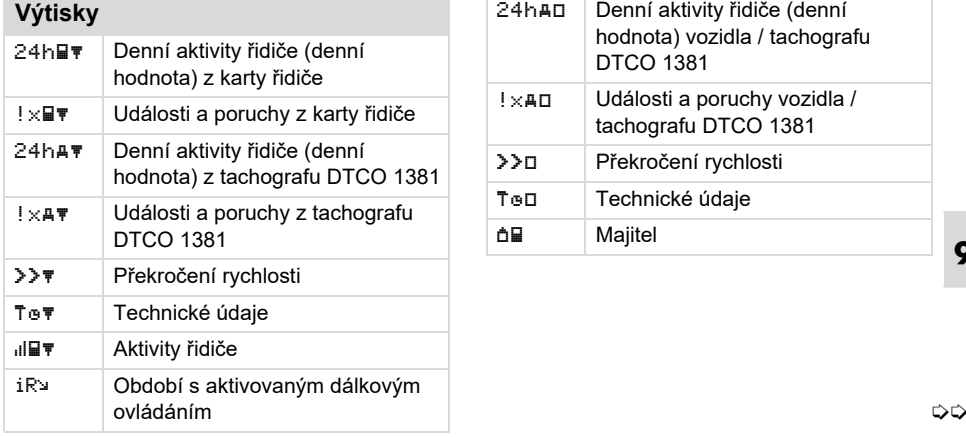

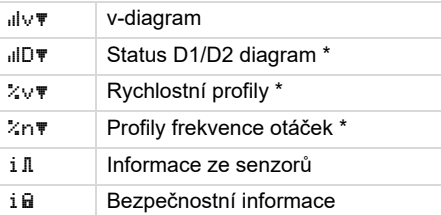

#### **Zobrazení**

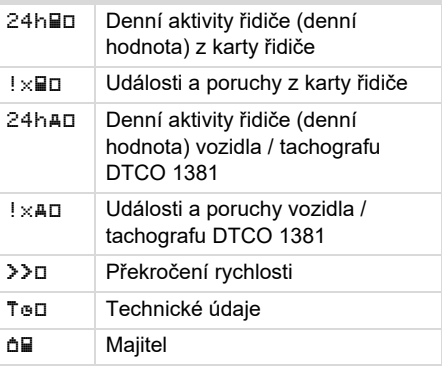

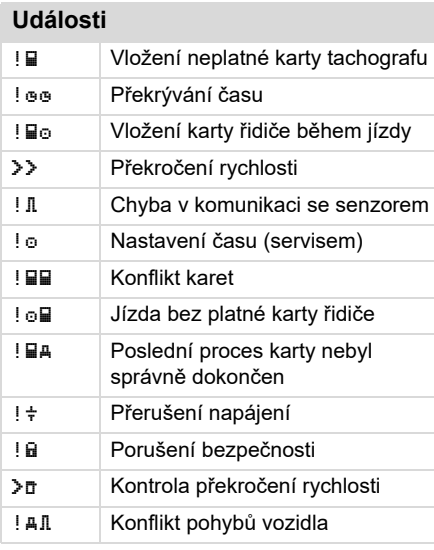

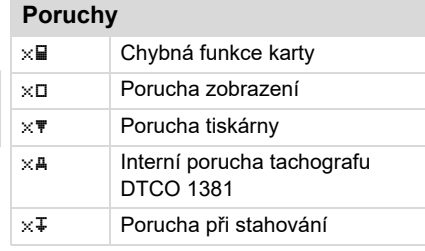

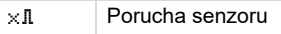

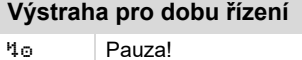

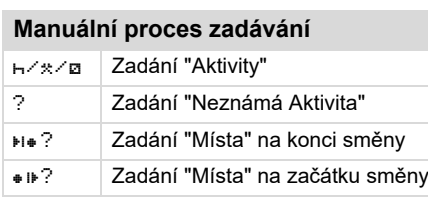

#### **Upozornění** 40 Chybné zadání Ч. Přístup do menu není možný  $4\,\mathrm{s}$  Proveďte zadání Ŋт Tisk není možný o Došel papír 478 Tisk odložen 비물 Chybná karta  $40c$  Vysuňte kartu 비달 Špatná karta 비물 Vysunutí není možné 498 Postup odložen ?Záznam je nekonzistentní

#### **Přehled piktogramů** 9. Piktogramy a příklady výtisku

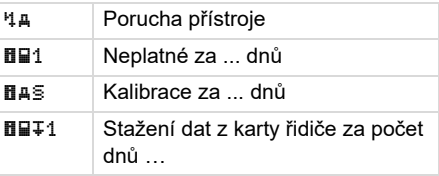

#### **VDO Counter \***

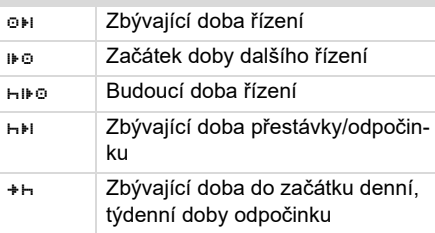

# **Zkratky zemí**

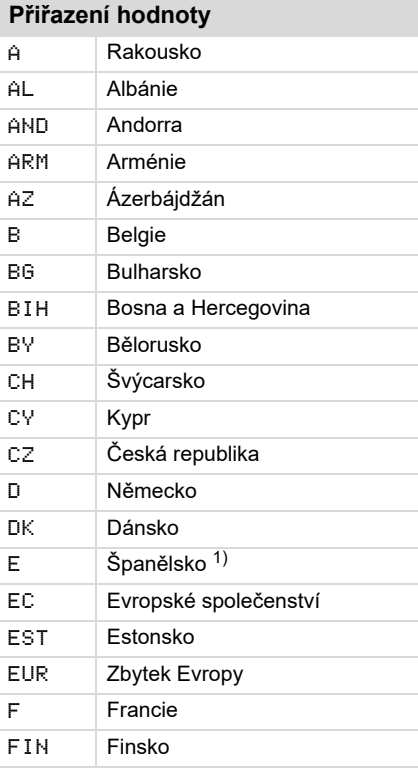

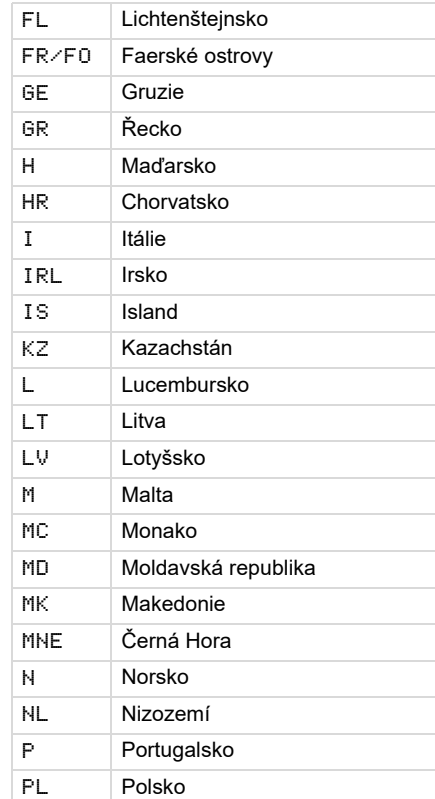

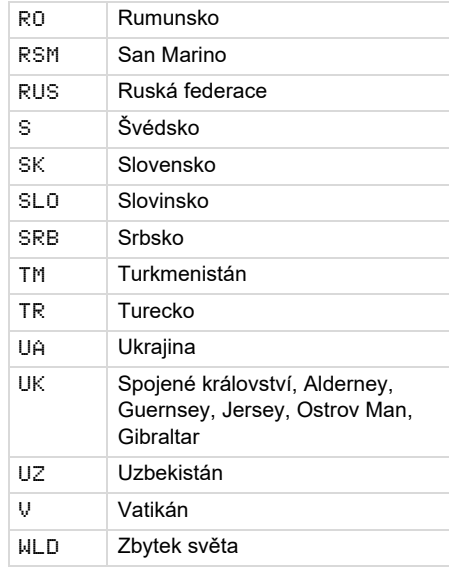

1) *Viz "Značky regionů" strana 100.*

#### **Značky regionů**

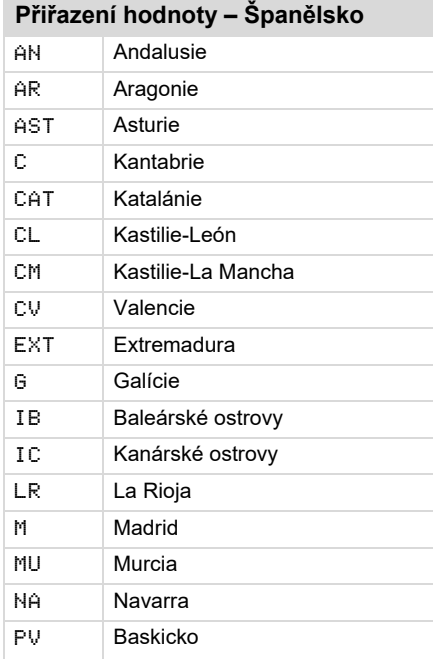

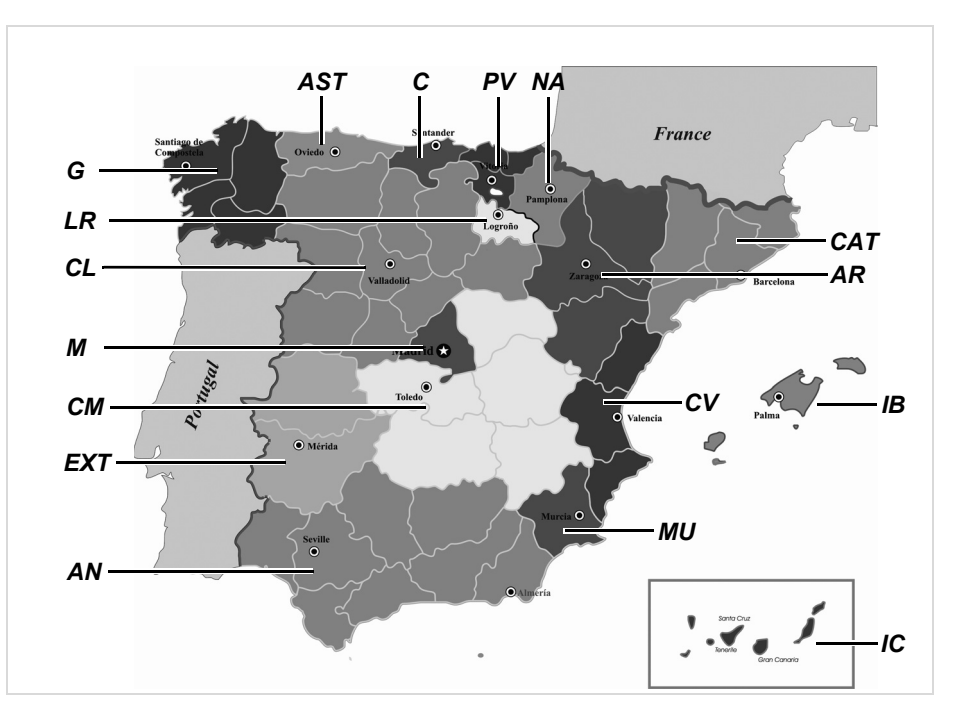

# **Příklady výtisku**

#### **Denní sestava karty řidiče**

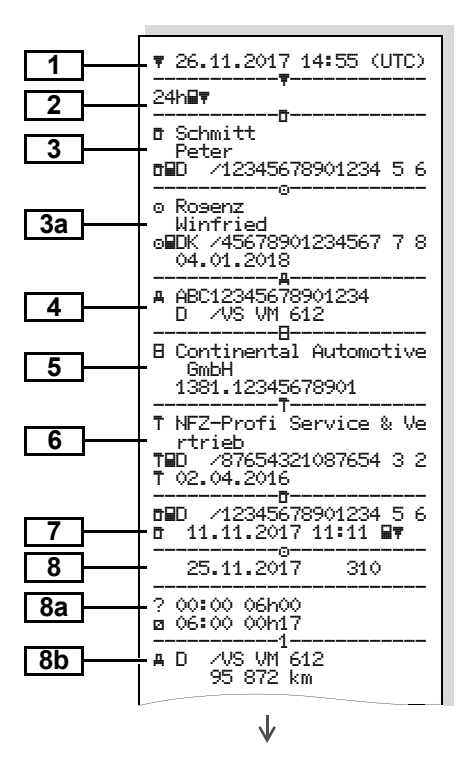

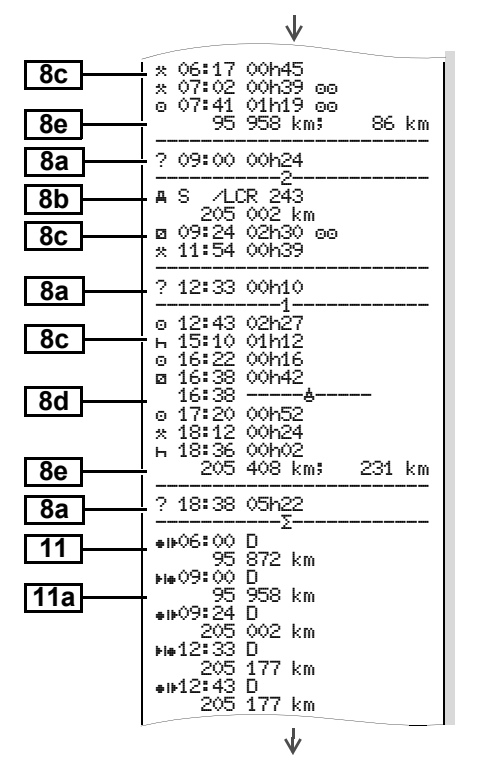

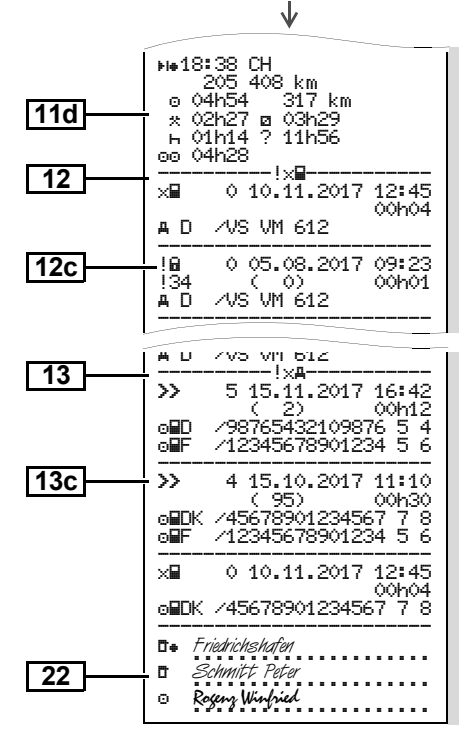

形

#### **Zvláštnost při "Denní sestava karty řidiče"**

#### **Události / poruchy karty řidiče**

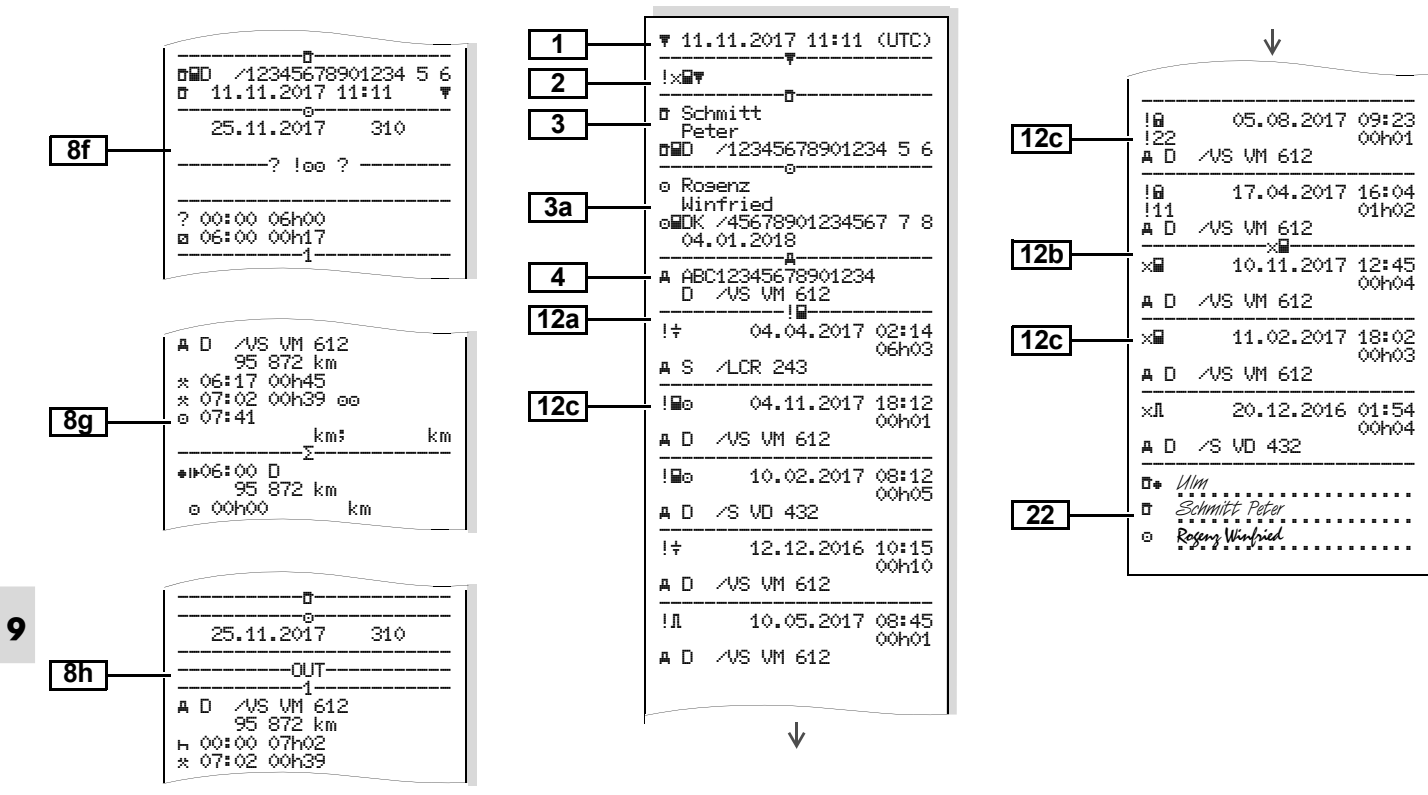

#### **Denní sestava vozidla**

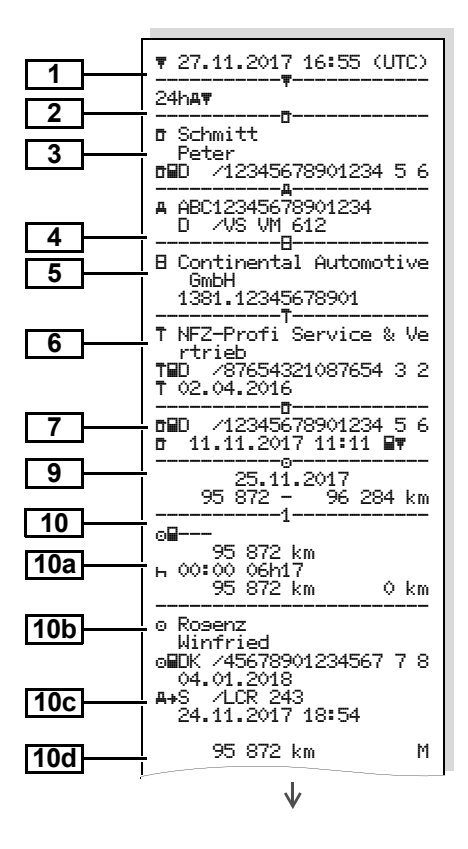

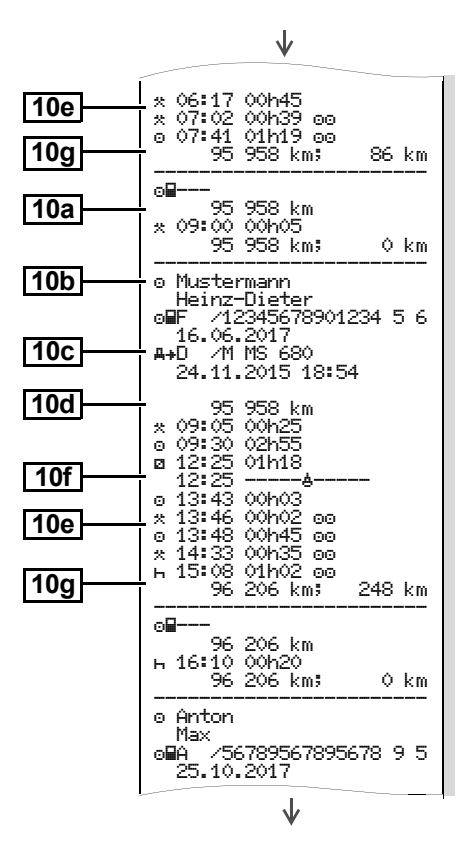

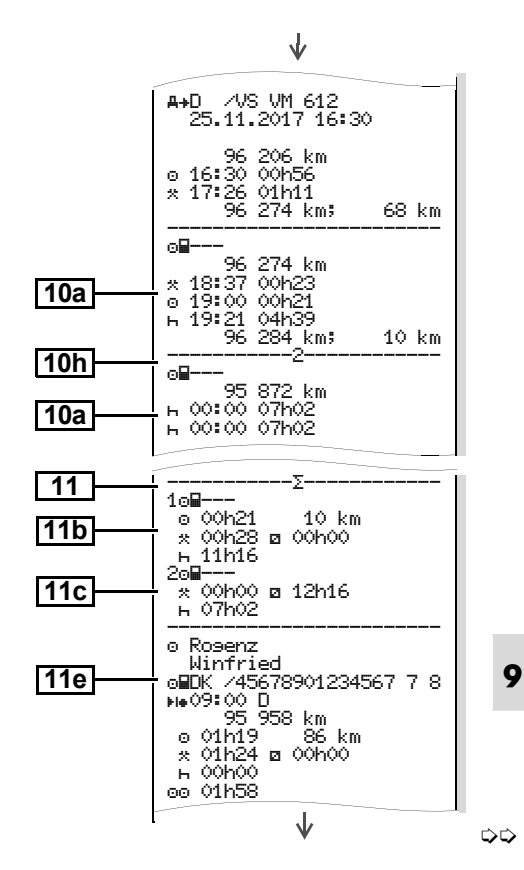

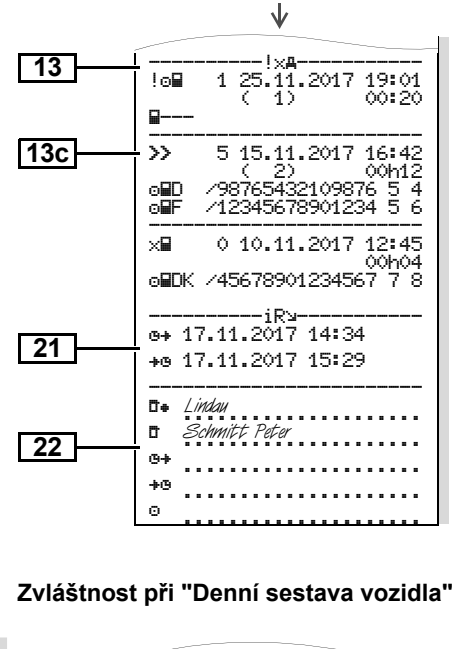

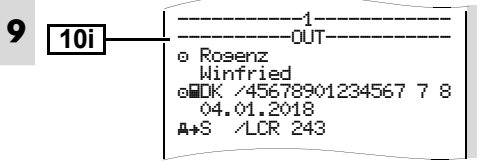

#### ▶ **Události / poruchy vozidla**

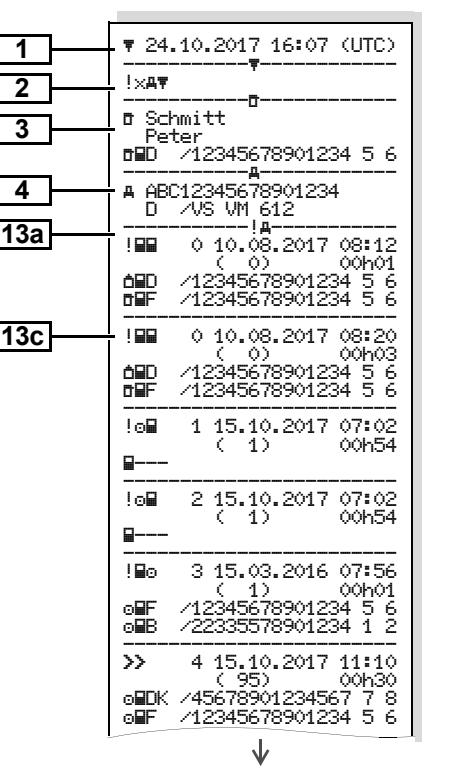

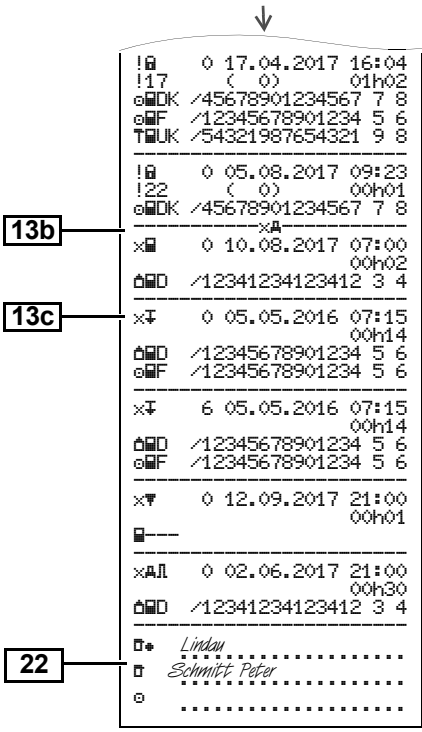

#### **Překročení rychlosti Technické údaje**

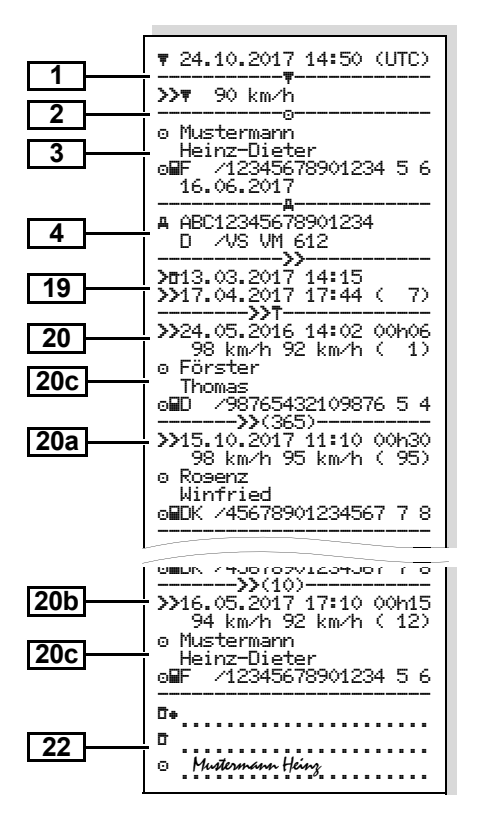

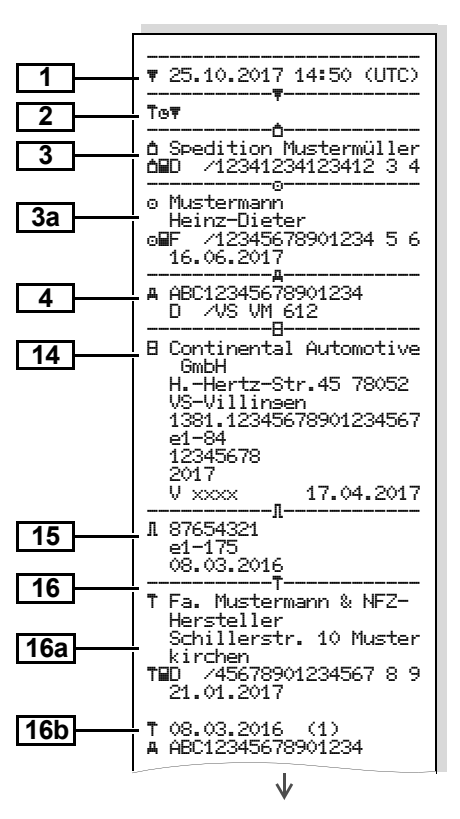

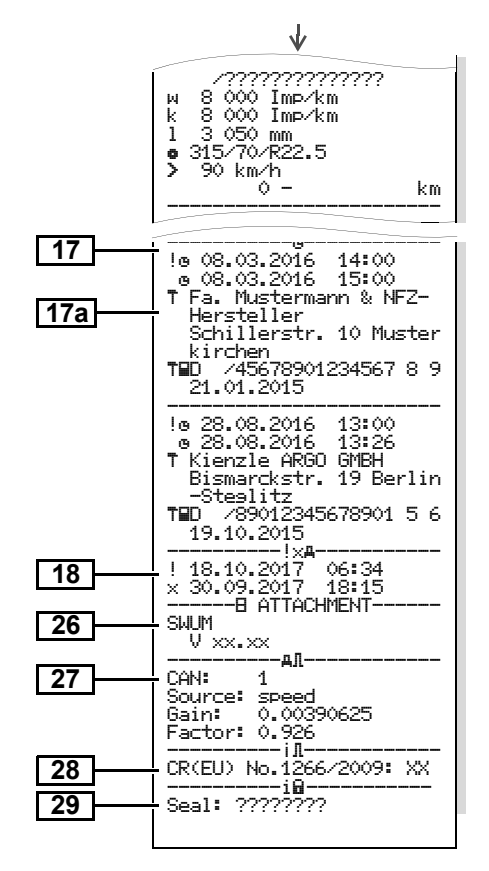

#### Aktivity řidiče

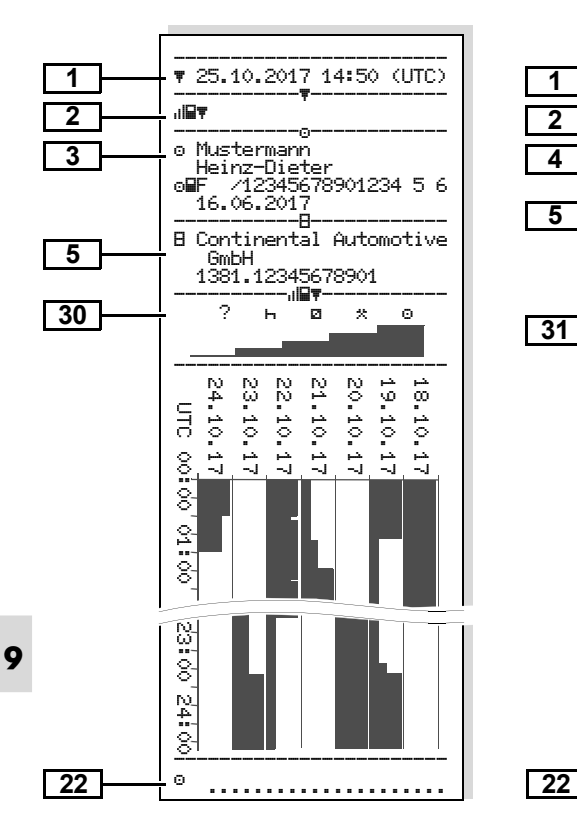

ulv**y** 

 $\odot$ 

UTC 00:00 04:00 02:00 02:00 03:00 22:00

g.

ĝ.

Š.

윷

8

ř.

ğ.

ă

ö.

ठ  $\frac{8}{11}$  GmbH

30

------------------------ 25.10.2017 14:50 (UTC) -----------------------

----------------------- ABC12345678901234 D /VS VM 612 $-$ - $-$ - $-$ 

 1381.12345678901-----------------------20.10.2017

----------v-----------

8  $80888$ 

₹

≦

Ź

km/h

120

.....................

**Aktivity řidiče v-diagram Status D1/D2 diagram \*** 

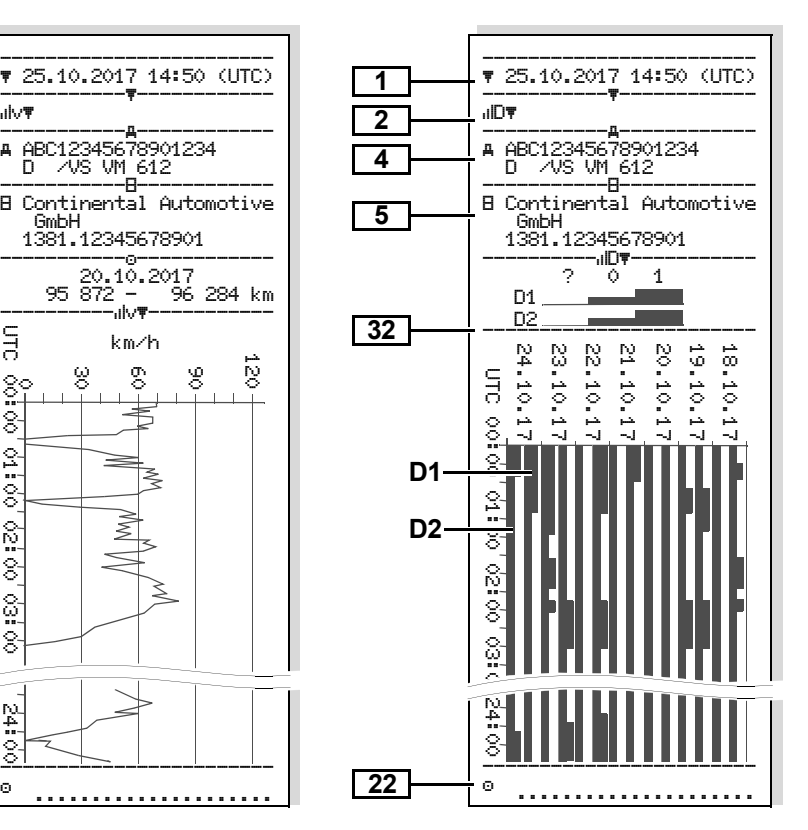

#### ▶ Profil rychlosti \*

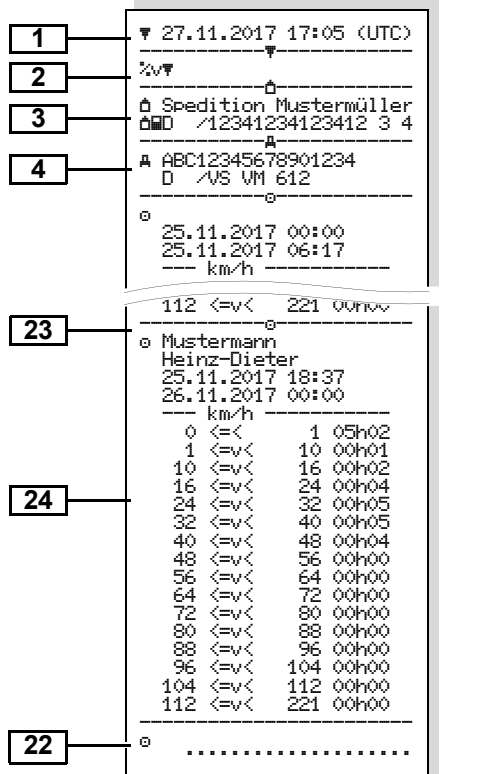

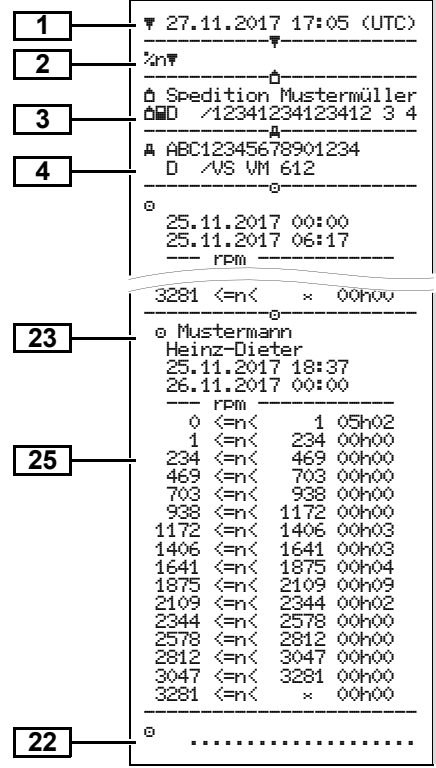

#### **Profil rychlosti \* Profil otáček motoru \* Výtisk v místním čase**

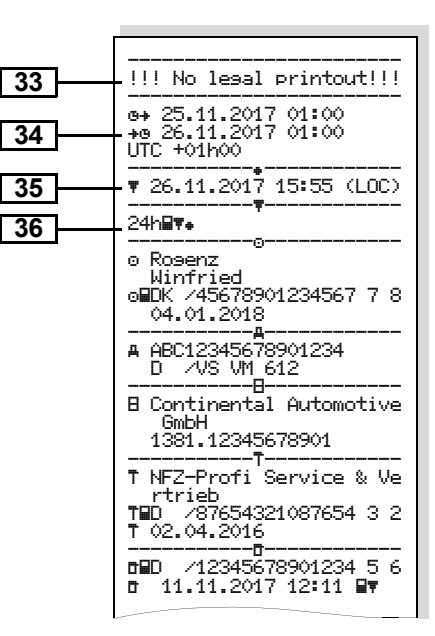

úřad

# **Vysvětlivky k příkladům výtisku**

**1**

**2**

Na přání může být sestava opatřena **Legenda k datovým blokům**  $\mathbb{R}$ firemním logem.

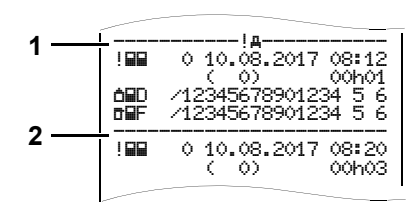

Každý výtisk se skládá z posloupnosti různých datových bloků vymezených označovačem bloků **(1)**.

Datový blok obsahuje jeden nebo více datových záznamů vymezených označovačem datových záznamů **(2)**. Bezprostředně po označovači bloků se netiskne žádný označovač datového záznamu!

**9**

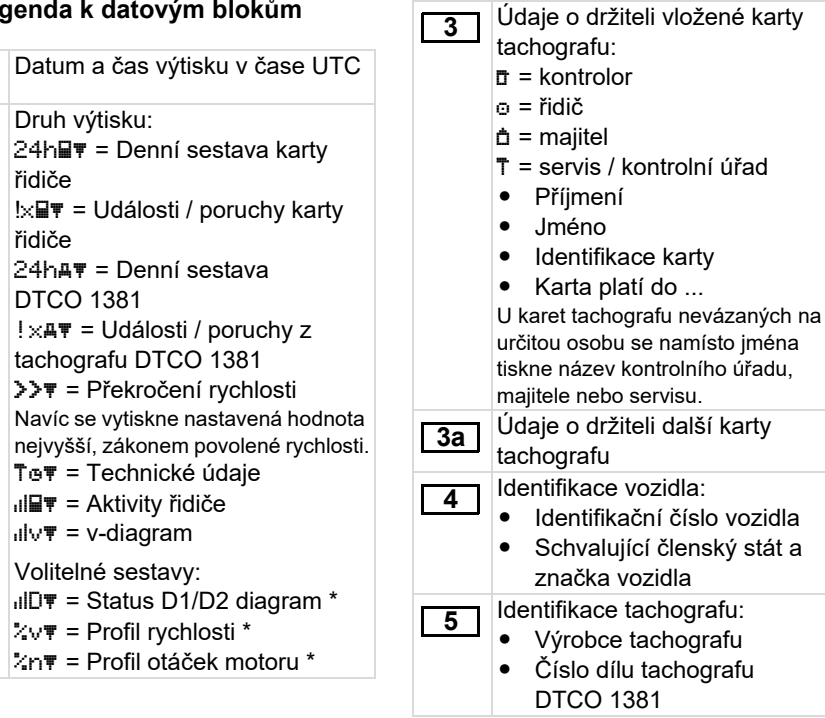

▷⇔
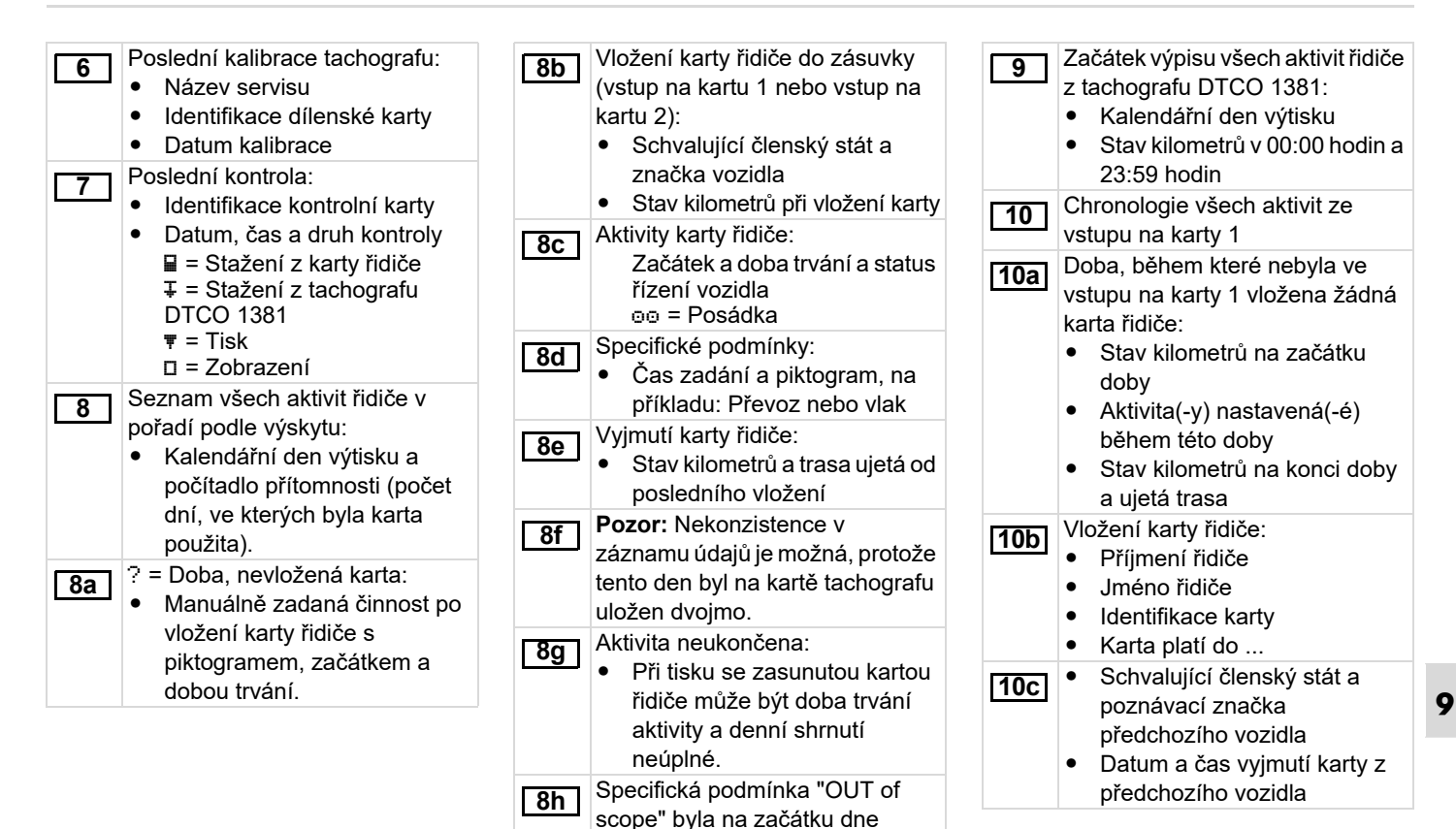

zapnuta.

 $\overline{D}$ 

#### **Vysvětlivky k příkladům výtisku** 9. Piktogramy a příklady výtisku

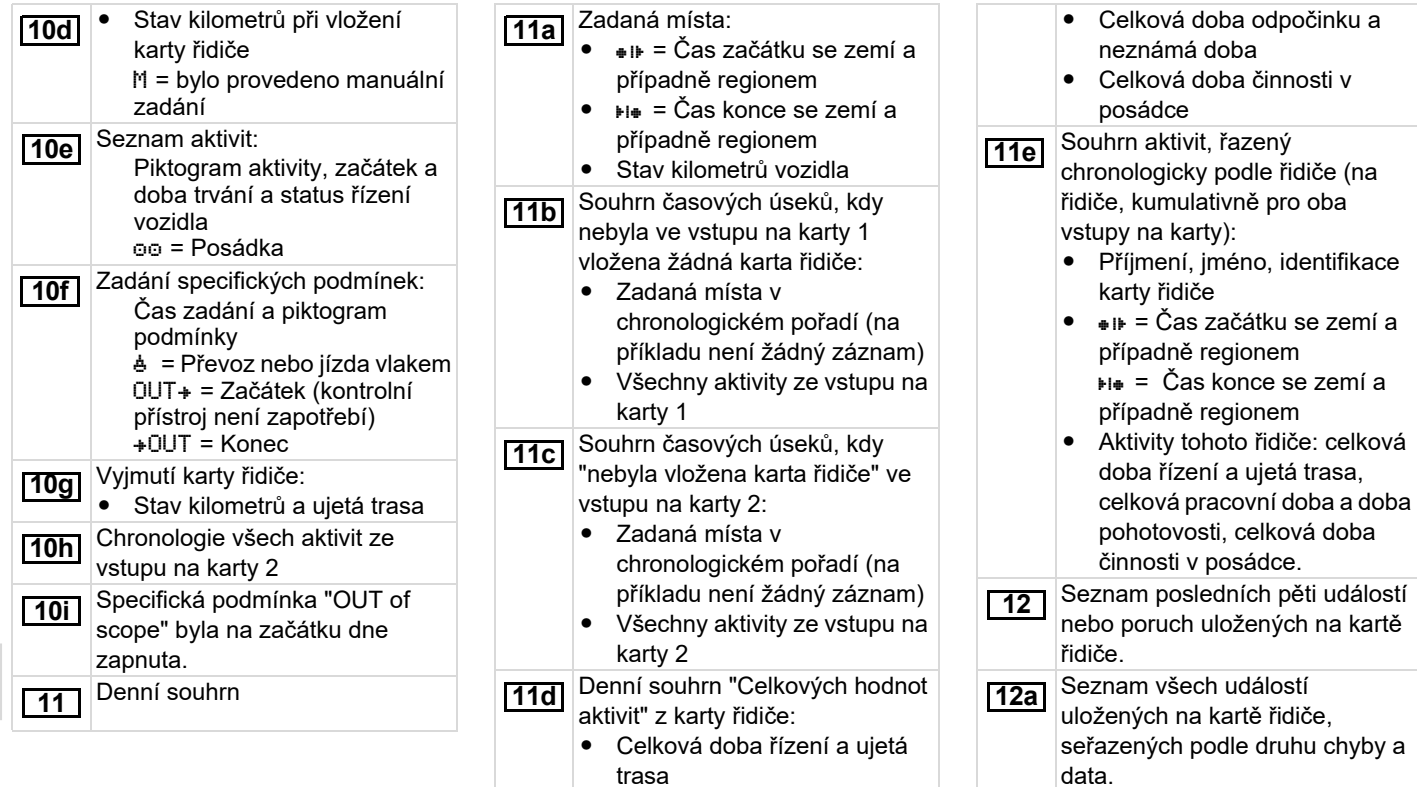

• Celková pracovní doba a doba pohotovosti

**9**

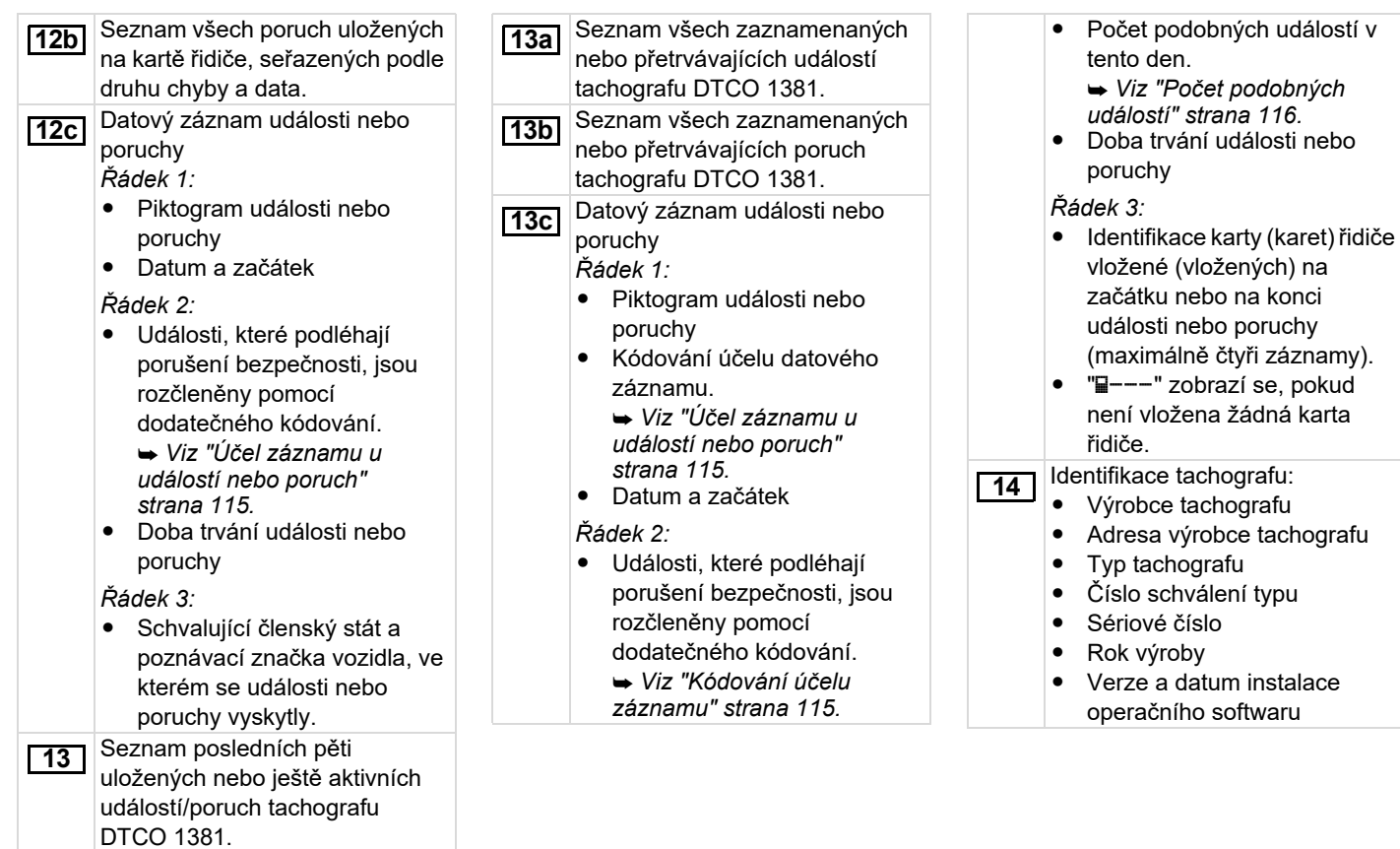

**9**

⇨

#### **Vysvětlivky k příkladům výtisku** 9. Piktogramy a příklady výtisku

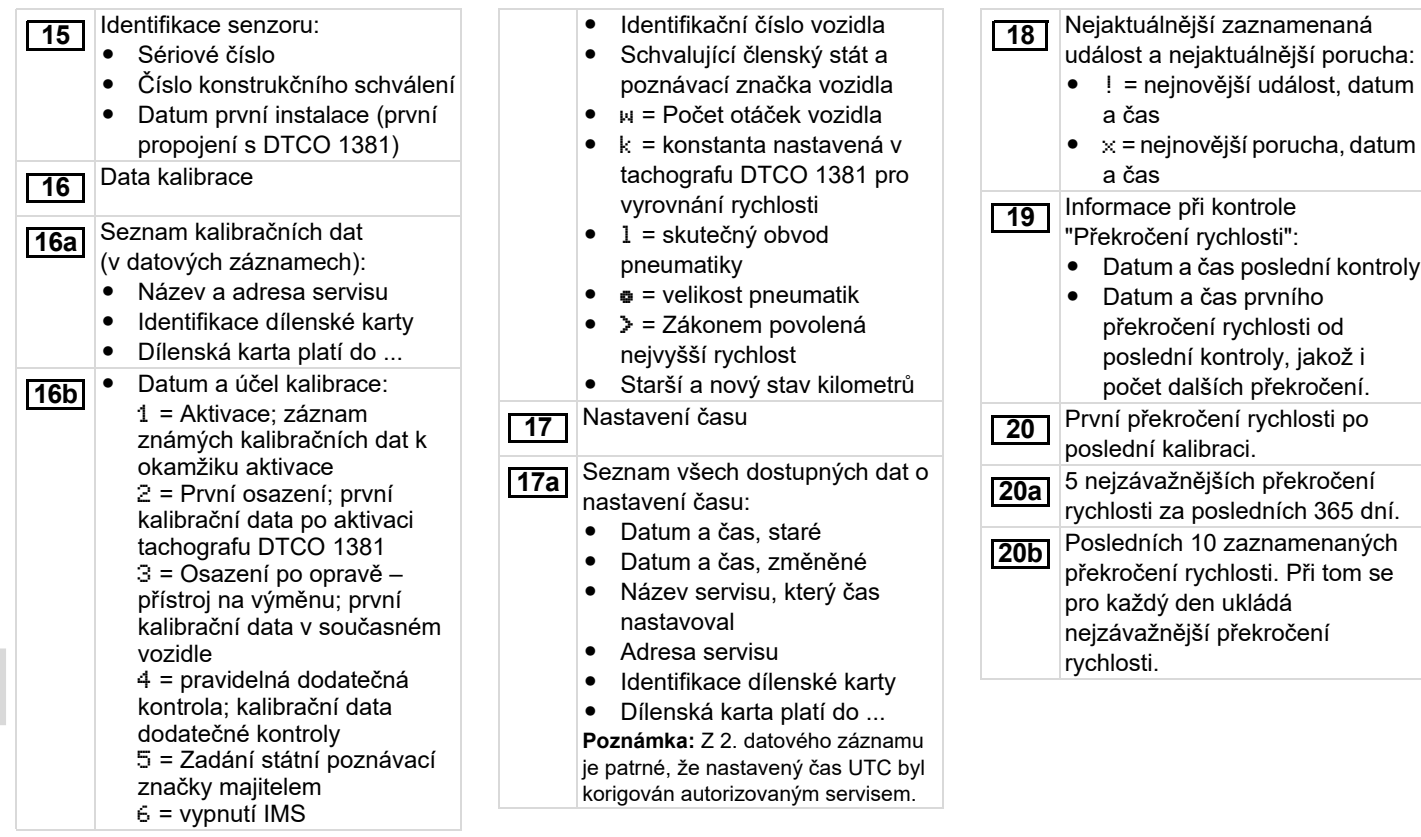

⇨

**9**

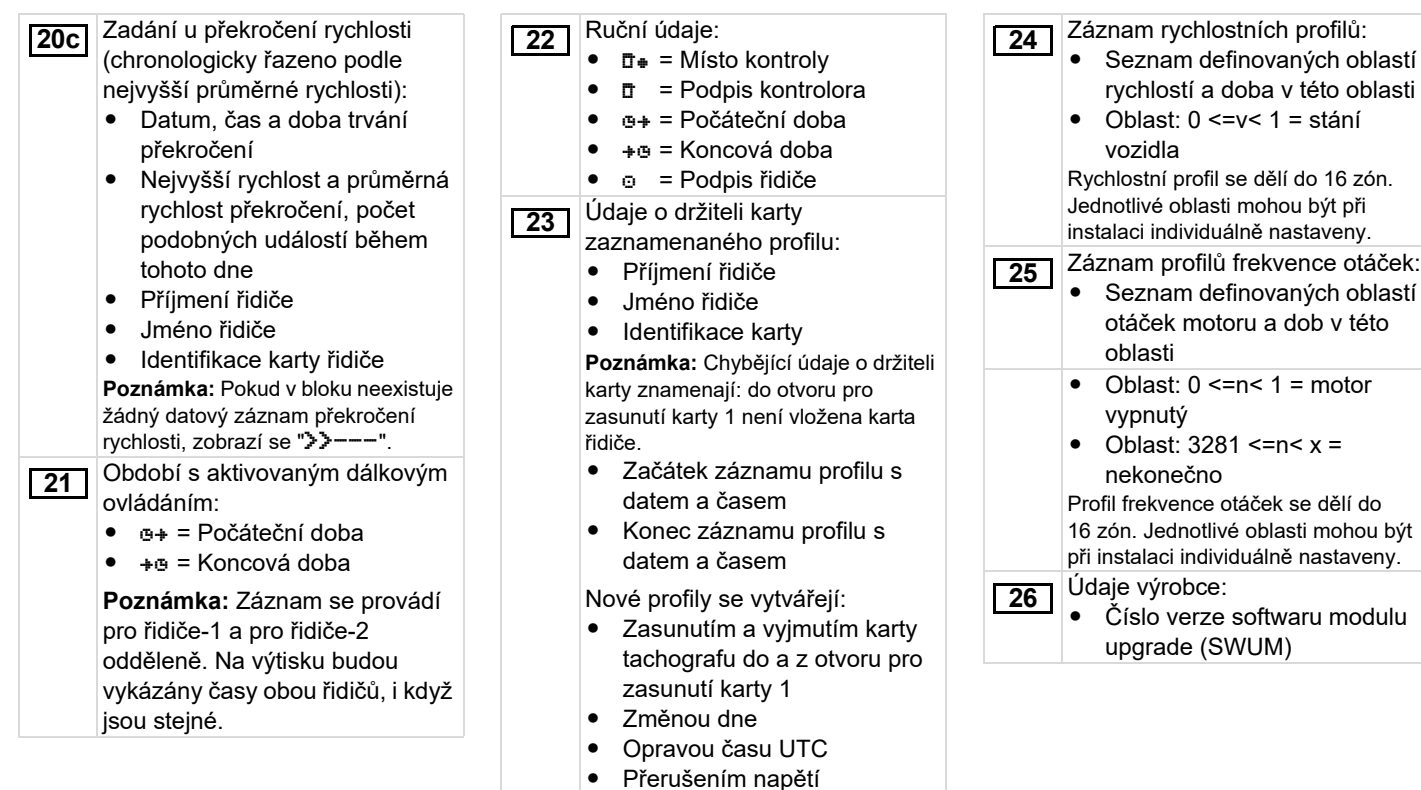

**9**

⇨

#### **Vysvětlivky k příkladům výtisku** 9. Piktogramy a příklady výtisku

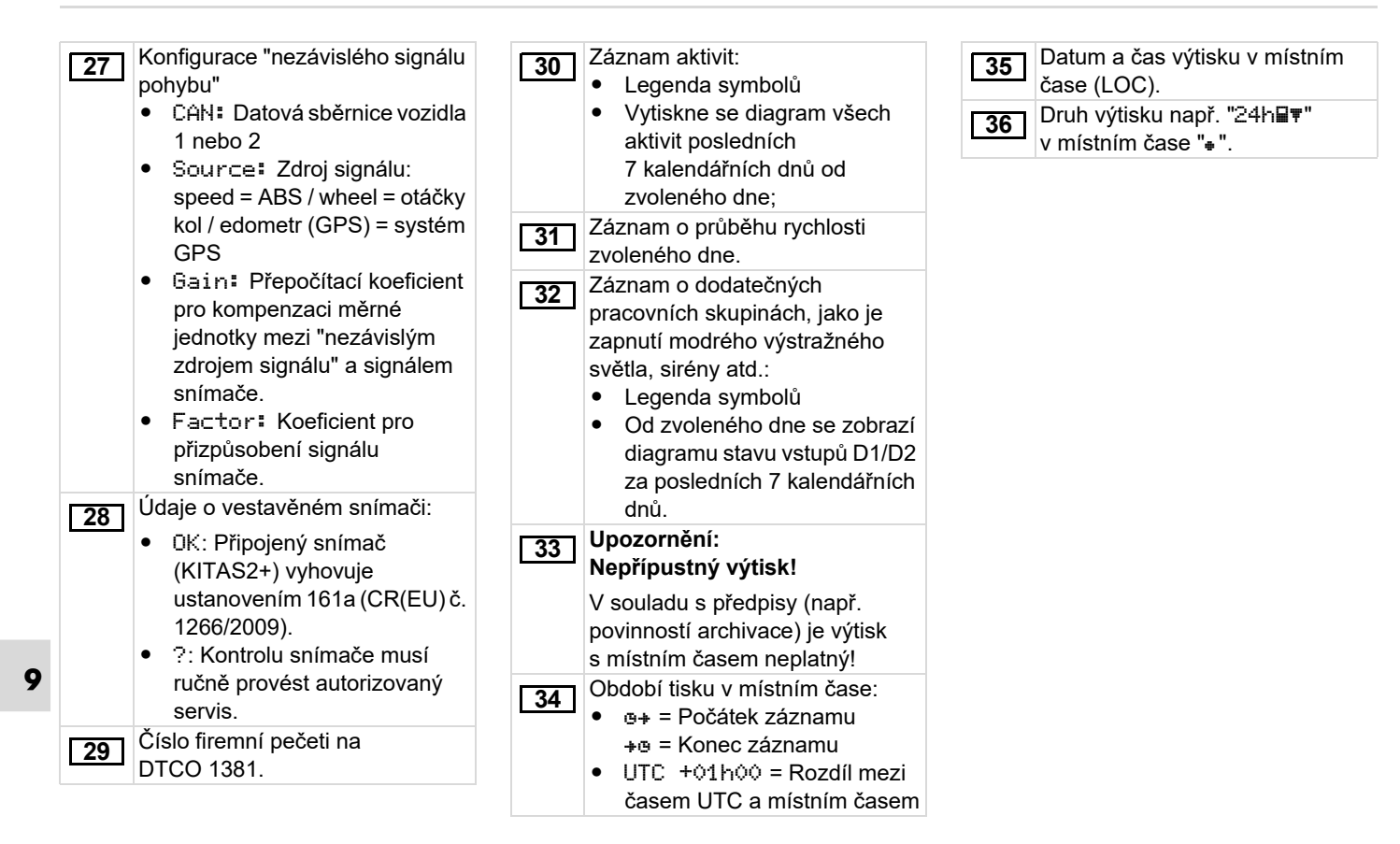

## **Účel záznamu u událostí nebo poruch**

U každé zjištěné události nebo u každé zjištěné poruchy tachograf DTCO 1381 registruje a ukládá data podle zadaných pravidel.

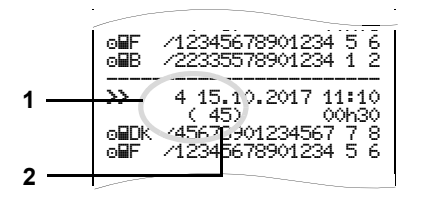

**(1)** Účel datového záznamu **(2)** Počet podobných událostí za tento den Účel datového záznamu **(1)** označuje, proč se událost nebo porucha zaznamenala. Událost stejného typu, která se vyskytla vícekrát tento den, se zobrazí na pozici **(2)**.

#### **Kódování účelu záznamu**

Níže uvedený přehled zobrazuje události a poruchy, seřazené podle druhu chyby (příčiny) a přiřazení účelu datového záznamu:

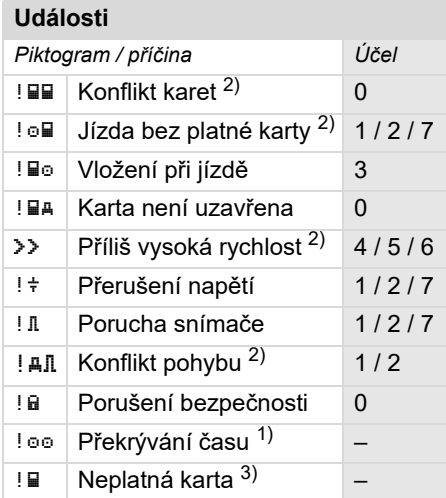

#### **Poruchy**

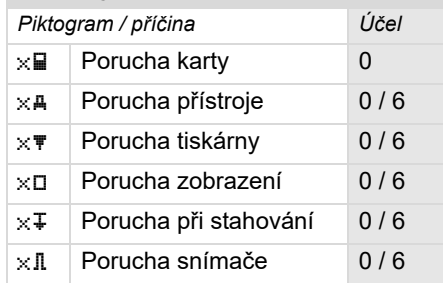

 $1)$  Tato událost se ukládá pouze na kartu řidiče.

2) Tato událost/porucha se uloží pouze <sup>v</sup> DTCO 1381.

3) Tuto událost tachograf DTCO <sup>1381</sup> neukládá.

形

#### **Přehled účelů datových záznamů Počet podobných událostí**

- 0 <sup>=</sup> Jedna z 10 posledních akcí nebo poruch.
- 1 <sup>=</sup> Nejdelší událost z událostí za posledních 10 dní, kdy se události vyskytly.
- 2 <sup>=</sup> Jedna z 5 nejdelších událostí za posledních 365 dní.
- 3 <sup>=</sup> Poslední událost z událostí za posledních 10 dní, kdy se události vyskytly.
- 4 <sup>=</sup> Nejzávažnější událost z událostí za posledních 10 dní, kdy se události vyskytly.
- 5 <sup>=</sup> Jedna z 5 závažných akcí v posledních 365 dnech.
- 6 <sup>=</sup> První událost nebo první porucha po poslední kalibraci.
- 7 <sup>=</sup> Aktivní událost nebo přetrvávající porucha.

- 0 <sup>=</sup> Uložení "Počet podobných událostí" není pro tuto událost požadováno.
- 1 <sup>=</sup> Během tohoto dne se vyskytla jedna událost tohoto typu.
- 2 <sup>=</sup> Během tohoto dne se vyskytly dvě události tohoto typu, ale jen jedna se uložila.
- <sup>n</sup> <sup>=</sup> Během tohoto dne se vyskytlo "n" událostí stejného typu, ale jen jedna se uložila.

#### **Kódování pro bližší popis**

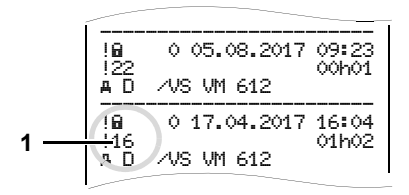

Události, které podléhají porušení bezpečnosti "! £", jsou rozčleněny pomocí dodatečného kódování **(1)**.

#### **Pokusy o porušení bezpečnosti tachografu DTCO 1381**

- <sup>10</sup> <sup>=</sup> Žádné další údaje
- 11 <sup>=</sup> Selhala autentizace snímače
- 12 = Chyba autentizace karty řidiče
- 13 <sup>=</sup> Neoprávněná změna snímače
- 14 <sup>=</sup> Chyba integrity; pravost dat na kartě řidiče není zaručena.
- 15 <sup>=</sup> Chyba integrity; pravost uložených dat uživatele není zaručena.
- 16 <sup>=</sup> Interní chyba přenosu dat
- 18 <sup>=</sup> Manipulace s hardwarem

#### **Pokusy o porušení bezpečnosti na snímači impulsů**

- <sup>20</sup> <sup>=</sup> Žádné další údaje
- 21 <sup>=</sup> Autentizace selhala
- 22 <sup>=</sup> Chyba integrity; pravost dat v paměti není zaručena.
- 23 <sup>=</sup> Interní chyba přenosu dat
- 24 <sup>=</sup> Neoprávněné otevření skříně
- 25 <sup>=</sup> Manipulace s hardwarem

#### **Abecední rejstřík**

#### **C**

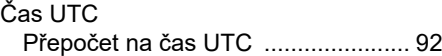

#### **D**

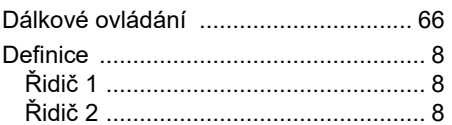

#### **E**

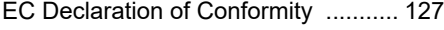

#### **F**

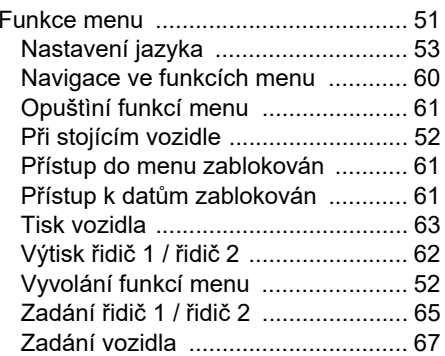

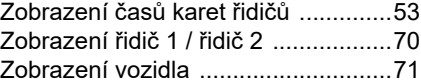

#### **H**

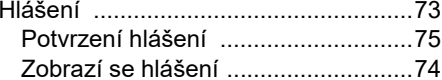

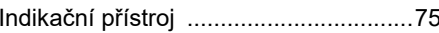

#### **K**

**I** $\mathbf{I}$ 

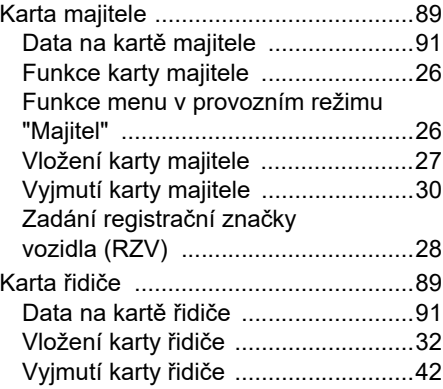

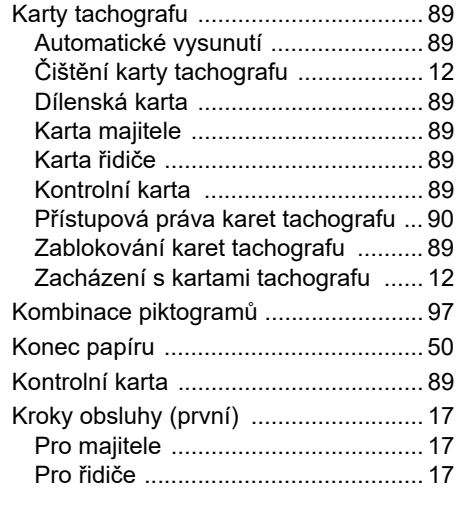

#### **L**

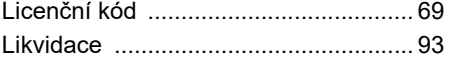

#### **M**

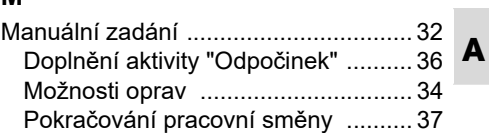

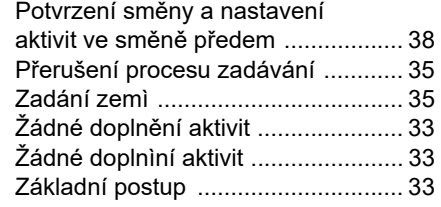

### **N**

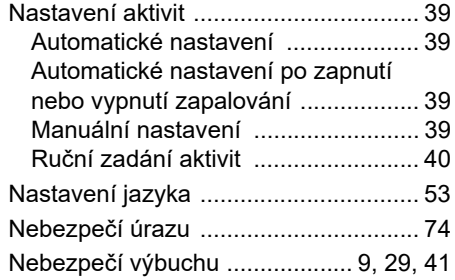

#### **O**

**A**

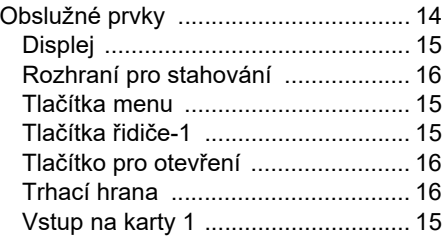

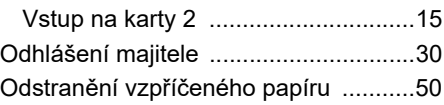

#### **P**

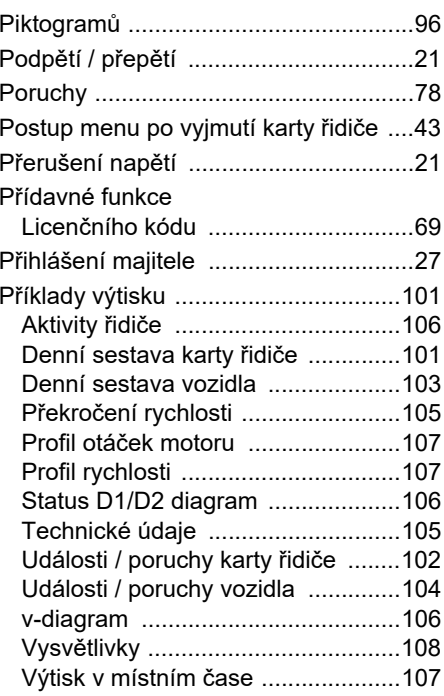

#### Příslušenství ......................................123Provozní režimy ...................................88 Provozní režim "Majitel" ...................25 Provozní režim Provoz .....................31

#### **R**

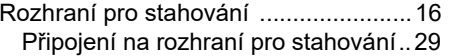

#### **S**

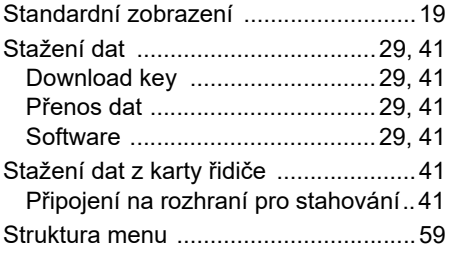

#### **T**

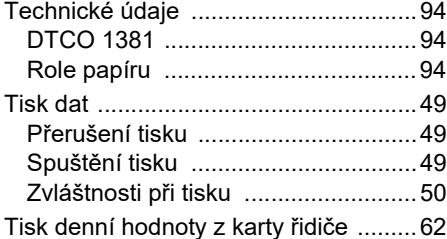

Tisk denní hodnoty z velkokapacitní

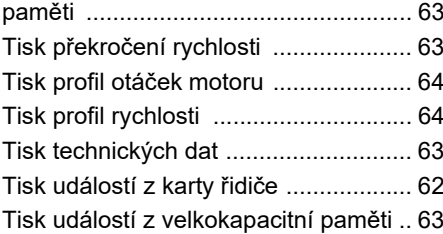

## **U**

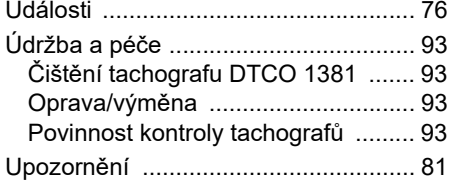

## **V**

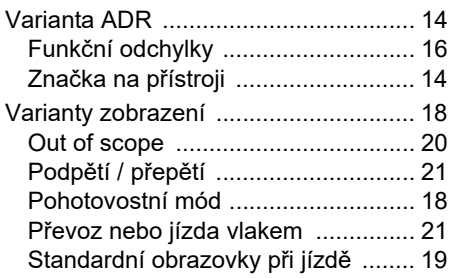

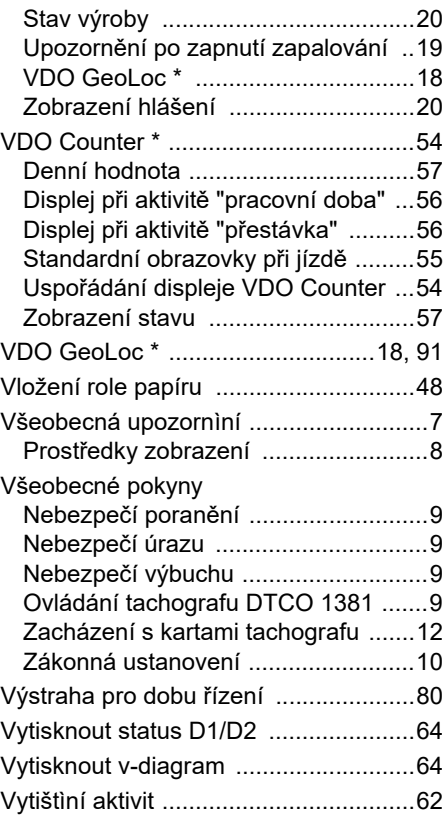

## **Z**

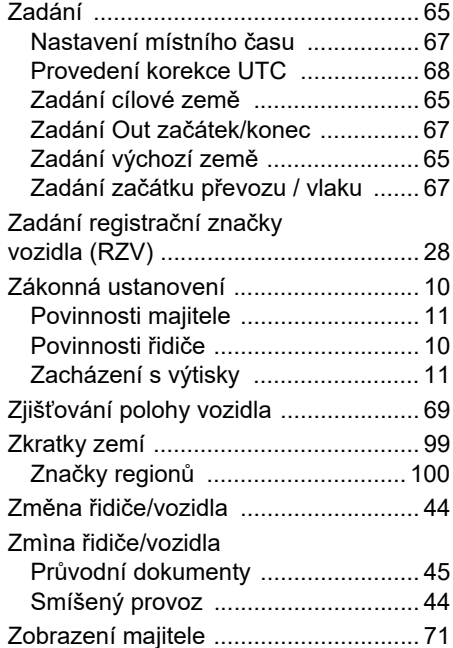

## **Automatické nastavení aktivit po zapnutí zapalování zapnuto/vypnuto**

#### **Automaticky nastavená aktivita ...**

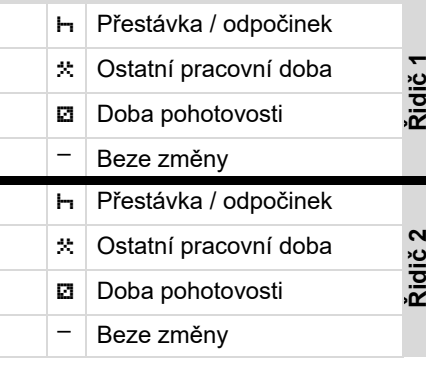

Během "Manuálního zadávání" ĽД (doplněk aktivit na kartě řidiče) je tato opce nefunkční! Nedochází ke změně aktivity po zapalování zapnuto/vypnuto!.

Automatické nastavení po zapalování zapnuto/vypnuto je viditelné ve standardním zobrazení **(a).** Aktivita bliká cca po dobu 5 sekund, poté se objeví předchozí zobrazení.

# **... po zapalování zapnuta ... po zapalování vypnuta Poznámka! ⊢.** ∣ Přestávka / odpočinek **Řidič 1**  $\mathcal{R}$  Ostatní pracovní doba Doba pohotovosti Doba pohotovosti  $-$  Beze změny Přestávka / odpočinek **Řidič 2** Ostatní pracovní doba Ostatní pracovní doba Doba pohotovosti Doba pohotovosti  $-$  Beze změny

 *Podrobnosti ke standardnímu nastavení viz "Nastavení aktivit" od strany 39.*

Nastavení aktivity po zapalování zapnuto/vypnuto definovaná již výrobcem automobilu je možné programovat.

Označte prosím "√" nastavené funkce v tabulce.

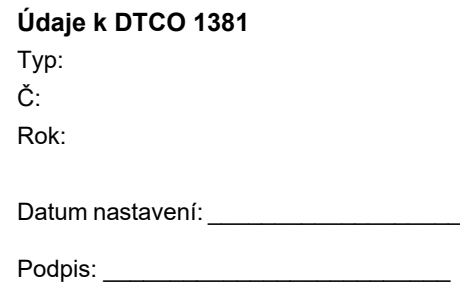

## **Příslušenství**

**DLKPro Download Key**

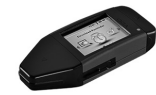

Pomocí DLKPro Download Key (stahovacího klíče) si můžete stáhnout a archivovat data z DTCO 1381 a z karty řidiče v souladu se zákonem.

Objednací číslo: **A2C59515252**<sup>s</sup> aktivací čtečky karet.

**DLKPro TIS-Compact**

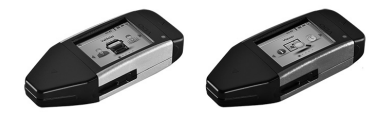

Pomocí DLKPro TIS-Compact si můžete stáhnout a archivovat data z DTCO 1381 a <sup>z</sup> karty řidiče v souladu se zákonem.

Objednací čísla:

- Evropa **A2C59515262**<sup>s</sup> aktivací čtečky karet
- Francie **A2C59516565**<sup>s</sup> aktivací čtečky karet

**DTCO® SmartLink**

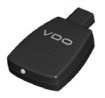

DTCO SmartLink slouží jako bezdrátové spojení DTCO 1381 se zařízením podporujícím Bluetooth (např. Smartphone)

Objednací číslo DTCO SmartLink Pro pro iOS a Android: **1981-2000000101**

**DTCO® GeoLoc**

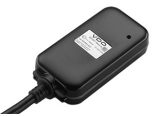

DTCO GeoLoc slouží k záznamu pozičních dat vozidla do DTCO 1381.

Objednací číslo: **A2C59517076**

 **DLD® Short Range II a DLD® Wide Range II**

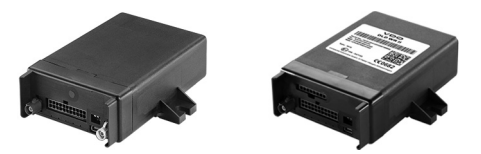

Pomocí DLD Short Range II a DLD Wide Range II můžete přenést stažená data přes WLAN, příp. GPRS do svého systému managementu vozového parku nebo do vyhodnocovacího softwaru. Objednací čísla:

- DLD Short Range II **A2C59516619**
- DLD Wide Range II **A2C59516626**

#### **Příslušenství**

#### **Čisticí karty a čisticí utěrky**

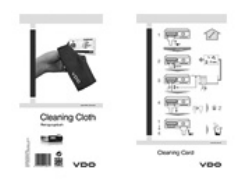

Pomocí čisticích karet vyčistíte šachty pro kartu na DTCO 1381, čisticí utěrky slouží k očištění vašich karet řidiče a/nebo firemních karet.

Objednací čísla:

- Čisticí karty **A2C59513382** (12 karet)
- Čisticí utěrky **A2C59511849** (12 utěrek)
- Čisticí utěrky (sada) **A2C59511838** (6 karet / 6 utěrek)

#### **Poznámka**

#### **Poznámka**

Ontinental<sup>3</sup>

Interior

# EG-Konformitätserklärung Konformitätserklärung

EC Declaration of Conformity C Declaration of Conformity

# Nr. HOM\_004 Nr. HOM 004

Wir erklären hiermit als Hersteller, dass die nachstehend beschriebene Einrichtung die Anforderungen der Röchtinie Nr.<br>1994/9/EG vom 23. März 1994 (bis 19. April 2016) und Richtlinie 2014/34/EU (ab 20. April 2016) für Gerä Wir erklären hiermit als Hersteller, dass die nachstehend beschriebene Einrichtung die Anforderungen der Richtlinie Nr. 1994/9/EG vom 23. März 1994 (bis 19. April 2016) und Richtlinie 2014/EU (ab 20. April 2016) für Geräte und Schutzsysteme zur bestimmungsgemäßen Verwendung in explosionsgefährdeten Bereichen erfüllt.

We as manufacturer hereby declare that the following described equipment is in conformity with the relevant Union harmonisation legislation: Directive No. 94/9/EC of 23 March 1994 (until April 19<sup>t</sup>, 2016) and Directive 2014/34/EU (from April We as manufacturer hereby declare that the following described equipment is in conformity with the relevant Union<br>hamonisation legislation: Directive No. 94/9/EC of 23 March 1994 (until April 19th, 2016) and Directive 2014

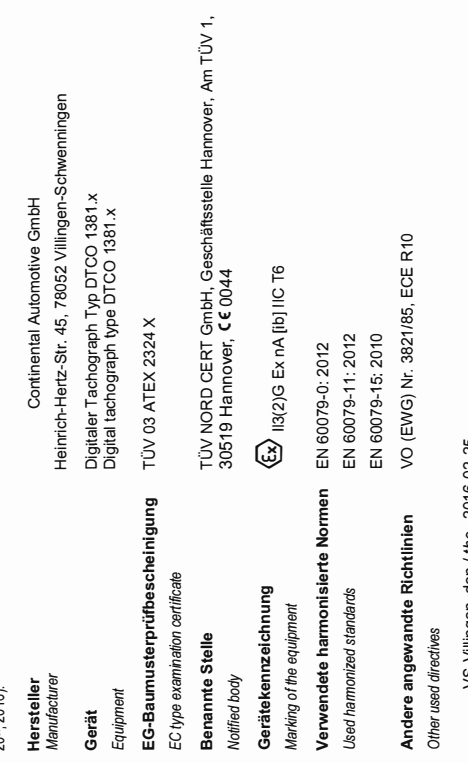

VS-Villingen, den / the 2016-02-25 2016-02-25 Continental Automotive GmbH Continental Automotive GmbH VS-Villingen, den / the

Head of Homologation Head-of Homologation Winfried Rogenz Winfried Rogenz

Funktion / function ction / function Name / Name Name / Name

 $Equation$  function hrih / Mame **Continued by the continued of the continued of the continued of the continued of the continued of the continued of the continued of the continued of the continued of the continued of the continued of the continued of the**  1 "#!\$ Unterschr signature !

Head TTS Product and Project Quality Head TTS Product and Project Quality<br>Name / Name<br>Mame Dr. Harald Jordan Dr. Harald Jordan Funktion / function Name / Name

Unterschrift y p

Unterschrif signature Diese Erklärung bescheinlgt die Übereinstimmung mit den genannten Richtlinien. ki ledoch keine Beschaffenheits- oder Haltbarkeitsgarantie nach \$443 BGB. Die Sicherheitshinweise der mitgelieferten Produktdokumentation sind zu hear-hten This declaration certifies the conformity to the specified directives but does not imply any warranty for properties. The safety documentation accompanying the ike buboro he considered in detail

To reling out of dustry Cortinental Automotive GmbH<br>Heinrich-Hertz-Str 45<br>78052 Villingen-Schwanningen **jus∩mNH** deinrich-Hertz-Str 45 r8052 Villingen-Schwenningen Taiafo Tolofay +49

 $+49(7721)67-0$ 7721)8747 www.conlinental-corrorato ÷-\*÷

 $\tilde{z}$ 

Sitz der Gesellschaft+Hanno ÷ zistergericht: Hanno ÷ +RR 59424 JSI-Id Nr. DE814950663

**Zoonideditor Helmut** Ma tschi,<br>rdonnier Carant Co Haraid Stuhimann **Continental Automotive GmbH**

P.O. Box 164078006 Villingen-Schwenningen GERMANY

www.fleet.vdo.com

A2C1387480041024319 OPM 000 AA**BA00.1381.30 100 116**

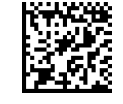

VDO

**Jazyk: česky**  Printed in Germany I © 05.2017 I Continental Automotive GmbH